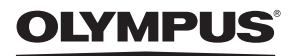

**DIGITAL CAMERA**

*Stylus-1070/*μ*-1070*

### **Basic Manual**

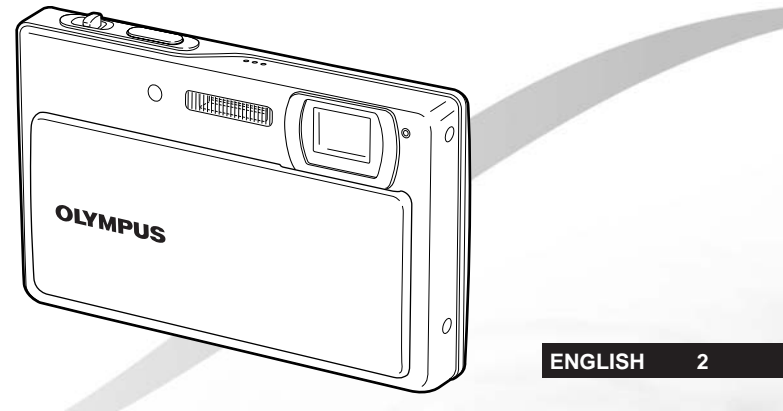

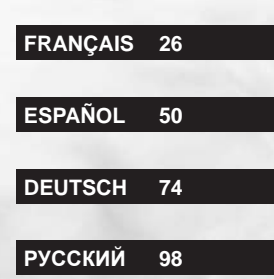

Download from Www.Somanuals.com. All Manuals Search And Download.

### **Contents**

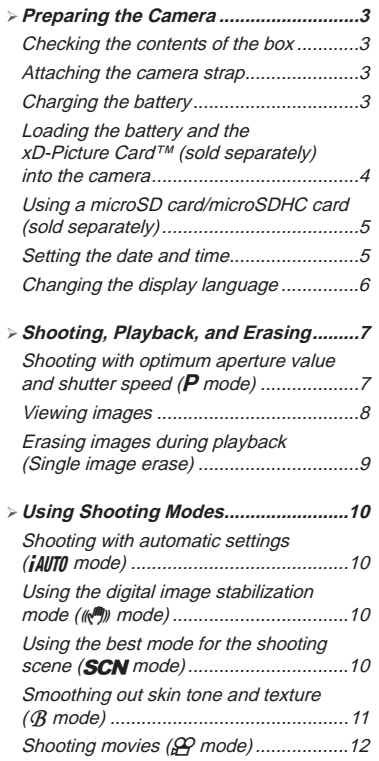

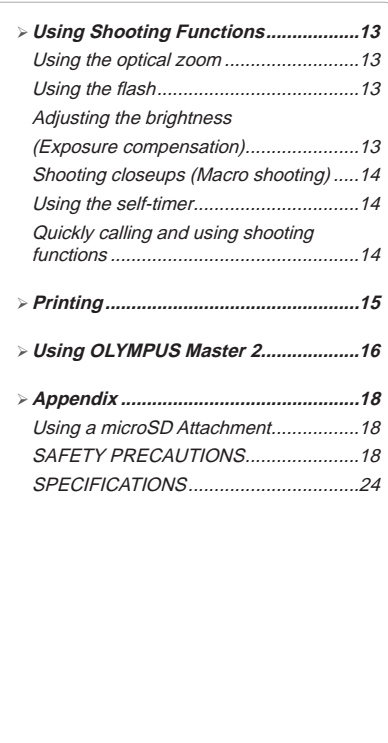

- Thank you for purchasing an Olympus digital camera. Before you start to use your new camera, please read these instructions carefully to enjoy optimum performance and a longer service life. Keep this manual in a safe place for future reference.
- We recommend that you take test shots to get accustomed to your camera before taking important photographs.
- In the interest of continually improving products, Olympus reserves the right to update or modify information contained in this manual.
- The screen and camera illustrations shown in this manual were produced during the development stages and may differ from the actual product.

The reference pages are based on the Instruction Manual (provided CD-ROM). Please see the CD-ROM Instruction Manual for your reference.

### Preparing the Camera

Checking the contents of the box

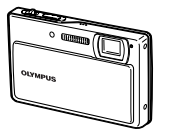

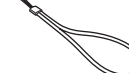

Digital Camera **Strap** 

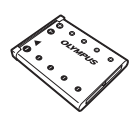

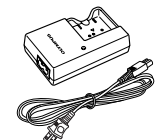

LI-42B Lithium Ion Battery LI-41C Battery Charger

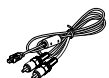

USB Cable **AV Cable** 

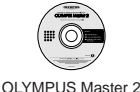

CD-ROM

microSD Attachment

Other accessories not shown: Instruction Manual, warranty card

Contents may vary depending on purchase location.

#### Attaching the camera strap

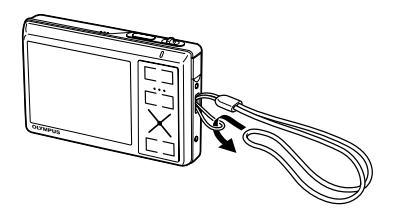

 Pull the strap tight so that it does not come loose.

#### Charging the battery

 The included battery charger (AC cable type or plug-in type) differs depending on the region where you purchased the camera. If you received a plug-in type battery charger, plug it directly into an AC outlet.

#### **Example: AC cable type battery charger**

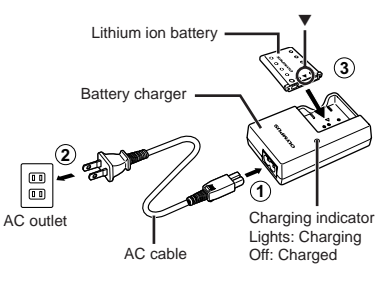

- Battery comes partially charged. Before use, be sure to charge the battery until the charging indicator goes off (for approx. 2 hours).
- If the charging indicator does not light or it blinks, the battery may not be inserted correctly or the battery or the charger may be broken.
- **P** For details of the battery and the charger. see "Battery and charger" (p. 52).

#### **When to charge the battery**

Charge the battery when the error message shown below appears.

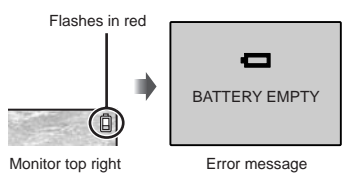

#### Loading the battery and the xD-Picture Card™ (sold separately) into the camera

 Never insert anything other than the xD-Picture Card or the microSD Attachment into the camera.

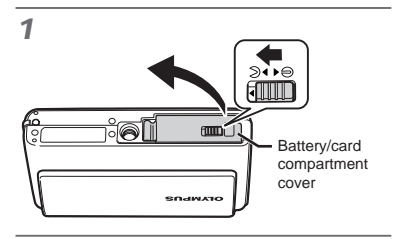

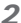

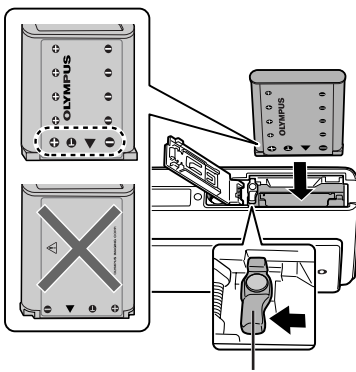

Battery lock knob

- Insert the battery from the  $\nabla$  end, with the  $\bullet$  symbol facing toward the battery lock knob. If the battery is not inserted correctly, the camera does not operate.
- Insert the battery while sliding the battery lock knob in the direction of the arrow.
- Sliding the battery lock knob in the direction of the arrow to unlock, and then remove the battery.
- Turn off the camera before opening or closing the battery/card compartment cover.

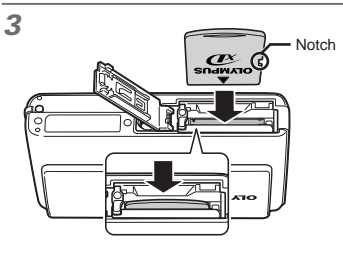

- Insert the card straight in until it clicks into place.
- Do not touch the contact area directly.

4

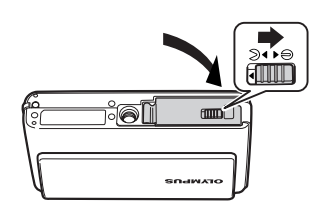

- This camera allows the user to take pictures using the internal memory even when no xD-Picture Card (sold separately) is inserted. "Using an xD-Picture Card" (p. 53)
- "Number of storable pictures (still pictures)/ continuous recording length (movies) in the internal memory and xD-Picture Card" (p. 54)

#### **To remove the xD-Picture Card**

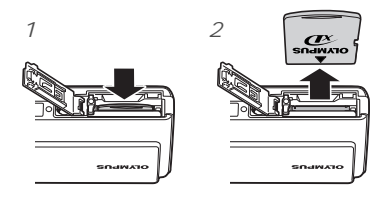

 Press in the card until it clicks and comes out slightly, and then grasp the card to pull it out.

#### Using a microSD card/ microSDHC card (sold separately)

microSD card/microSDHC card (hereafter called microSD card) is also compatible with this camera by using the microSD Attachment.

"Using a microSD Attachment" (p. 55)

#### 1 **Insert the microSD card into the Attachment.**

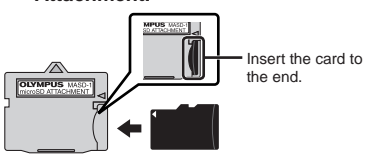

2 **Insert the microSD Attachment into the camera.**

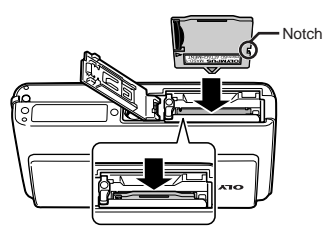

#### **To remove the microSD card**

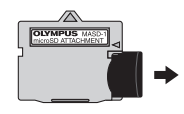

- Pull the card out straight.
- Do not touch the contact area of the microSD Attachment or microSD card.

#### Setting the date and time

The date and time set here are saved to image file names, date prints, and other data.

#### 1 **Slide the lens barrier down to turn on the camera.**

The date and time setting screen is displayed **●** when the date and time are not set.

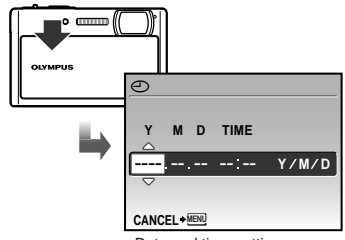

Date and time setting screen

#### 2 Use ▲ ▼ to select the year for [Y].

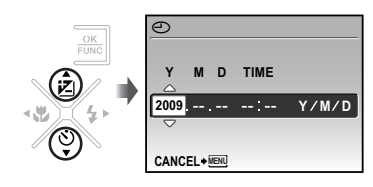

**3** Press ▶ to save the setting for [Y].

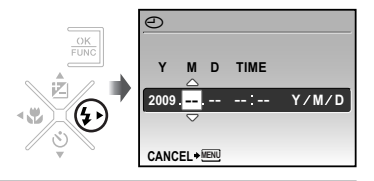

4 As in Steps 2 and 3, use  $\blacktriangle \blacktriangledown \blacktriangle \blacktriangleright$ **and the**  $\frac{1}{\sqrt{2}}$  button to set [M] (month), **[D] (day), [TIME] (hours and minutes) and [Y/M/D].**

- $\Box$  For precise time setting, press the  $\Xi$  button as the time signal strikes 00 seconds.
- To change the date and time, make the setting from the menu. [ $\odot$ ] (Date/time) (p. 39)

#### **To check the date and time**

Press the DISP, button while the camera is turned off. The current date and time are displayed for approx. 3 seconds.

#### Changing the display language

The language for the menu and error messages displayed on the monitor is selectable.

**1** Press the MENU button, and press ▼ **4** ▶ to select [ $\mathcal{R}$ ] (SETUP).

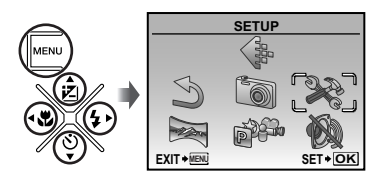

2 Press the  $\frac{ax}{x}$  button.

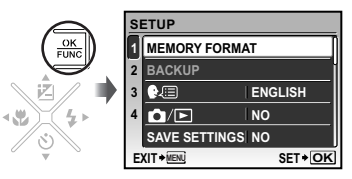

**3** Use ▲ ▼ to select [<del>.</del>  $\bullet$   $\equiv$  ], and **press the**  $\frac{ax}{b}$  **button.** 

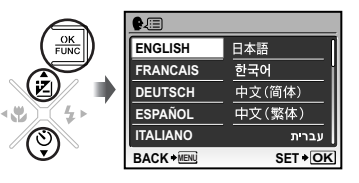

- 4 Use **A** ▼ **4** ▶ to select your **language and press the**  $\frac{x}{200}$  **button.**
- $5$  Press the MENU button.

## Shooting, Playback, and Erasing

#### Shooting with optimum aperture value and shutter speed (P mode)

In this mode, automatic camera shooting can be used while also allowing changes to a wide range of other shooting menu functions, such as exposure compensation, white balance, and so on when needed.

#### 1 **Slide the lens barrier down to turn on the camera.**

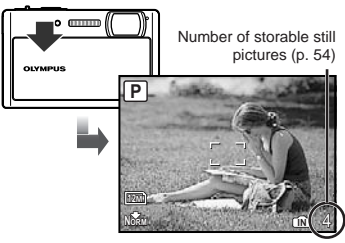

Monitor (standby mode screen)

 $\bullet$  If the **P** mode is not displayed, press the  $\bullet$ button a few times to change the mode.

Current shooting mode indicator

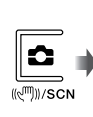

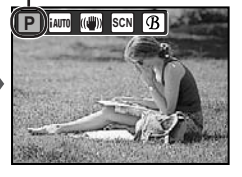

Slide the lens barrier back up to turn off the camera.

2 **Hold the camera, and compose the shot.**

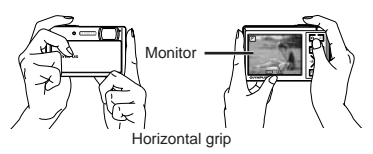

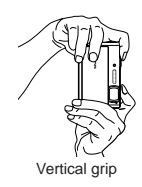

#### 3 **Press the shutter button halfway down to focus on the subject.**

- When the camera focuses on the subject, the **●** exposure is locked (shutter speed and aperture value are displayed), and the AF target mark changes to green.
- The camera was unable to focus if the AF target **●** mark flashes red. Try focusing again.

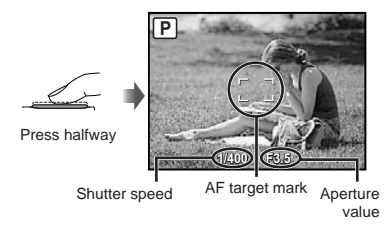

"Focusing" (p. 50)

4 **To take the picture, gently press the shutter button all the way down while being careful not to shake the camera.**

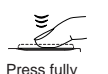

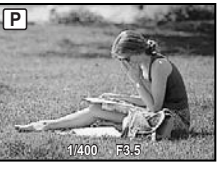

Image review screen

#### **To view images during shooting**

Pressing the  $\blacktriangleright$  button enables playback of images. To return to shooting, either press the  $\Box$  button or press the shutter button halfway down.

#### **To shoot movies**

"Shooting movies  $(\mathcal{P} \text{mode})$ " (p. 19)

#### Viewing images

#### 1 Press the **►** button.

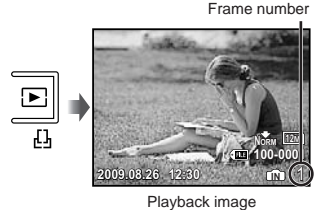

2 Use  $\triangle \blacktriangledown \blacktriangle \blacktriangleright$  to select an image.

Displays 10 frames before the current image Displays next image Displays previous Displays 10 frames after the current image

 The display size of the images can be changed. "Index view, calendar view, and close-up view" (p. 23)

#### **To play back movies**

Select a movie, and press the  $\frac{1}{26}$  button.

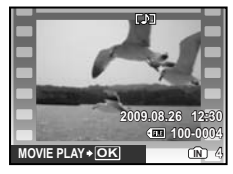

Movie

#### **Operations during movie playback**

**Volume:** During playback, press ▲ ▼. **Fast-forward:** While  $\triangleright$  is pressed, the movie is fast-forwarded.

**Rewind:** While  $\blacktriangleleft$  is pressed, the movie is rewound.

**Pause:** Press the  $\frac{1}{1000}$  button.

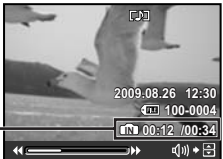

Elapsed time/ total recording time

During playback

**First (last) frame/frame advance:** During pause, press  $\blacktriangle$  to display the first frame, and press  $\blacktriangledown$  to display the last frame. While  $\blacktriangleleft$  is pressed, the movie is played in reverse and while  $\blacktriangleright$  is pressed, the movie is played normally. Press the  $\frac{36}{100}$  button to resume playback.

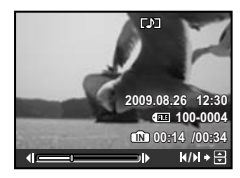

During pause

**To stop movie playback** Press the **MENU** button.

Erasing images during playback (Single image erase)

1 Press the  $\tilde{=}$  button when the **playback image to be erased is displayed.**

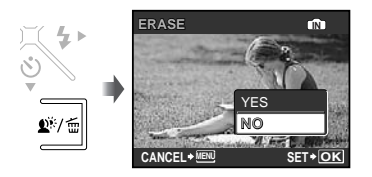

2 Use ▲ to select [YES], and press the  $\frac{ax}{x}$  button.

**(C)** [ <sub>(</sub> ERASE ] (p. 35)

# Using Shooting Modes

 $\bullet$  The shooting mode changes in the order of  $P$  jauto  $\mathbb{R}^m$  **SCN**  $\mathbb{B}$  each time the  $\blacksquare$ button is pressed. By switching to another shooting mode, most settings in modes other than  $P$  mode will be changed to the default settings of the respective shooting mode.

#### Shooting with automatic settings (*jAllTl*) mode)

The camera automatically selects the best shooting mode for the scene from [PORTRAIT], [LANDSCAPE], [NIGHT+PORTRAIT], [SPORT] and [MACRO]. This is a fully automatic mode that allows the user to take pictures using the best mode for the shooting scene simply by pressing the shutter button. Shooting-related settings are not available in **¡AUTO** mode.

#### **1** Press the **C** button a few times to  $set$ **G.**

**i AllTO** mode indicator The indicator changes to the icon for the scene mode selected by the camera.

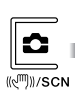

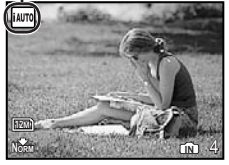

- To check which shooting mode the camera has **●** automatically selected, press the shutter button halfway or press the DISP. button.
- Depending on the shooting scene, the camera may not select the intended shooting mode.
- If the camera cannot determine the best shooting mode, the picture will be taken in P mode.

#### Using the digital image stabilization mode ( $\mathbb{C}$  mode)

This mode enables the user to reduce blurring that is caused by a camera shake and subject movement.

**1** Press the **C** button a few times to **set**  $(h^{m})$ .

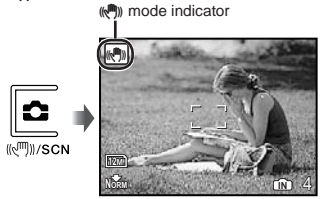

#### Using the best mode for the shooting scene (SCN mode)

**1** Press the **C** button a few times to **set** s**.**

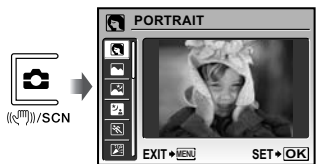

- An explanation of the selected mode is displayed **●** while the  $\bigcirc$  button is pressed and held.
- 2 **Use ▲ ▼** to select the best **shooting mode for the scene, and press the**  $\frac{1}{26}$  **button.**

Icon indicating the scene mode that is set

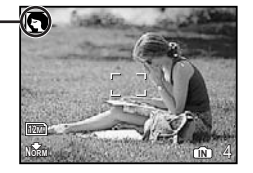

- $\Box$  In **SCN** mode, the optimum shooting settings are pre-programmed for specific shooting scenes. For this reason, settings may not be changed in some modes.
- To change to another scene mode, use the menu. [ p SWITCH SHOOTING MODES] (p. 28)

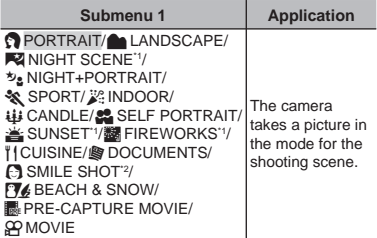

\*1 When the subject is dark, noise reduction is automatically activated. In this case, shooting takes twice as long as normal and the next shot cannot be taken while the previous picture is being processed.

<sup>2</sup> The focus is locked at the first frame.

#### **To release the shutter automatically when the camera detects a smiling face ([**N **SMILE SHOT] mode)**

- 1 Select [C] SMILE SHOT] and point the camera toward the subject.
	- The self-timer lamp turns on. When the **●** camera detects a smiling face, it automatically takes 3 frames sequentially.
- Pictures can also be taken manually by pressing the shutter button.
- **Depending on your subject, a smiling face** may not be detected.
- IMAGE SIZE] is limited to [3M]] or lower.

#### **Capturing the perfect moment when shooting ([**Y**PRE-CAPTURE MOVIE] mode)**

- $\textcircled{\tiny{1}}$  Use  $\blacktriangle \blacktriangledown$  to select [Repre-CAPTURE MOVIE], and press the  $\frac{1}{\sqrt{2\pi}}$  button to set.
	- This function is ready for shooting **●** immediately after setting this option.
- 2 Press the shutter button to start movie shooting.
	- After shooting stops, the camera saves a **●** 7-second movie, including up to 2 seconds of recording time taken before the shutter button was pressed, to the memory card.
	- The optical zoom and auto focus function are **●** available during movie recording.
- Sound is not recorded.
- $\bullet$  The AF target mark is not displayed.
- Select [IMAGE SIZE] from [VGA] or [QVGA], and select [FRAME RATE] from [30fps] or [15fps].

#### Smoothing out skin tone and texture  $(B \text{ mode})$

The camera finds a person's face and gives the skin a smooth, translucent look for taking the picture.

**1** Press the **C** button a few times to **set**  $R$ .

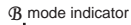

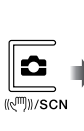

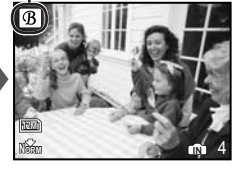

- 2 **Point the camera toward the subject. Check the frame appearing around the face detected by the camera, and then press the shutter button to take the picture.**
	- The unedited image and edited image are both **●** saved.
	- $\bullet$  If the image cannot be retouched, only the unedited image is saved.
	- The frame may not appear or may take some time to appear for some subjects. In addition, this function may have no visible effect on some subjects.
	- The [IMAGE SIZE] of the retouched image is limited to  $\sqrt{2M}$  or lower.

#### Shooting movies  $\left(\mathcal{Q}\right)$  mode)

Sound is recorded at the same time.

#### **1** Press the **C** button a few times to set **SCN**.

- **2** Use ▲ ▼ to select [ $\Omega$  MOVIE], and **press the**  $\frac{1}{200}$  **button to set.**
- A mode indicator

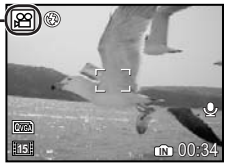

#### **To use the zoom**

The optical zoom is not available during movie recording. Use [DIGITAL ZOOM] (p. 27).

3 **Press the shutter button halfway down to focus on the subject, and gently press the button all the way down to start recording.**

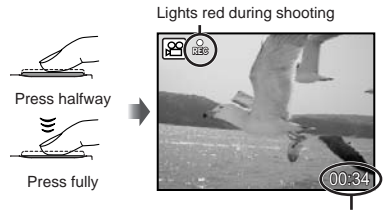

Remaining recording time (p. 55)

4 **Gently press the shutter button all the way down to stop recording.**

# Using Shooting Functions

#### Using the optical zoom

Pressing the zoom lever adjusts the shooting range.

Press toward W (Wide) Press toward T (Telephoto)

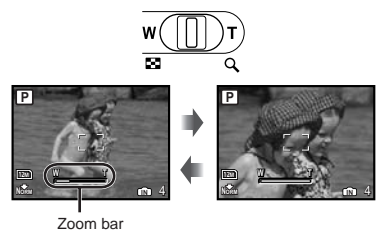

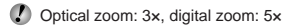

#### **To take larger images without reducing image quality**

[FINE ZOOM] (p. 26)

#### **To take larger images**

[DIGITAL ZOOM] (p. 27)

 $\bullet$  The zoom bar appearance identifies the status of the fine zoom/digital zoom.

When using optical zoom

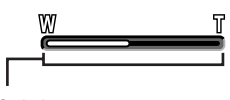

Optical zoom range

When using fine zoom

When using digital zoom

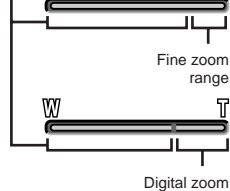

range

#### **Using the flash**

The flash functions can be selected to best match the shooting conditions and render the desired image.

#### 1 **Press the** # **button.**

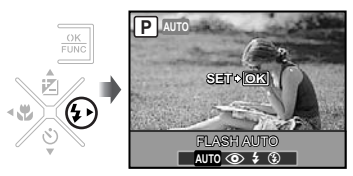

**2** Use ◀ ▶ to select the setting **option, and press the**  $\frac{\pi}{2}$  **button to set.**

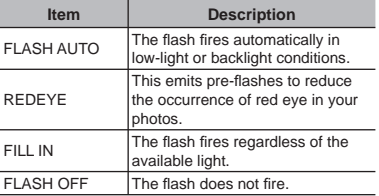

#### Adjusting the brightness (Exposure compensation)

The exposure value automatically set by the camera can be adjusted brighter or darker to obtain a desired shot. This function is not available in the **MITO** shooting mode.

#### 1 **Press the** F **button.**

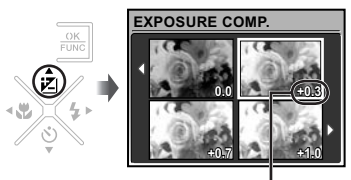

Exposure compensation value

#### $2 \text{ Use } \triangle \blacktriangledown \blacktriangle \blacktriangleright$  to select the desired **brightness image, and press the** x **button.**

#### Shooting closeups (Macro shooting)

This function enables the camera to focus and shoot subjects at close distances.

#### 1 **Press the** & **button.**

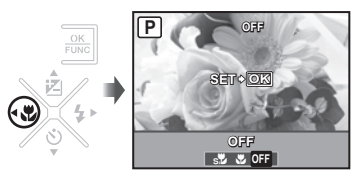

#### **2** Use ◀ ▶ to select the setting **option, and press the**  $\frac{x}{200}$  **button to set.**

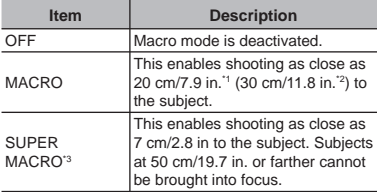

\*1 When the zoom is at the widest (W) position.

\*2 When the zoom is at the most telephoto (T) position.

\*3 The zoom is automatically fixed.

 $\binom{7}{2}$  The flash (p. 20) and zoom (p. 20) cannot be set during super macro shooting.

#### Using the self-timer

After the shutter button is pressed all the way down, the picture is taken after a time delay.

#### 1 **Press the** Y **button.**

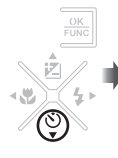

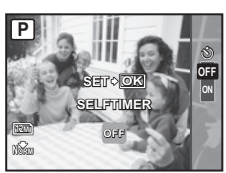

#### **2** Use ▲ ▼ to select the setting **option, and press the**  $\frac{\infty}{25}$  **button to set.**

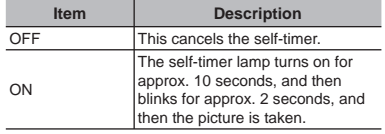

 Self-timer shooting is automatically canceled after one shot.

**To cancel the self-timer after it starts** Press the  $\circlearrowleft$  button again.

#### Quickly calling and using shooting functions

The following menu functions can be quickly called and used.

- [PANORAMA] (p. 28) **●**
- [SHADOW ADJ] (p. 28) **●**
- [MULTI WINDOW] (p. 22) **●**

#### **1** Press the  $\mathbf{Q}^*$  button.

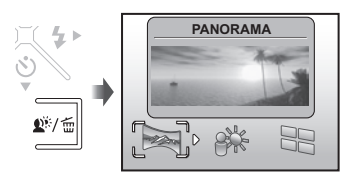

**2** Use ◀ ▶ to select the menu function, and press the **x** button to **set.**

#### **To use the effects preview screen (Multi window)**

Selecting an option from [ZOOM], **[EXPOSURE COMP.], [WB] or [ESP/[+]]** shows 4 preview images that reflect the adjusted values of the selected shooting function. Use  $\blacktriangle \blacktriangledown \blacktriangle \blacktriangleright$  to select the desired image, and press the  $\frac{36}{26}$  button.

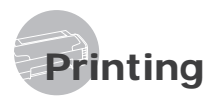

#### **Direct printing (PictBridge'')**

By connecting the camera to a PictBridgecompatible printer, you can print images directly without using a computer.

To find out if your printer supports PictBridge, refer to the printer's instruction manual.

- \*1 PictBridge is a standard for connecting digital cameras and printers of different makers and printing out pictures directly.
- $\bullet$  The printing modes, paper sizes, and other parameters that can be set with the camera vary depending on the printer that is used. For details, refer to the printer's instruction manual.
- **P** For details on the available paper types, loading paper, and installing ink cassettes, refer to the printer's instruction manual.

#### Printing images at the printer's standard settings [EASY PRINT]

#### 1 **Display the image to be printed on the monitor.**

- **"Viewing images" (p. 15)**
- **P** Printing can also be started when the camera is turned off. After performing Step 2, use  $\blacktriangle \blacktriangledown$  to select [EASY PRINT], and press the  $\overline{\mathbb{R}}$  button. Use  $\blacktriangleleft$   $\blacktriangleright$  to select an image, and proceed to Step 3.

#### 2 **Turn on the printer, and then connect the printer and camera.**

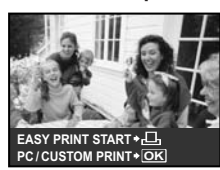

Connector cover Open the connector cover in the direction of the arrow.

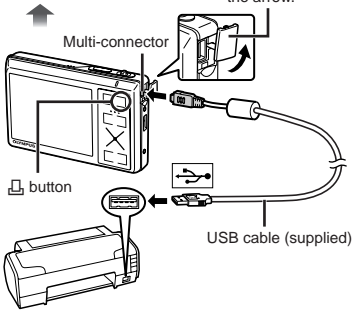

- 3 **Press the** < **button to start printing.**
- 4 To print another image, use  $\blacktriangleleft$ **to select an image, and press the** < **button.**

#### **To exit printing**

After a selected image is displayed on the screen, disconnect the USB cable from the camera and printer.

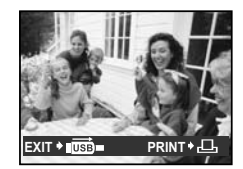

## Using OLYMPUS Master 2

#### System requirements and installation of OLYMPUS Master 2

Install the OLYMPUS Master 2 software by referring to the included installation guide.

#### Connecting the camera to a computer

#### 1 **Make sure the camera is turned off.**

- The monitor is off. **●**
- The lens barrier is closed. **●**

#### 2 **Connect the camera to a computer.**

The camera automatically turns on. **●**

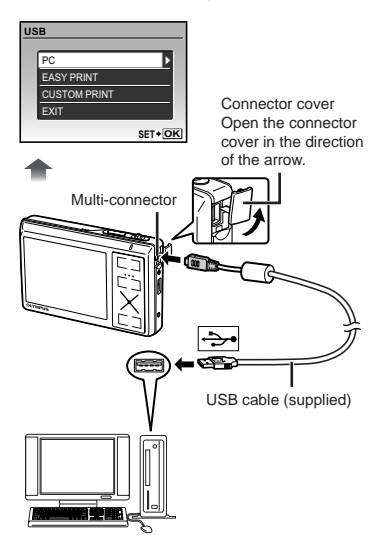

 Locate the position of the USB port by referring to your computer's instructions manual.

#### 3 **Use** CE **to select [PC], and press the** x **button.**

The computer automatically detects the camera as **●** a new device on the first connection.

#### **Windows**

After the computer detects the camera, a message indicating the completion of the setting appears. Confirm the message and click "OK". The camera is recognized as a removable disk.

#### **Macintosh**

When iPhoto started, exit iPhoto and start OLYMPUS Master 2.

- While the camera is connected to the computer, shooting functions are disabled.
- Connecting the camera to a computer via a USB hub may cause unstable operation.
- When [MTP] is set for the submenu that appears by pressing  $\blacktriangleright$  after selecting [PC] in Step 3, images cannot be transferred to a computer using OLYMPUS Master 2.

#### Starting OLYMPUS Master 2

#### 1 **Double-click the OLYMPUS Master 2 icon.**

#### **Windows**

**appears on the desktop.** 

#### **Macintosh**

**A** appears in the OLYMPUS Master 2 folder.

- Browse window appears after starting the **●** software.
- When you start OLYMPUS Master 2 for the first time after installation, "Default Settings" and "Registration" screens appear. Follow the instructions on the screen.

#### Operating OLYMPUS Master 2

When OLYMPUS Master 2 is started, Quick Start Guide appears on the screen that helps you to handle the camera without any question. When the Quick Start Guide is not displayed, click  $\mathbb G$  in the toolbar to show the Guide.

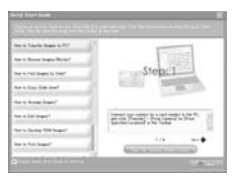

For details on the operation, refer to the help guide of the software.

#### Transferring and saving images without using OLYMPUS Master 2

This camera is compatible with the USB Mass Storage Class. You can transfer and save the image data on your computer while the camera and the computer are connected.

#### **System requirements**

- Windows : Windows 2000 Professional/ XP Home Edition/ XP Professional/Vista
- Macintosh : Mac OS X v10.3 or later
- On a computer running Windows Vista, if [MTP] is set for the submenu that appears by pressing  $\triangleright$  after selecting [PC] in Step 3 of **"Connecting the camera to a computer" (p. 42)**, Windows Photo Gallery will become available.
- Even if a computer has USB ports, proper operation is not guaranteed in the following cases.
	- Computers with USB ports installed using an **●** expansion card, etc.
	- Computers without a factory-installed OS and **●** home-built computers

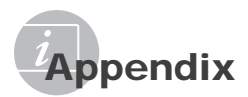

#### Using a microSD Attachment

- **Do not use the Attachment with Olympus** digital cameras that do not support this microSD Attachment, as well as with other brands of digital cameras, computers, printers, and other devices that support xD-Picture Card. Doing so not only may damage the pictures taken, but may also result in the malfunction of the device.
- If the microSD card cannot be removed, do not use force. Contact authorized distributors/service centers.

#### **Cards compatible with this camera**

microSD card/microSDHC card

**P** For a list of tested microSD cards, please visit our website (http://www.olympus.com/).

#### **Sending images**

You can send images to a computer or printer by using the USB cable provided with the camera.

To send data to other devices, remove the Attachment from the camera and use a commercially available microSD card adapter.

#### **Handling precautions**

Do not touch the contact area of the Attachment or microSD card. Doing so may cause failure in reading the images. When fingerprints or stains are found on the contact area, wipe the area with a soft dry cloth.

#### SAFETY PRECAUTIONS

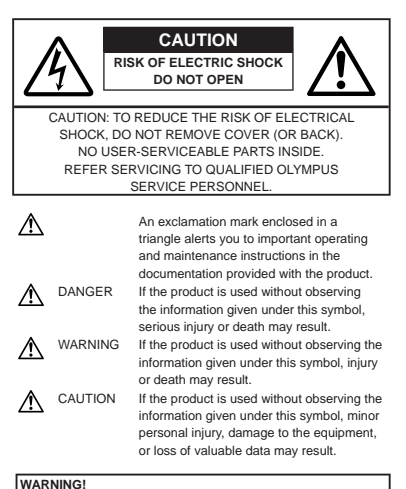

**TO AVOID THE RISK OF FIRE OR ELECTRICAL SHOCK, NEVER DISASSEMBLE, EXPOSE THIS PRODUCT TO WATER OR OPERATE IN A HIGH HUMIDITY ENVIRONMENT.**

#### **General Precautions**

**Read All Instructions** — Before you use the product, read all operating instructions. Save all manuals and documentation for future reference.

- **Cleaning** Always unplug this product from the wall outlet before cleaning. Use only a damp cloth for cleaning. Never use any type of liquid or aerosol cleaner, or any type of organic solvent to clean this product.
- **Attachments** For your safety, and to avoid damaging the product, use only accessories recommended by Olympus.

**Water and Moisture** — For precautions on products with weatherproof designs, read the weatherproofing sections.

- **Location** To avoid damage to the product, mount the product securely on a stable tripod, stand, or bracket.
- **Power Source** Connect this product only to the power source described on the product label.
- **Lightning** If a lightning storm occurs while using an AC adapter, remove it from the wall outlet immediately.
- **Foreign Objects** To avoid personal injury, never insert a metal object into the product.
- **Heat** Never use or store this product near any heat source such as a radiator, heat register, stove, or any type of equipment or appliance that generates heat, including stereo amplifiers.

#### **Handling the Camera**

#### **WARNING**

- **Do not use the camera near fl ammable or • explosive gases.**
- **Do not use the fl ash and LED on people • (infants, small children, etc.) at close range.**
	- You must be at least 1 m (3 ft.) away from the **•** faces of your subjects. Firing the flash too close to the subject's eyes could cause a momentary loss of vision.
- **Keep young children and infants away from • the camera.**
	- Always use and store the camera out of the **•** reach of young children and infants to prevent the following dangerous situations which could cause serious injury:
		- Becoming entangled in the camera strap, **•** causing strangulation.
		- Accidentally swallowing the battery, cards or **•** other small parts.
		- Accidentally firing the flash into their own eyes or those of another child.
		- Accidentally being injured by the moving parts **•** of the camera.
- **Do not look at the sun or strong lights with the • camera.**
- **Do not use or store the camera in dusty or • humid places.**
- **•** Do not cover the flash with a hand while firing.
- **Do not insert anything into the microSD • Attachment other than the microSD card.** This Attachment is exclusive for use of microSD cards only. Other types of cards cannot be installed.
- **Do not insert anything other than an xD-Picture • Card or the microSD Attachment into the camera.**

If you insert a card by mistake, such as a microSD card, do not use force. Contact authorized distributors/service centers.

#### **CAUTION**

- **Stop using the camera immediately if you • notice any unusual odors, noise, or smoke around it.**
	- Never remove the batteries with bare hands, **•** which may cause a fire or burn your hands.
- **Never hold or operate the camera with wet • hands.**
- **Do not leave the camera in places where it may • be subject to extremely high temperatures.**
	- Doing so may cause parts to deteriorate and, in **•** some circumstances, cause the camera to catch fire. Do not use the charger or AC adapter if it is covered (such as a blanket). This could cause overheating, resulting in fire.
- **Handle the camera with care to avoid getting a • low-temperature burn.**
	- When the camera contains metal parts, **•** overheating can result in a low-temperature burn. Pay attention to the following:
		- When used for a long period, the camera will **•** get hot. If you hold on to the camera in this state, a low-temperature burn may be caused.
		- In places subject to extremely cold temperatures, the temperature of the camera's body may be lower than the environmental temperature. If possible, wear gloves when handling the camera in cold temperatures.

#### **Be careful with the strap. •**

• Be careful with the strap when you carry the camera. It could easily catch on stray objects and cause serious damage.

#### **Battery Handling Precautions**

**Follow these important guidelines to prevent batteries from leaking, overheating, burning, exploding, or causing electrical shocks or burns.**

#### **DANGER**

- The camera uses a lithium ion battery specified by Olympus. Charge the battery with the specified charger. Do not use any other chargers.
- Never heat or incinerate batteries. **•**
- Take precautions when carrying or storing **•** batteries to prevent them from coming into contact with any metal objects such as jewelry, pins, fasteners, etc.
- Never store batteries where they will be **•** exposed to direct sunlight, or subjected to high temperatures in a hot vehicle, near a heat source, etc.
- To prevent causing battery leaks or damaging their **•** terminals, carefully follow all instructions regarding the use of batteries. Never attempt to disassemble a battery or modify it in any way, solder, etc.
- If battery fluid gets into your eyes, flush your eyes immediately with clear, cold running water and seek medical attention immediately.
- Always store batteries out of the reach of small **•** children. If a child accidentally swallows a battery, seek medical attention immediately.

#### **WARNING**

- Keep batteries dry at all times.
- To prevent batteries from leaking, overheating, **•** or causing a fire or explosion, use only batteries recommended for use with this product.
- Insert the battery carefully as described in the operating instructions.
- **•** If rechargeable batteries have not been recharged within the specified time, stop charging them and do not use them.
- Do not use a battery if it is cracked or broken. **•**
- If a battery leaks, becomes discolored or deformed, or becomes abnormal in any other way during operation, stop using the camera.
- If a battery leaks fluid onto your clothing or skin, remove the clothing and flush the affected area with clean, running cold water immediately. If the fluid burns your skin, seek medical attention immediately.
- Never subject batteries to strong shocks or **•** continuous vibration.

#### **CAUTION**

- Before loading, always inspect the battery carefully **•** for leaks, discoloration, warping, or any other abnormality.
- The battery may become hot during prolonged **•** use. To avoid minor burns, do not remove it immediately after using the camera.
- Always unload the battery from the camera before **•** storing the camera for a long period.

#### **Caution for Usage Environment**

- To protect the high-precision technology contained **•** in this product, never leave the camera in the places listed below, no matter if in use or storage:
	- Places where temperatures and/or humidity **•** are high or go through extreme changes. Direct sunlight, beaches, locked cars, or near other heat sources (stove, radiator, etc.) or humidifiers.
	- In sandy or dusty environments.
	- Near flammable items or explosives.
	- In wet places, such as bathrooms or in the rain. When using products with weatherproof designs, read their manuals as well.
	- In places prone to strong vibrations.
- Do not get water or sand on the camera when **•** using it at the beach or in sandy places as this may lead to damage or malfunction.
- Never drop the camera or subject it to severe **•** shocks or vibrations.
- When mounted on a tripod, adjust the position of **•** the camera with the tripod head. Do not twist the camera.
- Do not touch electric contacts on cameras. **•**
- Do not leave the camera pointed directly at the **•** sun. This may cause lens or shutter curtain damage, color failure, ghosting on the CCD, or may possibly cause fires.
- Do not push or pull severely on the lens. **•**
- Before storing the camera for a long period, remove the batteries. Select a cool, dry location for storage to prevent condensation or mold from forming inside the camera. After storage, test the camera by turning it on and pressing the shutter button to make sure that it is operating normally. **•**
- Always observe the operating environment **•** restrictions described in the camera's manual.

#### **Battery Handling Precautions**

- This camera uses a lithium ion battery specified by Olympus. Do not use any other type of battery.
- If the battery's terminals get wet or greasy, camera contact failure may result. Wipe the battery well with a dry cloth before use.
- Always charge a battery when using it for the first time, or if it has not been used for a long period.
- When operating the camera with battery power **•** at low temperatures, try to keep the camera and spare battery as warm as possible. A battery that has run down at low temperatures may be restored after it is warmed at room temperature.
- The number of pictures you can take may vary **•** depending on the shooting conditions or battery.
- Before going on a long trip, and especially before **•** traveling abroad, purchase extra batteries. A recommended battery may be difficult to obtain while traveling.
- Please recycle batteries to help save our planet's **•** resources. When you throw away dead batteries, be sure to cover their terminals and always observe local laws and regulations.

#### **LCD Monitor**

- Do not push the monitor forcibly; otherwise the **•** image may become vague, resulting in a playback mode failure or damage to the monitor.
- A strip of light may appear on the top/bottom of the **•** monitor, but this is not a malfunction.
- When a subject is viewed diagonally in the **•** camera, the edges may appear zigzagged on the monitor. This is not a malfunction; it will be less noticeable in playback mode.
- In places subject to low temperatures, the LCD monitor may take a long time to turn on or its color may change temporarily. When using the camera in extremely cold places, it is a good idea to occasionally place it in a warm place. An LCD monitor exhibiting poor performance due to low temperatures will recover in normal temperatures.
- The LCD used for the monitor is made with **•** high-precision technology. However, black spots or bright spots of light may appear constantly on the LCD monitor. Due to its characteristics or the angle at which you are viewing the monitor, the spot may not be uniform in color and brightness. This is not a malfunction.

#### **Legal and Other Notices**

- Olympus makes no representations or warranties **•** regarding any damages, or benefit expected by using this unit lawfully, or any request from a third person, which are caused by the inappropriate use of this product.
- Olympus makes no representations or warranties **•** regarding any damages or any benefit expected by using this unit lawfully which are caused by erasing picture data.

#### **Disclaimer of Warranty**

- Olympus makes no representations or warranties, **•** either expressed or implied, by or concerning any content of these written materials or software, and in no event shall be liable for any implied warranty of merchantability or fitness for any particular purpose or for any consequential, incidental or indirect damages (including but not limited to damages for loss of business profits, business interruption and loss of business information) arising from the use or inability to use these written materials or software or equipment. Some countries do not allow the exclusion or limitation of liability for consequential or incidental damages, so the above limitations may not apply to you.
- Olympus reserves all rights to this manual. **•**

#### **Warning**

Unauthorized photographing or use of copyrighted material may violate applicable copyright laws. Olympus assumes no responsibility for unauthorized photographing, use or other acts that infringe upon the rights of copyright owners.

#### **Copyright Notice**

All rights reserved. No part of these written materials or this software may be reproduced or used in any form or by any means, electronic or mechanical, including photocopying and recording or the use of any type of information storage and retrieval system, without the prior written permission of Olympus. No liability is assumed with respect to the use of the information contained in these written materials or software, or for damages resulting from the use of the information contained therein. Olympus reserves the right to alter the features and contents of this publication or software without obligation or advance notice.

#### **For customers in Europe**

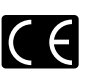

"CE" mark indicates that this product complies with the European requirements for safety. health, environment and customer protection. "CE" mark cameras are intended for sales in Europe.

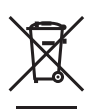

This symbol [crossed-out wheeled bin WEEE Annex IV] indicates separate collection of waste electrical and electronic equipment in the EU countries. Please do not throw the equipment into the domestic refuse.

Please use the return and collection systems available in your country for the disposal of this product.

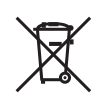

This symbol [crossed-out wheeled bin Directive 2006/66/EC Annex II] indicates separate collection of waste batteries in the EU countries. Please do not throw the batteries into the domestic refuse. Please use the return and collection systems available in your country for the disposal of the waste batteries.

#### **Use Only Dedicated Rechargeable Battery**

#### **and Battery Charger**

We strongly recommend that you use only the genuine Olympus dedicated rechargeable battery and battery charger with this camera. Using a non-genuine rechargeable battery and/or battery charger may result in fire or personal injury due to leakage, heating, ignition or damage to the battery. Olympus does not assume any liability for accidents or damage that may result from the use of a battery and/or battery charger that are not genuine Olympus accessories.

#### **Provisions of warranty**

*1* If this product proves to be defective, although it has been used properly (in accordance with the written Safety Precautions and Operating instructions supplied with it), during a period of two years from the date of purchase from an authorized Olympus distributor within the business area of Olympus Imaging Europa GmbH as stipulated on the website: http://www.olympus. com this product will be repaired, or at Olympus's option replaced, free of charge. To claim under this warranty the customer must take the product and this Warranty Certificate before the end of the two year warranty period to the dealer where the product was purchased or any other Olympus service station within the business area of Olympus Imaging Europa GmbH as stipulated on the website: http://www.olympus.com. During the one year period of the World Wide Warranty the customer may turn the product in at any Olympus service station. Please notice that not in all countries such Olympus service station exists.

- *2* The customer shall transport the product to the dealer or Olympus authorized service station at his own risk and shall be responsible for any costs incurred in transporting the product.
- *3* This warranty does not cover the following and the customer will be required to pay repair charge, even for defects occurring within the warranty period referred to above.
	- a. Any defect that occurs due to mishandling (such as an operation performed that is not mentioned in the Safety Precautions or other sections of the instructions, etc.)
	- b. Any defect that occurs due to repair, modification, cleaning, etc. performed by anyone other than Olympus or an Olympus authorized service station.
	- c. Any defect or damage that occurs due to transport, a fall, shock, etc. after purchase of the product.
	- d. Any defect or damage that occurs due to fire, earthquake, flood damage, thunderbolt, other natural disasters, environmental pollution and irregular voltage sources.
	- e. Any defect that occurs due to careless or improper storage (such as keeping the product under conditions of high temperature and humidity, near insect repellents such as naphthalene or harmful drugs, etc.), improper maintenance, etc.
	- f. Any defect that occurs due to exhausted batteries, etc.
	- Any defect that occurs due to sand, mud, etc. g. entering the inside of the product casing.
	- h. When this Warranty Certificate is not returned with the product.
	- i. When any alterations whatsoever are made to the Warranty Certificate regarding the year, month and date of purchase, the customer's name, the dealer's name, and the serial number.
	- When proof of purchase is not presented with j. this Warranty Certificate.
- *4* This Warranty applies to the product only; the Warranty does not apply to any other accessory equipment, such as the case, strap, lens cap and batteries.
- *5* Olympus's sole liability under this warranty shall be limited to repairing or replacing the product. Any liability for indirect or consequential loss or damage of any kind incurred or suffered by the customer due to a defect of the product, and in particular any loss or damage caused to any lenses, films, other equipment or accessories used with the product or for any loss resulting from a delay in repair or loss of data, is excluded. Compelling regulations by law remain unaffected by this.

#### **Notes regarding warranty maintenance**

- *1* This warranty will only be valid if the Warranty Certificate is duly completed by Olympus or an authorized dealer or other documents contain sufficient proof. Therefore, please make sure that your name, the name of the dealer, the serial number and the year, month and date of purchase are all completed or the original invoice or the sales receipt (indicating the dealer's name, the date of purchase and product type) is attached to this Warranty Certificate. Olympus reserves the right to refuse free-ofcharge service if neither Warranty Certificate is completed nor the above document is attached or if the information contained in it is incomplete or illegible.
- 2 Since this Warranty Certificate will not be reissued, keep it in a safe place.
- Please refer to the list on the website: http://www. olympus.com for the authorized international Olympus service network.

#### **Trademarks**

- IBM is a registered trademark of International Business Machines Corporation.
- Microsoft and Windows are registered trademarks **•** of Microsoft Corporation.
- Macintosh is a trademark of Apple Inc. **•**
- xD-Picture Card™ is a trademark. **•**
- microSD is a trademark of the SD Association. **•**
- All other company and product names are **•** registered trademarks and/or trademarks of their respective owners.
- The standards for camera file systems referred to in this manual are the "Design rule for Camera File system/DCF" standards stipulated by the Japan Electronics and Information Technology Industries Association (JEITA).

#### **Camera**

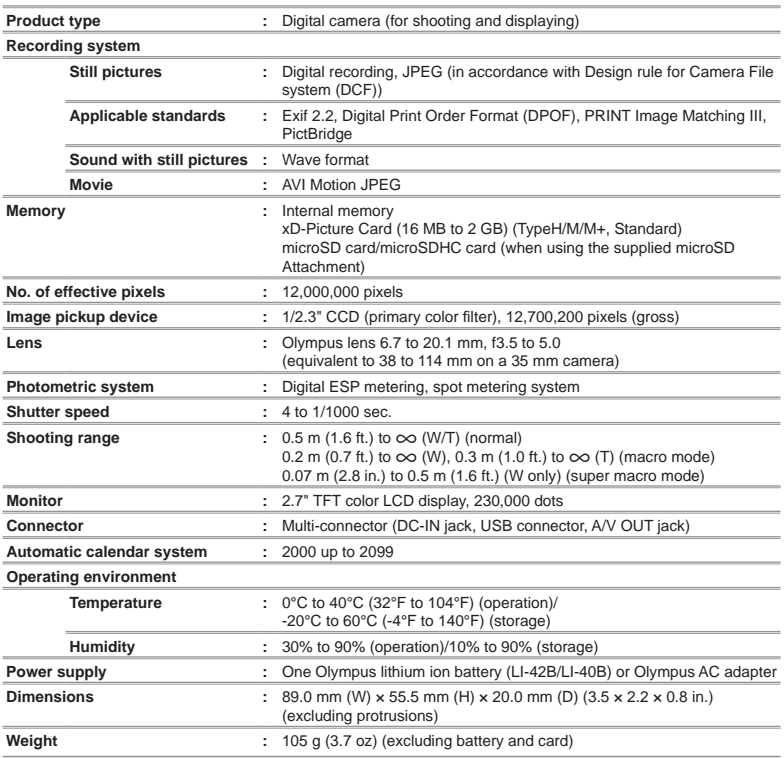

#### **Lithium ion battery (LI-42B)**

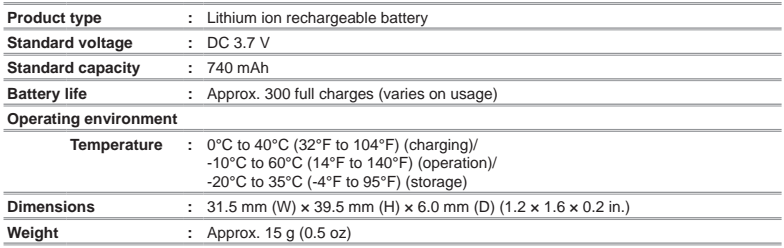

#### **Battery charger (LI-41C)**

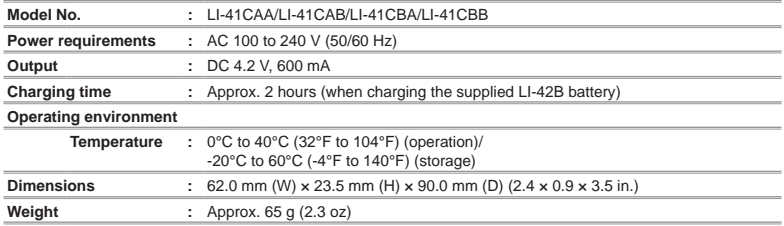

#### **microSD Attachment**

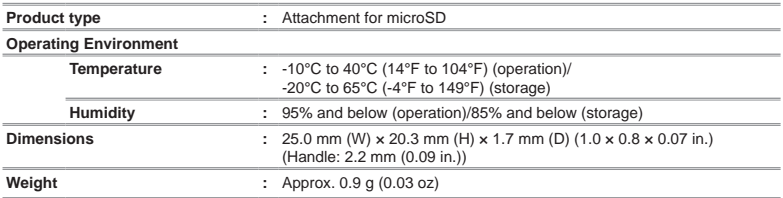

Design and specifications subject to change without notice.

### Table des matières

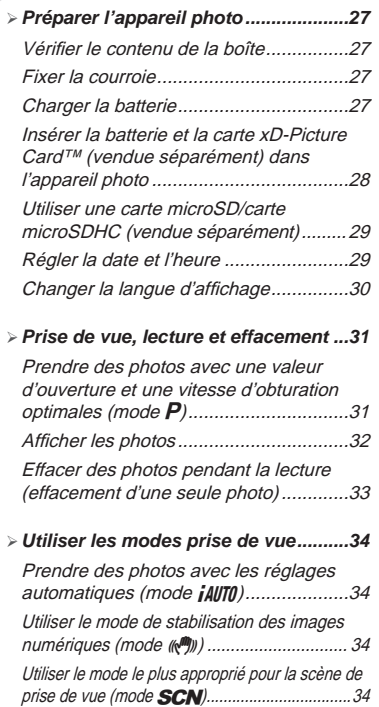

- Nous vous remercions d'avoir acheté un appareil photo numérique Olympus. Avant de commencer à utiliser votre nouvel appareil photo, veuillez lire attentivement ces instructions afin d'optimiser ses performances et sa durée de vie. Conservez ce manuel dans un endroit sûr pour pouvoir vous y référer ultérieurement.
- Nous vous recommandons de prendre des photos-● test pour vous habituer à votre appareil avant de commencer à prendre de vraies photos.

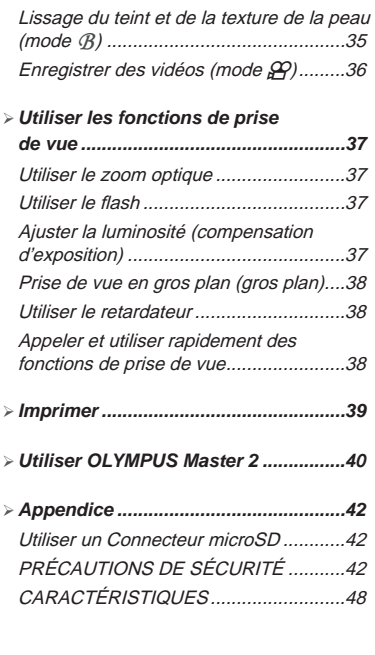

- En vue de l'amélioration constante de nos produits, Olympus se réserve le droit d'actualiser ou de modifier les informations contenues dans ce manuel.
- Les captures d'écran et les illustrations de l'appareil photo présentées dans ce manuel ont été réalisées au cours des phases de développement et peuvent ne pas correspondre au produit réel.

Les pages de référence sont celles du Manuel d'instructions (CD-ROM fourni). Veuillez vous reporter au Manuel d'instructions du CD-ROM.

# Préparer l'appareil photo

#### Vérifier le contenu de la boîte

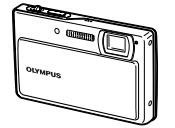

Appareil photo numérique Courroie

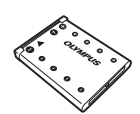

Batterie au lithium-ion LI-42B

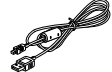

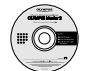

Câble USB Câble AV

Chargeur de batterie LI-41C

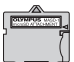

OLYMPUS Master 2 CD-ROM

Connecteur microSD

Autres accessoires non illustrés : Manuel d'instructions, carte de garantie Le contenu est susceptible de varier en fonction du lieu d'achat.

#### Fixer la courroie

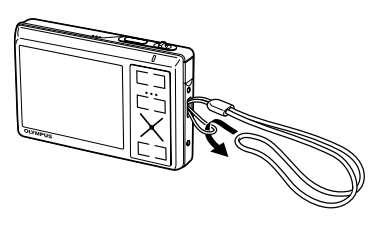

 $\bullet$  Tendez la courroie afin qu'elle ne soit pas relâchée.

#### Charger la batterie

 Le chargeur de batterie fourni (type câble d'alimentation ou type enfichable) varie suivant la région où l'appareil photo est acheté. Si vous avez reçu un chargeur de batterie de type enfichable, branchez-le directement sur une prise de courant.

#### **Exemple : Chargeur de batterie de type câble d'alimentation**

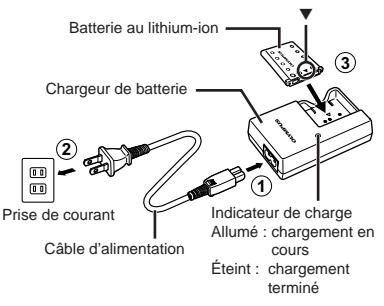

- La batterie est livrée en partie chargée. Avant l'utilisation, vous devez charger la batterie jusqu'à ce que l'indicateur de charge s'éteigne (au bout d'environ 2 heures).
- Si l'indicateur de charge ne s'allume pas ou s'il clignote, la batterie peut ne pas être introduite correctement ou la batterie ou le chargeur peut être abîmé(e).
- Pour plus de détails sur la batterie et le chargeur, voir "Batterie et chargeur" (p. 52).

#### **Quand faut-il charger la batterie ?**

Chargez la batterie quand le message d'erreur ci-dessous apparaît.

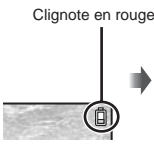

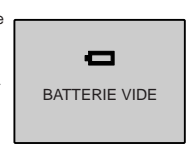

Coin supérieur droit de l'écran

Message d'erreur

#### Insérer la batterie et la carte xD-Picture Card™ (vendue séparément) dans l'appareil photo

 N'insérez aucun accessoire autre que la carte xD-Picture Card ou le Connecteur microSD dans l'appareil photo.

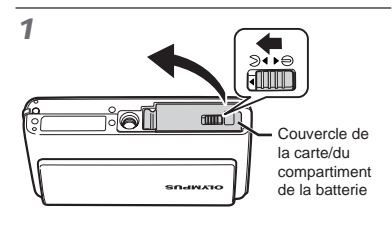

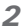

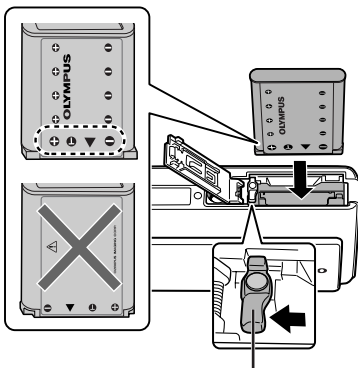

Touche de verrouillage de la batterie

- Insérez la batterie par l'extrémité T, le symbole  $\bigoplus$  orienté vers la touche de verrouillage de la batterie. L'appareil photo ne fonctionne pas si la batterie n'est pas insérée correctement.
- Insérez la batterie tout en faisant glisser la touche de verrouillage de la batterie dans le sens de la flèche.
- Faites glisser la touche de verrouillage de la batterie dans le sens de la flèche pour déverrouiller, puis retirez la batterie.
- Éteignez l'appareil photo avant d'ouvrir ou de fermer le couvercle du compartiment de la batterie/de la carte.

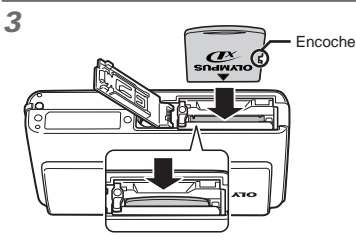

- Insérez la carte bien droit jusqu'à ce qu'elle se mette en place avec un léger bruit sec.
- Ne touchez pas directement la zone de contact.

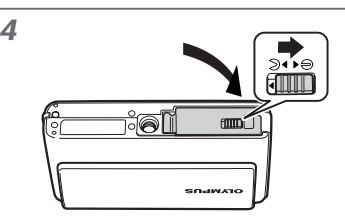

- Cet appareil photo permet à l'utilisateur de prendre des photos à l'aide de la mémoire interne même lorsqu'aucune carte xD-Picture Card (vendue séparément) n'est insérée. "Utiliser une carte xD-Picture Card" (p. 53)
- "Nombre de photos pouvant être stockées (images fixes)/durée d'enregistrement en continu (vidéos) dans la mémoire interne et sur la carte xD-picture Card" (p. 54)

#### **Pour retirer la carte xD-Picture Card**

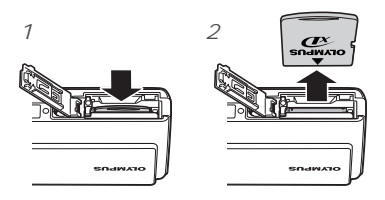

- Enfoncez la carte jusqu'à ce qu'elle émette un léger bruit sec et sorte légèrement, puis saisissez-la pour l'enlever.
- **28** FR Download from Www.Somanuals.com. All Manuals Search And Download.

#### Utiliser une carte microSD/ carte microSDHC (vendue séparément)

La carte microSD/carte microSDHC (ci-après désignée carte microSD) est aussi compatible avec cet appareil si le Connecteur microSD est utilisé.

- "Utiliser un Connecteur microSD" (p. 55)
- 1 **Insérez la carte microSD dans le Connecteur microSD.**

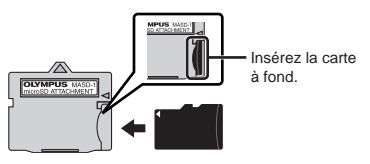

2 **Insérez le Connecteur microSD dans l'appareil photo.**

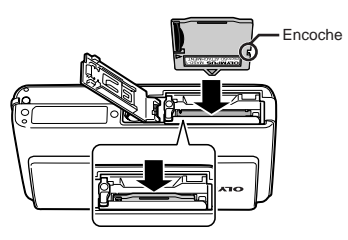

**Pour retirer la carte microSD**

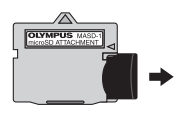

- Retirer la carte bien droite.
- Ne pas toucher la zone de contact du Connecteur ou de la carte microSD.

#### Régler la date et l'heure

La date et l'heure que vous réglez ici sont sauvegardées pour les noms de fichier d'image, les impressions de date et autres données.

- 1 **Faites glisser le volet de l'objectif vers le bas pour allumer l'appareil photo.**
	- L'écran de réglage de la date et de l'heure **●** s'affiche si ces dernières ne sont pas réglées.

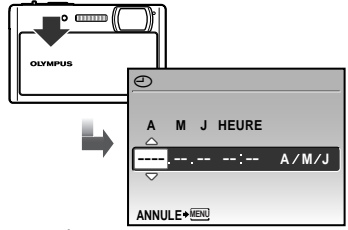

Écran de réglage de la date et de l'heure

2 Utilisez ▲ ▼ pour sélectionner **l'année sous [A].**

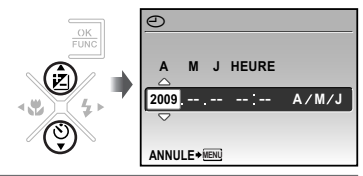

3 **Appuyez sur** D **pour enregistrer le réglage de [A].**

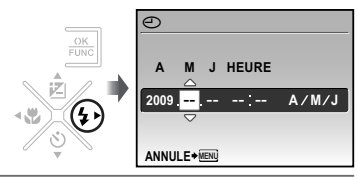

- 4 **Comme aux étapes 2 et 3, utilisez A**  $\blacktriangledown$  **4**  $\blacktriangleright$  et la touche  $\frac{\infty}{200}$  poue **régler [M] (mois), [J] (jour), [HEURE] (heures et minutes) et [A/M/J].**
	- Pour régler l'heure avec précision, appuyez sur la touche e lorsque le signal de temps atteint 00 seconde.
	- Pour changer la date et l'heure, effectuez le réglage depuis le menu. [C ] (Date/heure) (p. 39)

#### Pour vérifier la date et l'heure

Appuyez sur la touche DISP, alors que l'appareil photo est éteint. La date et l'heure actuelles s'affichent environ 3 secondes.

#### Changer la langue d'affichage

Vous pouvez sélectionner la langue pour le menu et les messages d'erreur qui s'affichent sur l'écran.

1 **Appuyez sur la touche** m**,**  puis appuyez sur **△▼ → pour sélectionner** [ ) (REGLAGE ).

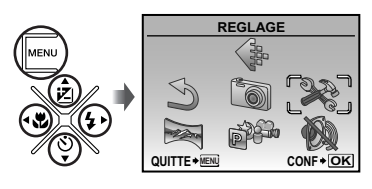

**2** Appuyez sur la touche  $\frac{x}{2}$ .

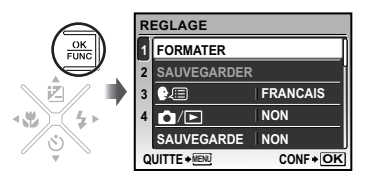

3 Utilisez ▲ ▼ pour sélectionner **[** $\bigotimes_{i=1}^{\infty}$ **], puis appuyez sur la touche**  $\frac{\infty}{\sqrt{2}}$ .

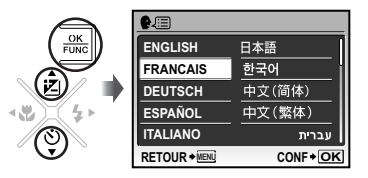

- 4 Utilisez **A** ▼ **4 P** pour **sélectionner votre langue, puis appuyez sur la touche** x**.**
- 5 **Appuyez sur la touche** m**.**

## Prise de vue, lecture et effacement

#### Prendre des photos avec une valeur d'ouverture et une vitesse d'obturation optimales (mode P)

Dans ce mode, vous pouvez utiliser la fonction de prise de vue automatique tout en ayant accès, lorsque nécessaire, à la modification d'une vaste gamme d'autres fonctions dans le menu de prise de vue, telles que la compensation d'exposition, la balance des blancs, etc.

1 **Faites glisser le volet de l'objectif vers le bas pour allumer l'appareil photo.**

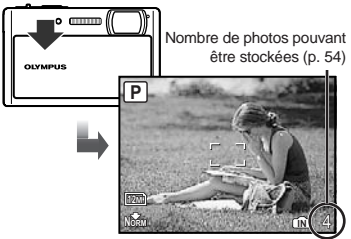

Écran ACL (écran de mode de veille)

 $\bullet$  Si le mode **P** ne s'affiche pas, appuyez sur la touche  $\bigcirc$  à plusieurs reprises pour changer le mode.

> Indicateur du mode de prise de vue actuel

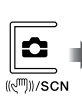

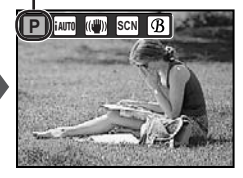

 Refermez le capot de l'objectif pour éteindre l'appareil photo.

2 **Tenez l'appareil photo et cadrez la photo à prendre.**

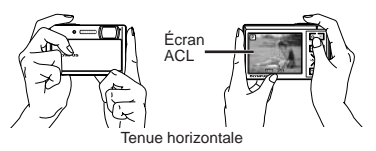

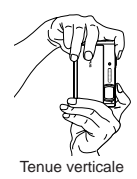

- 3 **Enfoncez le déclencheur à mi-course pour faire la mise au point sur le sujet.**
	- Une fois la mise au point effectuée sur le sujet, **●** l'appareil verrouille l'exposition (la vitesse d'obturation et la valeur d'ouverture s'affichent) et le repère de mise au point automatique (AF) devient verte.
	- Si le repère de mise au point automatique (AF) **●** clignote en rouge, cela signifi e que l'appareil photo n'a pas réussi à faire la mise au point. Reprenez la mise au point.

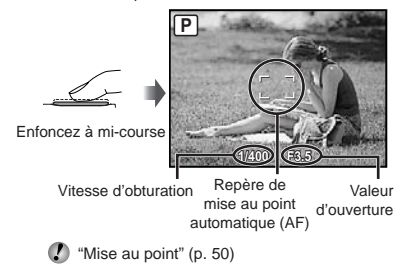

4 **Pour prendre la photo, enfoncez doucement le déclencheur jusqu'au fond, en prenant soin de ne pas secouer l'appareil photo.**

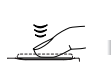

Enfoncez complètement

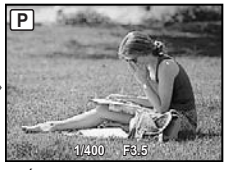

Écran de révision d'image

#### Pour afficher les photos pendant la **prise de vue**

La pression sur la touche  $\blacktriangleright$  permet d'afficher les photos. Pour revenir au mode prise de vue, appuyez sur la touche nou enfoncez le déclencheur à mi-course.

#### **Pour enregistrer des vidéos**

"Enregistrer des vidéos (mode A)" (p. 19)

#### **Afficher les photos**

#### Appuyez sur la touche  $\blacktriangleright$ .

Nombre de photos

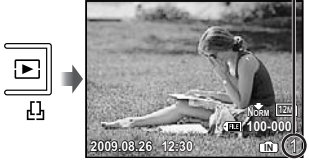

Photo lue

#### 2 **Utilisez** CEFD **pour sélectionner une photo.**

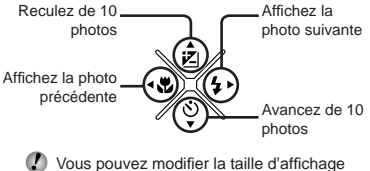

des photos. "Vue d'index, vue de calendrier et vue en gros plan" (p. 23)

#### **Pour faire la lecture des vidéos**

Sélectionnez une vidéo et appuyez sur la touche  $\frac{ax}{x}$ .

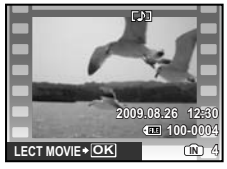

Vidéo

#### **Opérations lors de la lecture de fi lm**

**Volume :** Pendant la lecture, appuyez sur AV.

**Avance rapide :** La vidéo est avancée rapidement lorsque vous appuyez sur  $\blacktriangleright$ . **Recul :** La vidéo est reculée lorsque vous appuyez sur  $\blacktriangleleft$ .

**Pause :** Appuyez sur la touche  $\frac{ax}{b}$ .

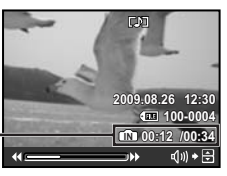

Durée écoulée/ durée d'enregistrement totale

Pendant la lecture

**Première (dernière) image/avancer d'une** 

**image :** Pendant la pause, appuyez sur pour afficher la première image, et sur ▼ pour afficher la dernière image. La vidéo est lue en arrière lorsque vous appuyez sur F et est lue normalement lorsque vous appuyez sur  $\blacktriangleright$ . Appuyez sur la touche  $\frac{ax}{b}$ pour poursuivre la lecture.

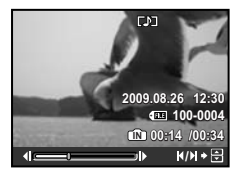

Pendant la pause

**Pour arrêter la lecture de vidéos** Appuyez sur la touche MENU.

Effacer des photos pendant la lecture (effacement d'une seule photo)

1 Appuyez sur la touche  $\tilde{=}$  alors que **la photo à effacer s'affi che.**

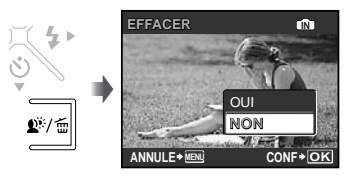

2 Utilisez ▲ pour sélectionner [OUI], **puis appuyez sur la touche**  $\frac{1}{200}$ **.** 

**(2)** [ <sub>(行</sub> EFFACER] (p. 35)

### Utiliser les modes prise de vue

 Le mode prise de vue change dans l'ordre **P**  $i$ AUTO  $\mathbb{R}^m$ ) **SCN**  $\mathbb B$  chaque fois que vous appuyez sur la touche **C.** Lorsque vous passez à un autre mode de prise de vue, la plupart des réglages des modes autres que le mode P reprennent les valeurs par défaut du mode de prise de vue correspondant.

#### Prendre des photos avec les réglages automatiques (mode jAUTO)

L'appareil photo sélectionne automatiquement le meilleur mode de prise de vue pour la scène entre [PORTRAIT], [PAYSAGE], [NUIT+PORTRAIT], [SPORT] et [GROS PLAN]. Il s'agit d'un mode totalement automatique qui permet à l'utilisateur de prendre des photos avec le meilleur mode pour la scène en appuyant simplement sur le déclencheur. Les réglages liés à la prise de vue ne sont pas disponibles en mode *iAUTO*.

#### 1 **Appuyez sur la touche** K **à plusieurs reprises pour valider**  i AUTO -

Indicateur de mode *¡AIITO* L'indicateur prend la forme de l'icône du mode de scène sélectionné par l'appareil photo.

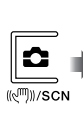

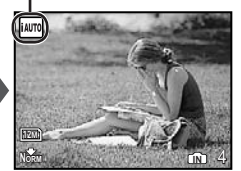

- Pour connaître le mode prise de vue sélectionné **●** automatiquement par l'appareil photo, appuyez sur le déclencheur à mi-course ou sur la touche **DISP.**
- En fonction de la scène de prise de vue, l'appareil peut ne pas sélectionné le mode de prise de vue approprié.
- Si l'appareil photo ne parvient pas à déterminer le meilleur mode de prise de vue, la photo est prise en mode P.

#### Utiliser le mode de stabilisation des images numériques (mode ((dm))

Ce mode permet à l'utilisateur de réduire le flou dû à un bougé de l'appareil photo et à un mouvement du sujet.

#### 1 **Appuyez sur la touche** K **à plusieurs reprises pour valider** h**.**

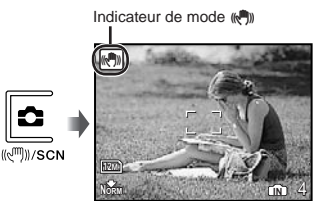

Utiliser le mode le plus approprié pour la scène de prise de vue (mode SCN)

1 **Appuyez sur la touche** K **à plusieurs reprises pour valider SCN.** 

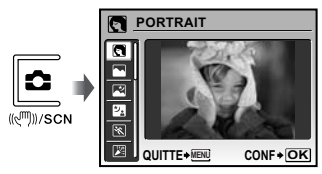

- $\bullet$  L'explication du mode sélectionné s'affiche lorsque vous appuyez sur la touche @ de manière continue.
- 2 **Utilisez** CE **pour sélectionner le mode prise de vue le mieux adapté à la scène, puis appuyez sur la touche** x**.**

Icône indiquant le mode de scène réglé

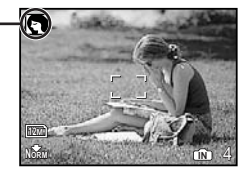

**En mode SCN**, les réglages de prise de vue optimaux sont prédéfinis pour des scènes de prise de vue spécifiques. Pour cette raison, il peut être impossible de modifier les réglages dans certains modes.

Pour passer à un autre mode de scène, utilisez le menu. [@ MODE SWITCH] (p. 28)

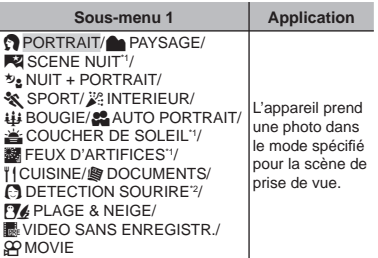

\*1 Lorsque l'objet est sombre, la réduction des parasites est activée automatiquement. Dans ce cas, la prise de vue est deux fois plus longue qu'une prise de vue classique et la photo suivante ne peut pas être prise pendant le traitement de la

précédente.<br><sup>\*2</sup> La mise au point est verrouillée sur la valeur de la première photo.

#### **Pour relâcher automatiquement le déclencheur lorsque l'appareil détecte un sourire (mode [A] DETECTION SOURIRE])**

- 1 Sélectionnez [C DETECTION SOURIRE] et orientez l'appareil vers le sujet.
	- Le voyant du retardateur s'allume. Lorsque **●** l'appareil détecte un sourire, il prend automatiquement 3 photos consécutives.
- Les photos peuvent également être prises manuellement en appuyant sur le déclencheur.
- Un sourire peut ne pas être détecté en fonction du sujet.
- **(2)** [TAILLE IMAGE] est limité à [3M] ou inférieur.

#### **Enregistrer des vidéos au moment idéal (mode [> VIDEO SANS ENREGISTR.])**

- $\textcircled{1}$  Utilisez  $\blacktriangle \blacktriangledown$  pour sélectionner [Y VIDEO SANS ENREGISTR.], puis appuyez sur la touche  $\frac{100}{200}$  pour valider.
	- Cette fonction est prête pour la prise de vue **●** immédiatement après le réglage de cette option.
- 2 Appuyez sur le déclencheur pour lancer l'enregistrement de vidéos.
	- Une fois que la prise de vue est terminée, **●** l'appareil photo sauvegarde sur la carte mémoire une vidéo de 7 secondes, comprenant jusqu'à 2 secondes d'enregistrement précédant la pression du déclencheur.
	- Le zoom optique et la fonction de mise au **●** point automatique sont disponibles pendant l'enregistrement de vidéos.
- Le son n'est pas enregistré.
- Le repère de mise au point automatique (AF) n'est pas affiché.
- Sélectionnez [TAILLE IMAGE] à partir de [VGA] ou [QVGA] et [TX COMPRESSION] à partir de [30fps] ou [15fps].

#### Lissage du teint et de la texture de la peau (mode  $\mathcal{R}$ )

L'appareil photo détecte le visage d'une personne et donne à la peau un aspect lisse et translucide pour prendre la photo.

1 **Appuyez sur la touche** K **à**  plusieurs reprises pour régler  $\beta$ .

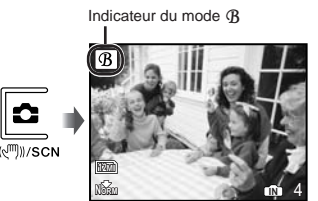

- 2 **Pointez l'appareil photo vers le sujet. Vérifi ez le cadre qui s'affi che autour du visage détecté par l'appareil photo, puis enfoncez le déclencheur pour prendre la photo.**
	- $\bullet$  L'image non modifiée et l'image modifiées sont enregistrées.
	- Si l'image ne peut pas être retouchée, seule **●** l'image non modifiée est enregistrée.
	- Il se peut que le cadre n'apparaisse pas ou qu'il mette un certain temps à apparaître pour certains sujets. Cette fonction peut également n'avoir aucun effet visible sur certains sujets.
	- Le réglage [TAILLE IMAGE] de l'image retouchée est limité à [2M] ou inférieur.

#### Enregistrer des vidéos  $(mode, 22)$

Le son est également enregistré.

- 1 **Appuyez sur la touche** K **à plusieurs reprises pour valider SCN.**
- 2 Utilisez ▲ ▼ pour sélectionner **[**A **MOVIE], puis appuyez sur la touche** x **pour valider.**

Indicateur de mode  $\Omega$ 

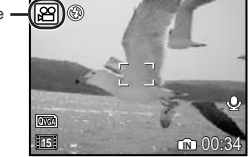

#### **Pour utiliser le zoom**

Le zoom optique n'est pas disponible pendant l'enregistrement vidéo. Utilisez [ZOOM NUM] (p. 27).

3 **Enfoncez le déclencheur à micourse pour faire la mise au point sur le sujet, puis appuyez doucement jusqu'au fond pour lancer l'enregistrement.**

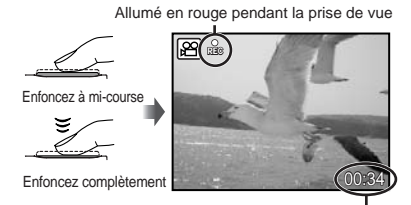

Durée d'enregistrement restante (p. 55)

4 **Enfoncez doucement le déclencheur jusqu'au fond pour arrêter l'enregistrement.**
## Utiliser les fonctions de prise de vue

## Utiliser le zoom optique

En appuyant sur le levier de zoom, vous pouvez ajuster la plage de prise de vue.

Appui vers W (grand angle) Appui vers T (téléobjectif)

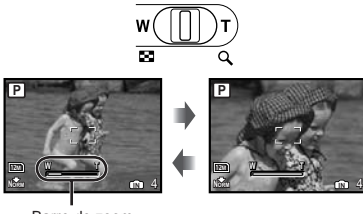

Barre de zoom

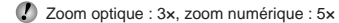

#### **Prendre des photos plus grandes sans réduire la qualité d'image** [ZOOM FIN] (p. 26)

**Prendre des photos plus grandes**

[ZOOM NUM] (p. 27)

 $\bullet$  L'apparence de la barre de zoom identifie l'état du zoom fin ou du zoom numérique.

Lors de l'utilisation du zoom optique

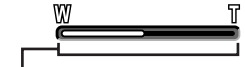

Plage de zoom optique

Lors de l'utilisation du zoom fin

Lors de

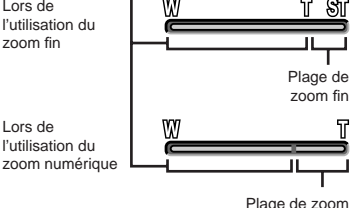

numérique

## **Utiliser le flash**

Vous pouvez sélectionner la fonction de flash la mieux adaptée aux conditions de prise de vue afin d'obtenir la photo désirée.

## 1 **Appuyez sur la touche** #**.**

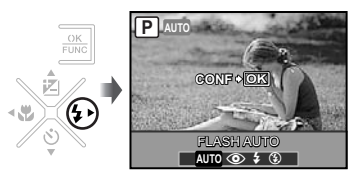

2 Utilisez ◀▶ pour sélectionner **l'option de réglage, puis appuyez**  sur la touche **<b>x** pour valider.

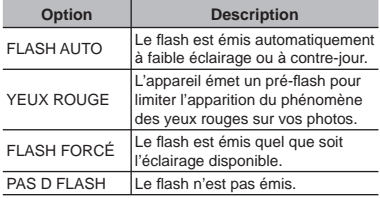

## Ajuster la luminosité (compensation d'exposition)

Vous pouvez augmenter ou réduire la valeur d'exposition réglée automatiquement par l'appareil photo afin d'obtenir la photo désirée. Cette fonction n'est pas disponible en mode prise de vue *¡AUTO*.

## 1 **Appuyez sur la touche** F**.**

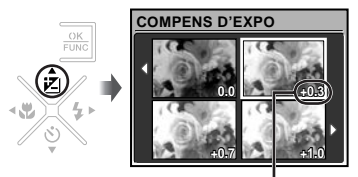

Valeur de compensation d'exposition

### 2 **Utilisez** CEFD **pour sélectionner la luminosité désirée pour la photo, puis appuyez sur la touche**  $\frac{ax}{b}$ **.**

## Prise de vue en gros plan (gros plan)

Cette fonction permet à l'appareil photo de faire la mise et point et de prendre en photo des sujets de très près.

## 1 **Appuyez sur la touche** &**.**

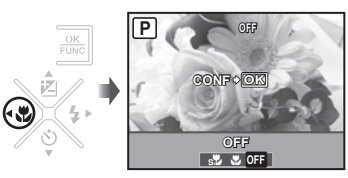

<sup>2</sup> Utilisez **4** ▶ pour sélectionner **l'option de réglage, puis appuyez sur la touche** x **pour valider.**

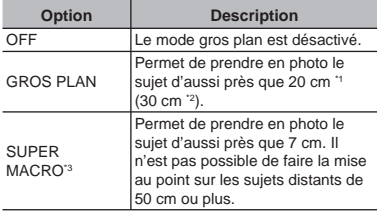

\*1 Lorsque le zoom est réglé sur la largeur maximale (W).

- \*2 Lorsque le zoom est sur le réglage maximal de téléobjectif (T).
- \*<sup>3</sup> Le zoom est fixé automatiquement.
	- $\binom{1}{2}$  Il n'est possible de régler ni le flash (p. 20) ni le zoom (p. 20) pendant la prise de vue en super gros plan.

## Utiliser le retardateur

La photo n'est prise qu'un certain temps après que vous avez enfoncé le déclencheur jusqu'au fond.

## 1 **Appuyez sur la touche** Y**.**

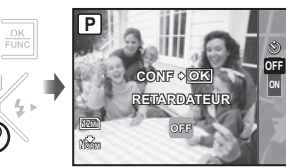

## 2 **Utilisez** CE **pour sélectionner l'option de réglage, puis appuyez sur la touche** x **pour valider.**

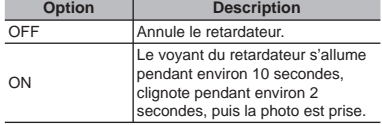

 La prise de vue avec retardateur est automatiquement annulée après une prise de vue.

#### **Pour annuler le retardateur après son déclenchement**

Appuyez de nouveau sur la touche  $\ddot{\cdot}$ ).

#### Appeler et utiliser rapidement des fonctions de prise de vue

Les fonctions de menu suivantes peuvent être appelées et utilisées rapidement.

- [PANORAMIQUE] (p. 28) **●**
- [OMBRE AJUS] (p. 28) **●**
- [FENETRE MULTI] (p. 22) **●**

## **1** Appuyez sur la touche  $\mathbf{Q}^*$ .

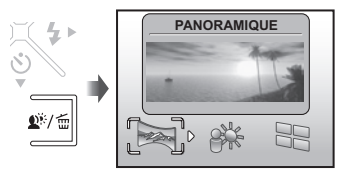

<sup>2</sup> Utilisez **→** pour sélectionner la **fonction de menu, puis appuyez sur la touche** x **pour régler.**

#### **Pour utiliser l'écran d'aperçu d'effets (Fenêtre multiple)**

Sélectionnez une option entre [ZOOM],  $[COMPENS D'EXPO], [WB]$  ou  $[ESP/$ pour afficher 4 images d'aperçu qui reflètent les valeurs ajustées de la fonction de prise de vue sélectionnée. Utilisez ▲ ▼ ◀ ▶ pour sélectionner l'image souhaitée, puis appuyez sur la touche  $\frac{1}{200}$ .

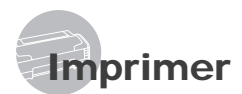

## Impression directe (PictBridge\*1)

En connectant l'appareil photo à une imprimante compatible PictBridge, vous pouvez imprimer les photos directement sur cette dernière sans utiliser d'ordinateur.

Pour savoir si votre imprimante prend en charge PictBridge, reportez-vous à son mode d'emploi.

- \*1 PictBridge est une norme d'interconnexion des appareils photo numériques et des imprimantes de différents fabricants et d'impression directe des images.
- Les modes d'impression, formats de papier et autres paramètres réglables sur l'appareil photo varient suivant l'imprimante utilisée. Pour plus de détails, reportez-vous au mode d'emploi de l'imprimante.
- Pour plus de détails sur les types de papier disponibles, sur l'insertion du papier et sur l'installation des cassettes d'encre, reportezvous au mode d'emploi de l'imprimante.

## Imprimer des photos avec les réglages normaux d'imprimante [IMPRESSION FACILE]

## 1 **Affi chez la photo à imprimer sur l'écran.**

- (C) "Afficher les photos" (p. 15)
- L'impression peut aussi être lancée quand l'appareil photo est éteint. Après l'exécution de l'étape 2, utilisez A ▼ pour sélectionner [IMPRESSION FACILE], puis appuyez sur la touche A. Utilisez < ▶ pour sélectionner une photo et passez à l'étape 3.

## 2 **Allumez l'imprimante puis connectez-la à l'appareil photo.**

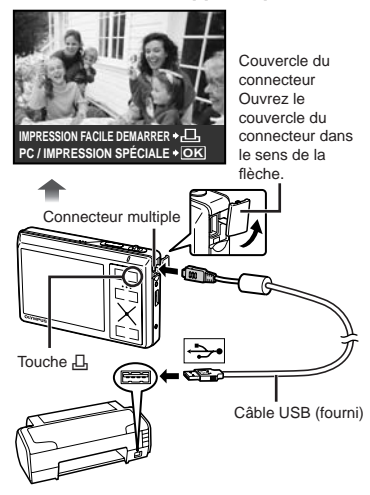

- 3 **Appuyez sur la touche** < **pour lancer l'impression.**
- 4 **Pour imprimer une autre photo, utilisez ◀ ▶ pour sélectionner la photo, puis appuyez sur la touche**  <**.**

#### **Pour quitter l'impression**

Une fois la photo sélectionnée affichée sur l'écran, déconnectez le câble USB de l'appareil photo et de l'imprimante.

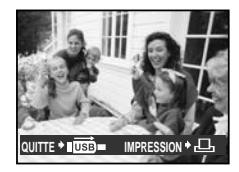

## Utiliser OLYMPUS Master 2

#### Configuration système requise et installation d'OLYMPUS Master 2

Installez le logiciel OLYMPUS Master 2 en vous reportant au guide d'installation fourni.

## Connecter l'appareil photo à un ordinateur

#### 1 **Assurez-vous que l'appareil photo est éteint.**

- L'écran ACL est éteint. **●**
- Le volet de l'objectif est fermé. **●**

## 2 **Connectez l'appareil photo à un ordinateur.**

L'appareil photo s'allume de lui-même. **●**

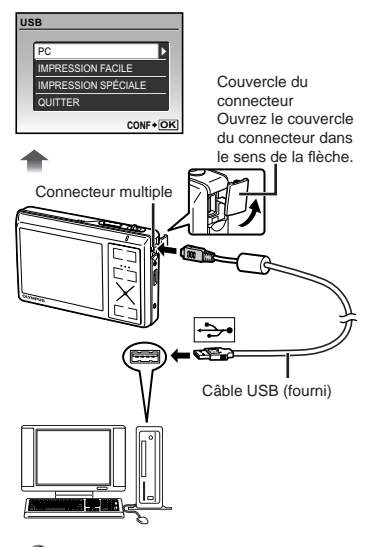

 Trouvez l'emplacement du port USB de destination en vous reportant au mode d'emploi de l'ordinateur.

### 3 **Utilisez** CE **pour sélectionner [PC], puis appuyez sur la touche**  $\frac{1}{200}$ **.**

L'ordinateur détecte lui-même l'appareil photo **●** en tant que nouveau périphérique à la première connexion.

#### **Windows**

Une fois l'appareil photo détecté par l'ordinateur, un message indiquant la fin du réglage apparaît. Confirmez le message et cliquez sur "OK". L'appareil photo est reconnu en tant que disque amovible.

#### **Macintosh**

Si iPhoto est en cours d'exécution, quittez iPhoto et lancez OLYMPUS Master 2.

- Les fonctions de prise de vue sont désactivées pendant que l'appareil photo est connecté à l'ordinateur.
- La connexion de l'appareil photo à un ordinateur via un concentrateur USB peut entraîner un fonctionnement instable.
- Lorsque [MTP] est réglé pour le Sous-menu qui apparaît lorsque l'on appuie sur après avoir sélectionné [PC] à l'étape 3, il n'est pas possible de transférer les photos sur un ordinateur à l'aide d'OLYMPUS Master 2.

## Lancer OLYMPUS Master 2

#### 1 **Double-cliquez sur l'icône d'OLYMPUS Master 2.**

#### **Windows**

apparaît sur le bureau.

#### **Macintosh**

**Au apparaît dans le dossier OLYMPUS Master 2.** 

- La fenêtre Parcourir apparaît après le **●** démarrage du logiciel.
- La première fois que vous lancez OLYMPUS Master 2 après l'installation, les écrans "Réglages par défaut" et "Enregistrement" apparaissent. Suivez les instructions à l'écran.

## Utiliser OLYMPUS Master 2

Au démarrage d'OLYMPUS Master 2, le Guide de mise en route apparaît sur l'écran pour vous aider à utiliser l'appareil sans la moindre question. Si le Guide de mise en route n'apparaît pas, cliquez sur dans la boîte d'outils pour l'afficher.

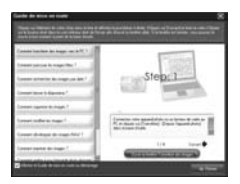

Pour plus de détails sur l'utilisation, reportezvous au guide d'aide du logiciel.

#### Transférer et sauvegarder des photos sans OLYMPUS Master 2

Cet appareil photo est compatible avec la catégorie mémoire de masse USB. Vous pouvez transférer et sauvegarder les données d'image sur votre ordinateur lorsque l'appareil photo y est connecté.

#### **Confi guration système requise**

- Windows : Windows 2000 Professional/ XP Home Edition/ XP Professional/Vista
- Macintosh : Mac OS X v10.3 ou plus récent
- Sur un ordinateur tournant sous Windows Vista, si [MTP] est réglé pour le Sous-menu qui apparaît lorsque l'on appuie sur après avoir sélectionné [PC] à l'étape 3 de "Connecter l'appareil photo à un ordinateur" (p. 46), Windows Photo Gallery sera disponible.
- Même si l'ordinateur est doté de ports USB, le bon fonctionnement n'est pas garanti dans les cas suivants.
	- Ordinateurs avec des ports USB installés à **●** l'aide d'une carte d'extension, etc.
	- Ordinateurs sans système d'exploitation **●** installé en usine et ordinateurs assemblés

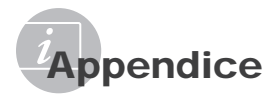

## Utiliser un Connecteur microSD

- Ne pas utiliser le Connecteur sur un appareil photo numérique Olympus qui ne prend pas en charge les Connecteurs microSD, ni sur les autres marques d'appareils photo numériques, sur les ordinateurs, imprimantes et autres appareils qui prennent en charge les cartes xD-Picture Card. Non seulement vous risqueriez d'abîmer les photos prises, mais cela peut aussi provoquer un dysfonctionnement sur l'appareil.
- Si la carte microSD ne sort pas, ne la retirez pas par la force. Informez-vous auprès d'un distributeur ou centre de service agréé.

#### **Cartes compatibles avec cet appareil**

#### **photo**

Carte microSD/carte microSDHC

 Pour la liste des cartes microSD dont le fonctionnement a fait l'objet de tests, visitez notre site Web (http://www.olympus.com/).

#### **Envoyer des photos**

Vous pouvez envoyer des photos sur un ordinateur ou une imprimante à l'aide du câble USB fourni avec l'appareil photo. Pour envoyer les données vers d'autres appareils, retirez le Connecteur de l'appareil photo et utilisez un adaptateur de carte microSD disponible en magasin.

#### **Précautions de manipulation**

Ne pas toucher la zone de contact du Connecteur ou de la carte microSD. Cela risquerait de causer l'échec de la lecture des photos. Lorsqu'il y a des empreintes digitales ou des taches sur la zone de contact, essuyez-les avec un chiffon doux et sec.

## PRÉCAUTIONS DE SÉCURITÉ

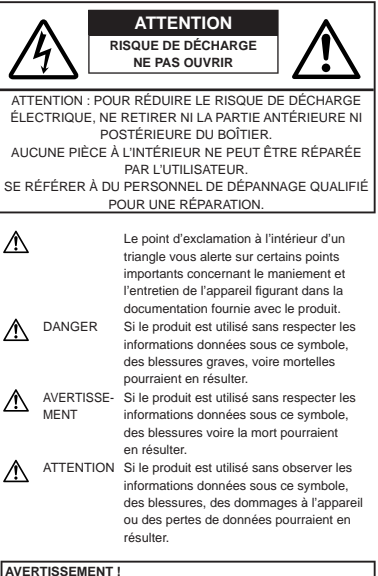

**POUR ÉVITER LES RISQUES D'INCENDIE OU DE DÉCHARGE ÉLECTRIQUE, NE JAMAIS DÉMONTER, EXPOSER CE PRODUIT À L'EAU NI LE FAIRE FONCTIONNER DANS UN ENVIRONNEMENT TRÈS HUMIDE.**

#### **Précautions générales**

- **Lire toutes les instructions** Avant d'utiliser l'appareil, lire toutes les instructions de fonctionnement. Sauvegarder tous les manuels et la documentation pour s'y référer ultérieurement.
- **Nettoyage** Toujours débrancher ce produit de la prise de courant avant nettoyage. N'utiliser qu'un chiffon humide pour le nettoyage. Ne jamais utiliser de produits de nettoyage liquides ou aérosols, ni de solvants organiques pour nettoyer ce produit.
- **Accessoires** Pour votre sécurité, et pour éviter d'endommager le produit, n'utiliser que des accessoires recommandés par Olympus.
- **Eau et humidité** Pour les précautions sur des produits avec une conception imperméable, lire les sections imperméabilisation.
- **Emplacement** Pour éviter d'endommager l'appareil, monter le produit solidement sur un trépied ou un sabot stable.
- **Alimentation** Ne raccorder ce produit qu'à la source d'alimentation décrite sur l'étiquette du produit.
- Foudre Si un orage éclate pendant l'utilisation d'un adaptateur secteur, le débrancher immédiatement de la prise de courant.
- **Entrée d'objets** Pour éviter des blessures, ne jamais introduire d'objet métallique dans le produit.
- **Chaleur** Ne jamais utiliser ni ranger ce produit près d'une source de chaleur telle qu'un radiateur, un accumulateur de chaleur, ou tout type d'appareil qui génère de la chaleur, comprenant les amplificateurs.

## **Maniement de l'appareil**

#### **AVERTISSEMENT**

- **Ne pas utiliser l'appareil à proximité de gaz infl ammables ou explosifs. •**
- **Ne pas utiliser le fl ash ou la LED de très près • sur des personnes (bébés, jeunes enfants, etc.).**
	- Vous devez être au moins à 1 m des visages **•** de vos sujets. Déclencher le flash trop près des yeux du sujet pourrait causer une perte momentanée de la vision.
- **Ne pas laisser l'appareil à la portée des • enfants.**
	- Toujours utiliser et ranger l'appareil hors de la **•** portée des jeunes enfants et des bébés pour empêcher les situations dangereuses suivantes qui pourraient causer des blessures graves :
		- S'enrouler dans la courroie de l'appareil, **•** causant la strangulation.
		- Avaler accidentellement la batterie, des cartes **•** ou d'autres petites pièces.
		- Déclencher accidentellement le flash dans leurs yeux ou ceux d'un autre enfant.
		- Se blesser accidentellement par des parties **•** en mouvement de l'appareil.
- **Ne pas regarder le soleil ni de la lumière • puissante avec l'appareil.**
- **Ne pas utiliser ni ranger l'appareil dans des • endroits poussiéreux ou humides.**
- **Ne pas couvrir le fl ash avec une main pendant • le déclenchement.**
- **N'insérez dans le Connecteur microSD rien • d'autre que la carte microSD.**

Ce Connecteur est réservé à l'usage exclusif de la carte microSD. D'autres types de cartes ne peuvent pas y être installés.

**N'insérez pas d'accessoire autre qu'une carte • xD-Picture Card ou le Connecteur microSD dans l'appareil photo.**

Si vous y insérez une carte par erreur, telle que la carte microSD, n'utilisez pas de force. Veuillez communiquer avec les centres de service ou les distributeurs autorisés.

### **ATTENTION**

- **Arrêter immédiatement d'utiliser l'appareil si • vous remarquez une odeur, un bruit anormal ou de la fumée provenant de l'appareil.**
	- Ne jamais retirer les batteries les mains nues, ce **•** qui pourrait vous brûler les mains.
- **Ne jamais manipuler l'appareil avec des mains mouillées. •**
- **Ne pas laisser l'appareil dans des endroits où il pourrait être soumis à des températures très élevées. •**
	- Ceci pourrait causer une détérioration **•** de certaines pièces et, dans certaines circonstances, l'appareil pourrait prendre feu. Ne pas utiliser le chargeur ni un adaptateur secteur s'il est couvert (par exemple par une couverture). Ce qui pourrait causer une surchauffe, débouchant sur un incendie.
- **Manipuler l'appareil soigneusement afi n • d'éviter une brûlure à basse température.**
	- Lorsque l'appareil contient des parties **•** métalliques, une surchauffe peut déboucher sur une brûlure à basse température. Faire attention aux points suivants :
		- Utilisé pendant une longue durée, l'appareil **•** devient chaud. Si vous tenez l'appareil dans ces conditions, une brûlure à basse température risque de se produire.
		- Dans des endroits sujets à des températures **•** très froides, la température du corps de l'appareil peut être plus basse que la température ambiante. Si possible, mettre des gants en tenant l'appareil à des températures basses.

#### **Faire attention avec la courroie. •**

Faire attention avec la courroie en portant **•** l'appareil. Elle peut facilement s'accrocher à des objets sur le passage et causer des dommages sérieux.

### **Précautions de manipulation de la batterie**

**Veuillez suivre ces consignes importantes pour éviter le coulage du liquide de la batterie, une génération de chaleur, des brûlures, une explosion, ou de causer des décharges électriques ou brûlures.**

## **DANGER**

- L'appareil photo utilise une batterie au lithium-ion **•** spécifiée par Olympus. Chargez la batterie avec le chargeur spécifié. N'utilisez aucun autre chargeur.
- Ne jamais chauffer ni mettre au feu la batterie. **•**
- Prendre des précautions en transportant ou **•** rangeant la batterie pour éviter qu'elle vienne en contact avec des objets métalliques comme des bijoux, des épingles à cheveux, des agrafes, etc.
- Ne jamais ranger la batterie dans un lieu où elle **•** serait exposée en plein soleil, ou sujette à des températures élevées dans un véhicule chaud, près d'une source de chaleur, etc.
- Pour éviter de causer des coulages de liquide **•** de la batterie ou d'endommager ses bornes, respecter scrupuleusement toutes les instructions concernant l'usage de la batterie. Ne jamais tenter de démonter une batterie ni la modifier de quelque façon que ce soit, ni la souder, etc.
- Si du liquide de la batterie entrait dans vos yeux, **•** les laver immédiatement avec de l'eau claire et froide du robinet et consulter immédiatement un médecin.
- Toujours ranger la batterie hors de la portée **•** des jeunes enfants. Si un enfant avale accidentellement une batterie, consulter immédiatement un médecin.

## **AVERTISSEMENT**

- Maintenir à tout moment la batterie au sec. **•**
- Pour éviter un coulage du liquide de la batterie, **•** une génération de chaleur ou de causer un incendie ou une explosion, n'utiliser que la batterie recommandée pour l'usage avec ce produit.
- **•** Introduire soigneusement la batterie comme décrit dans les instructions de fonctionnement.
- Si les batteries rechargeables n'ont pas été **•** rechargées au bout de la durée spécifiée, arrêter de les charger et ne pas les utiliser.
- Ne pas utiliser une batterie si elle est **•** endommagée ou cassée.
- Si la batterie coule, devient décolorée ou **•** déformée, ou devient anormale sous d'autres aspects pendant le fonctionnement, arrêter d'utiliser l'appareil.
- Si du liquide de la batterie coule sur vos vêtements **•** ou sur votre peau, retirer le vêtement et laver immédiatement la zone affectée avec de l'eau claire et froide du robinet. Si le liquide vous brûle la peau, consulter immédiatement un médecin.
- Ne jamais soumettre la batterie à des chocs **•** violents ni à des vibrations continues.

## **ATTENTION**

- Avant sa mise en place, toujours contrôler **•** soigneusement la batterie pour des coulages, décoloration, gauchissement ou toutes autres anormalités.
- La batterie peut devenir chaude pendant une utilisation prolongée. Pour éviter des brûlures mineures, ne pas la retirer immédiatement après avoir utilisé l'appareil. **•**
- Toujours retirer la batterie de l'appareil avant de le ranger pour une longue durée. **•**

#### **Précautions pour l'environnement d'utilisation**

- Pour protéger la technologie de haute précision **•** contenue dans ce produit, ne jamais laisser l'appareil dans les endroits indiqués ci-dessous, que ce soit en utilisation ou pour le rangement :
	- Endroits où les températures et/ou l'humidité **•** sont élevées ou passent par des changements extrêmes. En plein soleil, à la plage, dans des voitures fermées, ou près d'autres sources de chaleur (poêle, radiateur, etc.) ou des humidificateurs.
	- Dans des endroits sablonneux ou poussiéreux. **•**
	- Près de produits inflammables ou explosifs.
	- Dans des endroits humides, telle qu'une salle **•** de bain ou sous la pluie. En utilisant des produits avec une conception imperméable, lire également leurs manuels.
	- Dans des endroits prédisposés à de fortes **•** vibrations.
- Veillez à ne pas déposer d'eau ou de sable **•** sur l'appareil photo pendant son utilisation sur la plage ou autres car ceci peut entraîner des détériorations ou un dysfonctionnement.
- Ne jamais laisser tomber l'appareil ou le soumettre **•** à des chocs violents ou à des vibrations.
- Lorsque l'appareil est monté sur un trépied, ajuster **•** sa position avec la tête du trépied. Ne pas faire tourner l'appareil.
- Ne pas toucher les contacts électriques de **•** l'appareil.
- Ne pas laisser l'appareil pointé directement vers **•** le soleil. Cela pourrait endommager l'objectif ou le rideau de l'obturateur, altérer les couleurs, générer des images fantômes sur le CCD, ou pourrait éventuellement provoquer un incendie.
- Ne pas pousser ni tirer violemment l'objectif. **•**
- Avant de ranger l'appareil pour une longue durée, **•** retirer la batterie. Choisir un endroit frais et sec pour le rangement pour prévenir la formation de condensation ou de moisissure dans l'appareil. Après rangement, vérifier le fonctionnement de l'appareil en le mettant en marche et en appuyant sur le déclencheur pour s'assurer qu'il fonctionne normalement.
- Toujours respecter les restrictions d'environnement **•** de fonctionnement décrites dans le manuel de l'appareil photo.

#### **Précautions pour la manipulation de la batterie**

- Cet appareil photo utilise une batterie au lithium-**•** ion spécifiée par Olympus. Ne pas utiliser de batterie d'un autre type.
- Si les bornes de la batterie deviennent humides **•** ou grasses, un mauvais contact risque de se produire. Essuyer la batterie correctement avec un chiffon sec avant utilisation.
- Toujours charger une batterie pour l'utiliser **•** la première fois, ou si elle n'a pas été utilisée pendant une longue période.
- En faisant fonctionner l'appareil photo sur batterie **•** à des températures basses, essayer de maintenir l'appareil photo et la batterie de rechange au chaud dans la mesure du possible. La batterie qui s'épuise à basses températures peut se rétablir après l'avoir réchauffée à la température normale.
- Le nombre de photos que vous pouvez prendre **•** peut varier selon les conditions de prise de vue et de la batterie.
- Avant de partir pour un long voyage, en particulier **•** avant de partir à l'étranger, acheter des batteries de rechange. Une batterie recommandée peut être difficile à obtenir en voyageant.
- Veuillez recycler les batteries pour préserver les **•** ressources de notre planète. Quand vous jetez des batteries mortes, s'assurer de recouvrir les bornes et toujours respecter la réglementation locale.

## **Écran ACL**

- Ne pas forcer sur l'écran ACL, sinon l'image risque **•** de devenir vague en provoquant une panne en mode d'affichage ou en endommageant l'écran ACL.
- Une bande de lumière risque d'apparaître en haut **•** et dans le bas de l'écran ACL, mais ce n'est pas un mauvais fonctionnement.
- Si un sujet est visionné en diagonale dans **•** l'appareil, les bords peuvent apparaître en zigzag sur l'écran ACL. Ce n'est pas un mauvais fonctionnement ; ce sera moins perceptible en mode d'affichage.
- Dans des endroits à basses températures, **•** l'écran ACL peut prendre un certain temps pour s'allumer ou sa couleur risque de changer momentanément. Pour utiliser l'appareil dans des endroits extrêmement froids, il est recommandé de le préserver du froid en le maintenant au chaud entre les prises de vue. Un écran ACL montrant des performances médiocres à cause du froid fonctionnera correctement en revenant à des températures normales.
- L'écran à cristaux liquides utilisé pour l'écran **•** ACL est produit avec une technologie de haute précision. Toutefois, des points noirs ou lumineux peuvent apparaître constamment sur l'écran ACL. À cause de ses caractéristiques ou selon l'angle sous lequel vous visionnez l'écran ACL, les points peuvent ne pas être uniformes en couleur ni en luminosité. Ce n'est pas un mauvais fonctionnement.

### **Remarques juridiques et autres**

- Olympus décline toute responsabilité ou garantie **•** pour les pertes subies et les bénéfices manqués, de même que pour les créances de tiers en découlant, consécutifs à l'utilisation incorrecte de cet appareil.
- Olympus décline toute responsabilité ou garantie **•** pour les pertes subies et les bénéfices manqués. consécutifs à l'effacement de prises de vue.

#### **Restrictions relatives à la garantie**

- Olympus décline toute responsabilité ou garantie, **•** expresse ou implicite, pour ou relative au contenu de la présente documentation écrite ou du logiciel, et ne pourra en aucun cas être tenu pour responsable de toute autre garantie implicite de commercialisation ou d'adaptation à des fins particulières, ou pour les dommages encourus, qu'ils soient directs, imprévus ou indirects (notamment non limités aux dommages dus à une perte financière, une interruption d'activité ou la perte de données professionnelles) suite à l'utilisation ou la restriction ou impossibilité d'utilisation de la documentation écrite, du logiciel ou du matériel. Certains pays n'autorisent pas l'exclusion ni la limitation de la responsabilité de tels dommages, indirects ou imprévus, de sorte que les limitations ci-dessus peuvent ne pas vous concerner.
- Olympus se réserve tous droits sur ce manuel. **•**

## **Avertissement**

Toute reproduction photographique ou usage illicite de matériel protégé par des droits d'auteur peut violer des lois applicables sur les droits d'auteur. Olympus n'assume aucune responsabilité quant à la reproduction photographique illicite, l'usage ou tout autre acte interdit portant atteinte aux droits d'auteur.

#### **Note relative aux droits d'auteur**

Tous droits réservés. Toute reproduction partielle ou intégrale de cette documentation écrite ou du logiciel, par quelque procédé que ce soit ou sous quelque forme que ce soit, électronique ou mécanique, y compris par reproduction photographique ou enregistrement et par l'usage de quelque moyen de stockage et de récupération des informations que ce soit, n'est permise sans autorisation écrite et préalable d'Olympus. Aucune responsabilité ne sera assumée quant à l'utilisation des informations contenues dans la documentation écrite ou du logiciel, ou pour des dommages résultant de l'utilisation des informations contenues ici. Olympus se réserve le droit de modifier les caractéristiques et le contenu de cette publication ou du logiciel sans obligation ni préavis.

#### **Pour les utilisateurs en Europe**

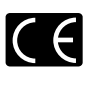

La marque "CE" indique que ce produit est conforme aux normes européennes en matière de sécurité, de santé, d'environnement et de protection du consommateur. Les appareils photo marqués "CE" sont prévus pour la vente en Europe.

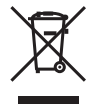

Le symbole [poubelle sur roue barrée d'une croix WEEE annexe IV] indique une collecte séparée des déchets d'équipements électriques et électroniques dans les pays de l'UE. Veuillez ne pas jeter l'équipement dans les ordures domestiques.

À utiliser pour la mise en rebut de ces types d'équipements conformément aux systèmes de traitement et de collecte disponibles dans votre pays.

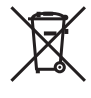

Ce symbole [Poubelle rayée conformément à la directive annexe 2006/66/EC annexe II] indique que la collecte des batteries usagées se fait séparément dans les pays EU. Veuillez ne pas jeter les batteries dans les ordures ménagères. Veuillez utiliser les systèmes de collection disponibles dans votre pays pour l'enlèvement des batteries usagées.

## **Précaution sur l'utilisation de la batterie**

#### **et du chargeur de batterie**

Il est vivement recommandé de n'utiliser que la batterie et le chargeur de batterie spécifiques, qui sont disponibles comme accessoires d'origine Olympus, avec cet appareil photo. L'utilisation d'une batterie et /ou d'un chargeur de batterie qui ne sont pas d'origine risque de provoquer un incendie ou des blessures à cause d'un coulage de liquide, d'une surchauffe, d'une combustion ou d'un endommagement de la batterie. Olympus n'assume aucune responsabilité pour les accidents et dommages à cause de l'utilisation d'une batterie et/ou d'un chargeur de batterie autres que les accessoires d'origine Olympus.

#### **Conditions d'obtention de la garantie**

*1* Si le produit s'avère défectueux malgré une manipulation correcte (conforme aux instructions indiquées dans les Précautions de sécurité et dans le mode d'emploi fourni) dans un délai de deux ans à partir de la date d'achat auprès d'un distributeur Olympus agréé, ce produit sera réparé ou remplacé au choix de Olympus gratuitement au sein du secteur d'activité de Olympus Imaging Europa GmbH défini sur le site Web http://www.olympus.com. Pour toute demande de réparation sous garantie, le client doit apporter le produit et la présente carte de garantie avant la fin de la période de deux ans de garantie au revendeur auquel il a acheté le produit ou à tout autre centre de service aprèsvente agréé Olympus dans le secteur d'activité de Olympus Imaging Europa GmbH défini sur le site Web http://www.olympus.com. Le client peut retourner le produit à n'importe quel centre de

service après-vente Olympus agréé pendant une période d'un an à partir de la date d'achat, en cas de réparations, conformément à la garantie internationale. Veuillez noter que de tels centres de service après-vente Olympus n'existent pas dans certains pays.

- *2* Le client est responsable des risques du transport du produit chez un distributeur Olympus ou dans un centre de service après-vente Olympus, tous les frais de transport sont à sa charge.
- *3* Pendant la période de garantie, les frais engendrés par des réparations sont à la charge du client dans les cas ci-dessous :
	- Tout dommage résultant d'une manipulation a. non conforme (telle qu'une opération non indiquée dans les Précautions de sécurité ou dans toutes autres sections du mode d'emploi, etc.).
	- b. Tout dommage résultant d'une réparation, d'une modification, d'un nettoyage, etc., non effectués par Olympus ou un centre de service après-vente Olympus.
	- c. Tout dommage causé par un transport non conforme, une chute, un choc, etc. après achat du produit.
	- d. Tout défaut ou dommage résultant d'un incendie, tremblement de terre, inondation, intempéries et autres catastrophes naturelles, pollution, alimentation électrique non conforme.
	- e. Tout dommage résultant d'un stockage non conforme ou négligent (températures excessives, humidité excessive, proximité d'insecticides tels que naphtaline ou produits chimiques nocifs, etc.) ou d'un entretien non conforme.
	- f. Tout dommage résultant de batteries usagées, etc.
	- g. Tout dommage causé par l'intrusion de sable, boue, etc. à l'intérieur de l'appareil.
	- h. Non-présentation de la présente garantie pour la réparation.
	- i. Modifications faites sur la présente carte de garantie concernant l'année, le mois et le jour de l'achat, les noms du client et du revendeur, le numéro de série, etc.
	- j. Non-présentation d'un justificatif d'achat (ticket de caisse) en même temps que la présente garantie.
- *4* Cette garantie concerne uniquement le produit lui-même. Elle ne couvre pas les autres pièces telles que sac de transport, courroie, couvercle de l'objectif, batteries, etc.

*5* La seule obligation de Olympus dans le cadre de la présente garantie se limite à la réparation ou au remplacement du produit. Toute responsabilité pour perte ou dommage indirect ou accessoire de quelque nature que ce soit supporté par le client à cause d'un défaut du produit est exclue, notamment en cas de perte ou dommage causé à des objectifs, films, autres matériels ou accessoires utilisés avec le produit ou de perte financière quelconque résultant d'un retard en réparation ou de la perte de données. La présente disposition ne déroge pas à la législation contraignante en vigueur.

#### **Remarques sur l'établissement de la carte de garantie**

- *1* Cette garantie ne sera valide que si la carte de garantie est dûment complétée par Olympus ou un revendeur agréé ou si d'autres documents contiennent une justification suffisante. Par conséquent, veuillez vous assurer que votre nom, le nom du revendeur, le numéro de série et la date d'achat (année, mois, jour) figurent intégralement et lisiblement sur la carte de garantie et que le contrat d'achat original ou le justificatif d'achat (indiquant le nom et l'adresse du revendeur, la date d'achat et la désignation du produit) est joint à la présente garantie. Olympus se réserve le droit de refuser une prestation de service après-vente gratuite si les informations portées sur la carte de garantie sont incomplètes ou illisibles ou si les documents mentionnés précédemment ne sont pas joints ou si les informations qu'ils contiennent sont incomplètes ou illisibles.
- *2* Cette carte de garantie ne sera pas remplacée, aussi conservez-la avec le plus grand soin.
- Veuillez vous reporter au site Web http://www. olympus.com pour connaître la liste du réseau international des centres de services autorisés Olympus.

#### **Marques déposées**

- IBM est une marque déposée de la société **•** International Business Machines Corporation.
- Microsoft et Windows sont des marques de la **•** société Microsoft Corporation.
- Macintosh est une marque de Apple Inc. **•**
- xD-Picture Card™ est une marque déposée. **•**
- microSD est une marque de commerce de SD **•** Association.
- Tous les autres noms de sociétés et appellations **•** de produits sont des marques, déposées ou non, des propriétaires respectifs.
- Les normes pour les systèmes de fichiers d'appareil photo indiquées dans ce manuel sont les normes "Design rule for Camera File system/ DCF" stipulées par l'association JEITA (Japan Electronics and Information Technology Industries Association).

## **Appareil photo**

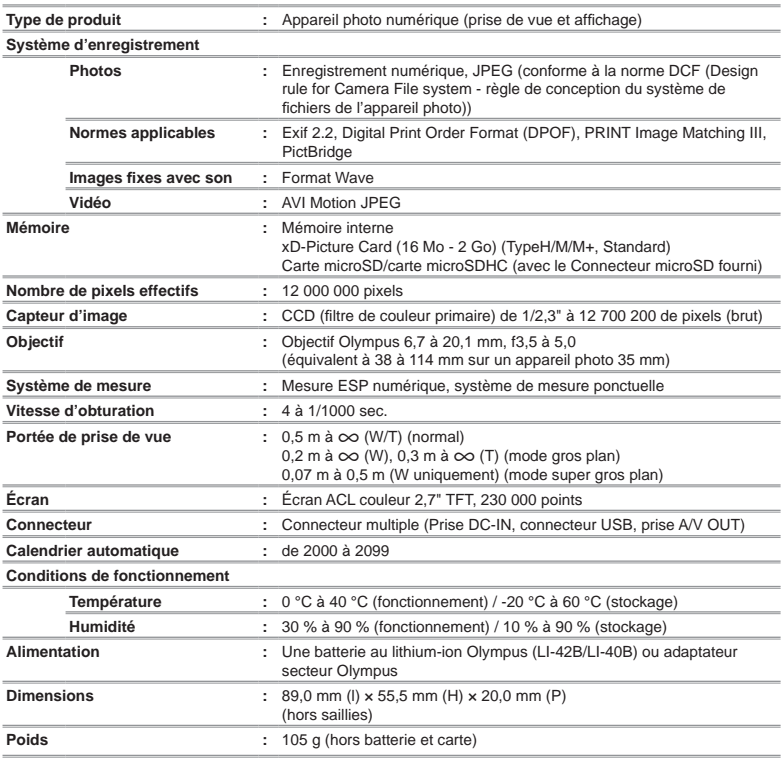

### **Batterie au lithium-ion (LI-42B)**

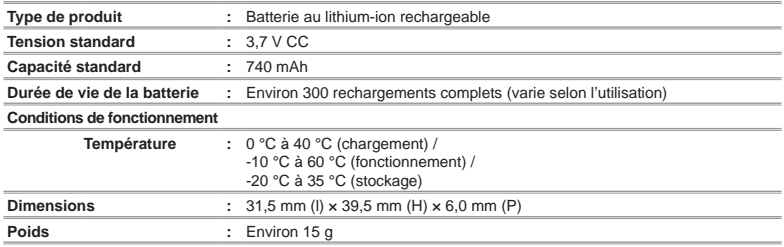

## **Chargeur de batterie (LI-41C)**

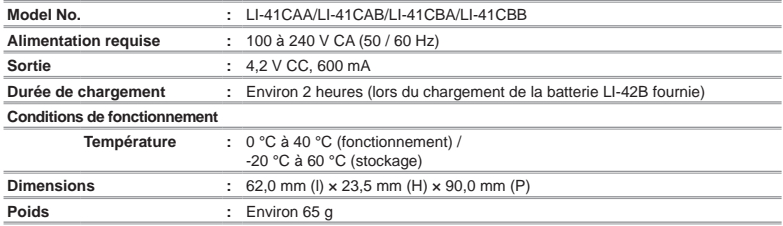

### **Connecteur microSD**

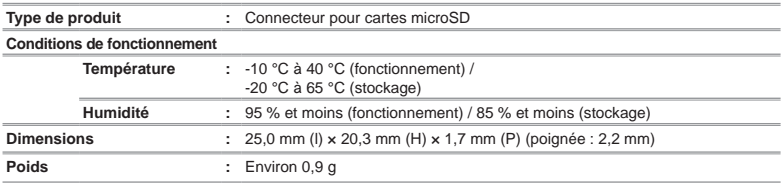

La conception et les caractéristiques peuvent être modifiées sans préavis.

## Contenido

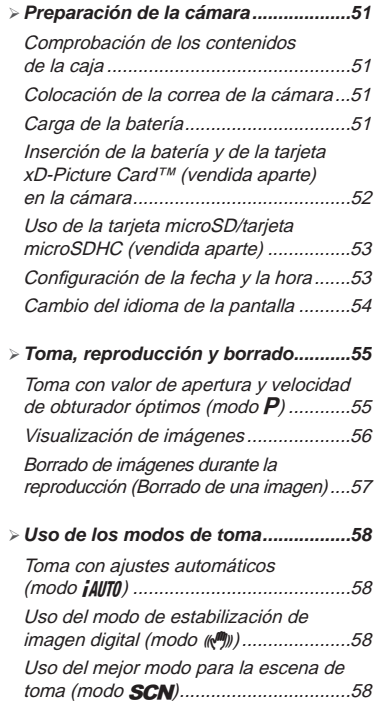

- Le agradecemos la adquisición de esta cámara digital Olympus. Antes de empezar a usar su nueva cámara, lea atentamente estas instrucciones para obtener un máximo rendimiento y una mayor duración. Guarde este manual en un lugar seguro para futuras consultas.
- Antes de tomar fotografías importantes, le recomendamos que realice varias tomas de prueba para familiarizarse con el uso de su cámara.

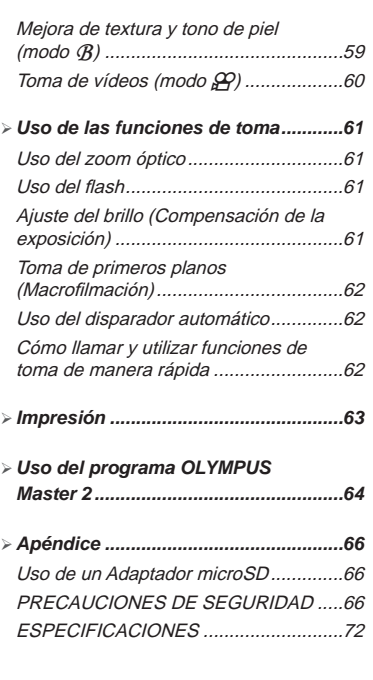

- Con el fin de mejorar continuamente sus productos, Olympus se reserva el derecho a actualizar o modificar la información incluida en este manual.
- Las ilustraciones de las pantallas y de la cámara que aparecen en este manual fueron hechas durante el proceso de desarrollo y pueden diferir del producto real.

Las páginas de referencia corresponden al Manual de instrucciones (en el CD-ROM suministrado). Véase el Manual de instrucciones del CD-ROM para realizar las consultas pertinentes.

# Preparación de la cámara

## Comprobación de los contenidos de la caja

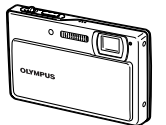

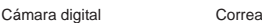

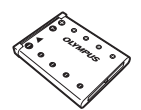

Batería de ión de litio LI-42B

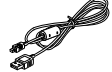

Cable USB Cable AV

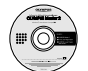

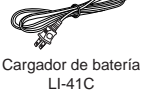

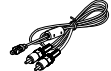

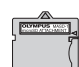

CD-ROM OLYMPUS Master 2

Adaptador microSD

Otros accesorios no mostrados: Manual de instrucciones, tarjeta de garantía Los contenidos pueden variar dependiendo del lugar de la compra.

## Colocación de la correa de la cámara

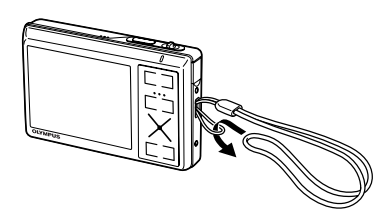

 Tire de la correa para que quede apretada y no se suelte.

## Carga de la batería

 El cargador de baterías incluido (tipo cable de CA o tipo enchufe) varía según la región en la que se adquirió la cámara. Si recibió un cargador de baterías tipo enchufe, enchúfelo directamente en la toma de corriente CA de la pared.

## **Ejemplo: Cargador de baterías tipo cable de CA**

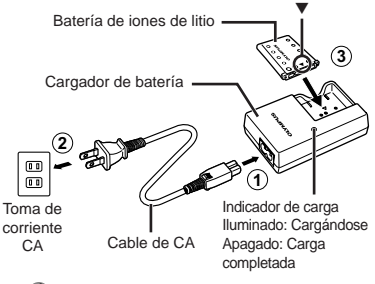

- La batería viene parcialmente cargada. Antes de usarla, asegúrese de cargar la batería hasta que el indicador de carga se apague (al cabo de 2 horas aprox.).
- Si el indicador de carga no se enciende o no parpadea, puede que la batería no esté insertada correctamente o que la batería o el cargador esté estropeado.
- Para obtener más detalles sobre la batería y el cargador, consulte el apartado "Batería y cargador" (p. 52).

### **Cuándo cargar la batería**

Cargue la batería cuando aparezca el siguiente mensaje de error.

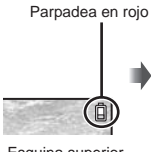

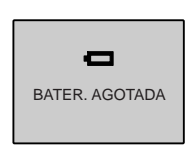

Esquina superior derecha del monitor

Mensaje de error

## Inserción de la batería y de la tarjeta xD-Picture Card™ (vendida aparte) en la cámara

 Nunca inserte en la cámara otra cosa que no sea la tarjeta xD-Picture Card o el Adaptador microSD.

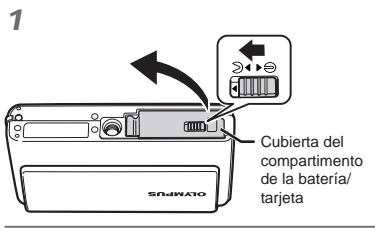

2

![](_page_51_Figure_4.jpeg)

Botón de bloqueo de la batería

- $\bullet$  Inserte la batería por el extremo  $\nabla$ , con el símbolo  $\bigodot$  dirigido al botón de bloqueo de la batería. Si la batería no está bien insertada, la cámara no funciona.
- Inserte la batería al tiempo que desliza el botón de bloqueo de la batería en la dirección de la flecha.
- Desliza el botón de bloqueo de la batería en la dirección de la flecha para desbloquear la batería, y a continuación extráigala.
- Apague la cámara antes de abrir o cerrar la tapa del compartimento de la batería/tarjeta.

![](_page_51_Picture_10.jpeg)

No toque directamente el área de contacto.

4

![](_page_51_Picture_13.jpeg)

- Esta cámara permite al usuario tomar fotos usando la memoria interna aunque no haya ninguna tarjeta xD-Picture Card (vendida aparte) insertada. "Uso de una tarjeta xD-Picture Card" (p. 53)
- "Número de fotografías almacenables (imágenes fijas) /duración de grabación continua (vídeos) en la memoria interna y en la tarjeta xD-Picture Card" (p. 54)

## **Para extraer la tarjeta xD-Picture Card**

![](_page_51_Figure_17.jpeg)

 Presione la tarjeta hasta que emita un chasquido y sea parcialmente expulsada, y luego agarre la tarjeta para extraerla.

## Uso de la tarjeta microSD/ tarjeta microSDHC (vendida aparte)

La tarjeta microSD/tarjeta microSDHC (en adelante llamada "tarjeta microSD") también es compatible con esta cámara mediante el Adaptador microSD.

"Uso de un Adaptador microSD" (p. 55)

## 1 **Inserte la tarjeta microSD en el Adaptador.**

![](_page_52_Figure_4.jpeg)

2 **Inserte el Adaptador microSD en la cámara.**

![](_page_52_Figure_6.jpeg)

#### **Para extraer la tarjeta microSD**

![](_page_52_Picture_8.jpeg)

- Extraiga la tarjeta recta.
- No toque el área de contacto del Adaptador microSD o de la tarjeta microSD.

## Configuración de la fecha y la hora

La fecha y la hora configuradas aquí se guardan en los nombres de archivos de imagen, impresiones de fechas, y otros datos.

- 1 **Deslice la barrera objetivo hacia abajo para encender la cámara.**
	- $\bullet$  Cuando la fecha y la hora no están configuradas, aparece la pantalla de configuración correspondiente.

![](_page_52_Picture_15.jpeg)

fecha y hora

## 2 Use ▲ ▼ para seleccionar el año [A].

![](_page_52_Picture_18.jpeg)

3 **Pulse** D **para guardar la configuración de [A].**

![](_page_52_Picture_20.jpeg)

4 **Como en los pasos 2 y 3, use A**  $\blacktriangledown$  **I**  $\blacktriangleright$  y el botón **<b>i x** para **establecer [M] (mes), [D] (día), [HORA] (horas y minutos) y [A/M/D].**

- $\bullet$  Para la configuración precisa de la hora, presione el botón a cuando la señal horaria alcance los 00 segundos.
- Para cambiar la fecha y la hora, realice el ajuste desde el menú. [ $\bigodot$ ] (Fecha/hora) (p. 39)

#### **Para comprobar la fecha y la hora**

Presione el botón DISP, con la cámara apagada. La fecha y la hora actuales se muestran durante unos 3 segundos.

### Cambio del idioma de la pantalla

El idioma del menú y de los mensajes de error que aparecen en el monitor es seleccionable.

1 **Presione el botón** m**, y presione**  ▲ ▼ **◆ para seleccionar [**E**] (CONFIGURAC.).**

![](_page_53_Picture_5.jpeg)

2 **Presione el botón** x**.**

![](_page_53_Picture_7.jpeg)

**3** Use ▲ ▼ para seleccionar [**y presione el botón** x**.**

![](_page_53_Picture_9.jpeg)

- 4 Use **A** ▼ **4 P** para seleccionar el **idioma y presione el botón**  $\frac{1}{200}$ .
- $5$  Presione el botón MENU.

## Toma, reproducción y borrado

## Toma con valor de apertura y velocidad de obturador óptimos (modo P)

En este modo, se puede usar la toma automática de la cámara al tiempo que se permiten cambios en una amplia gama de otras funciones del menú de toma, tales como la compensación de la exposición, el balance del blanco, etc., en caso necesario.

1 **Deslice la barrera objetivo hacia abajo para encender la cámara.**

![](_page_54_Picture_4.jpeg)

**Monitor** (pantalla del modo de espera)

Si no aparece el modo **P**, presione el botón  $\bullet$  varias veces para cambiar el modo.

Indicador de modo de toma actual

![](_page_54_Picture_8.jpeg)

![](_page_54_Picture_9.jpeg)

 Deslice la barrera objetivo hacia atrás para apagar la cámara.

2 **Apunte la cámara y encuadre la toma.**

![](_page_54_Figure_12.jpeg)

![](_page_54_Picture_13.jpeg)

- 3 **Presione el botón disparador hasta la mitad de su recorrido para enfocar el objeto.**
	- $\bullet$  Cuando la cámara enfoca el objeto, se fija la exposición (se muestran la velocidad del obturador y el valor de apertura), y la marca de destino AF cambia de color al verde.
	- Si la marca de destino AF parpadea en rojo, **●** significa que la cámara no se ha podido enfocar. Intente volver a enfocar.

![](_page_54_Picture_17.jpeg)

![](_page_54_Picture_18.jpeg)

Velocidad de obturación Marca de Valor de

Marca de destino AF

apertura

"Enfoque" (p. 50)

4 **Para tomar la fotografía, presione el botón disparador suavemente hasta el fi nal de su recorrido con cuidado de no mover la cámara.**

![](_page_55_Picture_1.jpeg)

Presione completamente

![](_page_55_Picture_2.jpeg)

Pantalla de revisión de imagen

#### **Para ver las imágenes durante la toma**

Al presionar el botón **►** se habilita la reproducción de imágenes. Para regresar a la toma, o bien presione de nuevo el botón  $\bullet$  o bien presione el botón disparador hasta la mitad de su recorrido.

#### **Para tomar vídeos**

"Toma de vídeos (modo  $\mathfrak{S}$ )" (p. 19)

![](_page_55_Picture_8.jpeg)

## 1 **Presione el botón** q**.**

Número de fotograma

![](_page_55_Picture_11.jpeg)

Imagen reproducida

## 2 Use **A** ▼ **4** ▶ para seleccionar **una imagen.**

Muestra los 10 fotogramas anteriores a la imagen vigente **Muestra** la imagen siguiente Muestra la imagen anterior Muestra los 10 fotogramas siguientes a la imagen vigente

 El tamaño de las imágenes en pantalla puede cambiarse. "Vista de índice, vista de calendario, y vista de cerca" (p. 23)

#### **Para reproducir vídeos**

Seleccione un vídeo y presione el botón  $\frac{dX}{dx}$ .

![](_page_55_Picture_18.jpeg)

Vídeo

#### **Operaciones durante la reproducción de vídeos**

**Volumen:** Durante la reproducción, presione AV.

Avance rápido: Mientras se presiona  $\blacktriangleright$ . el vídeo avanza rápidamente.

Rebobinado: Mientras se presiona <, el vídeo se rebobina.

**Pausa: Presione el botón <b>A.** 

![](_page_55_Picture_25.jpeg)

Tiempo transcurrido/ tiempo total de grabación

Durante la reproducción

**Primer (último) fotograma/avance de fotogramas:** Durante la pausa, presione  $\triangle$  para mostrar el primer fotograma, y presione ▼ para mostrar el último fotograma. Mientras se presiona  $\blacktriangleleft$ , el vídeo se reproduce hacia atrás, y mientras se presiona  $\blacktriangleright$ . el vídeo se reproduce de forma normal. Presione el botón x para reanudar la reproducción.

![](_page_55_Picture_29.jpeg)

Durante la pausa

**Para detener la reproducción del vídeo** Presione el botón MENU

Borrado de imágenes durante la reproducción (Borrado de una imagen)

1 **Presione el botón** J **cuando aparezca en pantalla la imagen de reproducción que desee borrar.**

![](_page_56_Picture_2.jpeg)

2 Use ▲ para seleccionar [SI], y **presione el botón**  $\frac{ax}{b}$ .

**(C)** [音 BORRAR] (p. 35)

## Uso de los modos de toma

 El modo de toma cambia en este orden: **P**  $i$ AUTO  $\mathbb{R}^m$  **SCN**  $\mathbb{R}$  cada vez que se presiona el botón **C**. Al cambiar a otro modo de toma, la mayoría de las opciones en modos que no sean el modo P volverán a los ajustes de fábrica del modo de toma correspondiente.

## Toma con ajustes automáticos (modo ¡AllT()

La cámara selecciona automáticamente el mejor modo de toma para la escena de [RETRATO], [PAISAJE], [NOCHE+RETRATO], [DEPORTE] y [MACRO]. Éste es un modo completamente automático que permite al usuario tomar fotografías utilizando el mejor modo para la toma de la escena simplemente presionando el botón disparador. Los ajustes relacionados con la toma no están disponibles en el modo jAUTO.

## 1 **Presione el botón** K **varias veces para establecer** *jAUTO***.**

Indicador de modo *¡AIITO* El indicador cambia de icono de acuerdo con el modo de escena seleccionado por la cámara.

![](_page_57_Picture_6.jpeg)

![](_page_57_Picture_7.jpeg)

Para comprobar qué modo de toma ha **●** seleccionado la cámara automáticamente, presione el botón disparador hasta la mitad de su recorrido o presione el botón DISP.

 Dependiendo de la escena de la toma, es posible que la cámara no seleccione el modo de toma debido.

Si la cámara no puede determinar el mejor modo de toma, se tomará la fotografía en el modo P.

## Uso del modo de estabilización de imagen digital (modo (M))

Este modo permite al usuario reducir la borrosidad causada por el movimiento de la cámara y del objeto con el fin de obtener imágenes más nítidas.

1 **Presione el botón** K **varias veces para establecer**  $(k^m)$ **.** 

![](_page_57_Picture_14.jpeg)

## Uso del mejor modo para la escena de toma (modo SCN)

**1** Presione el botón **C** varias veces para establecer **SCN**.

![](_page_57_Picture_17.jpeg)

- Aparece una explicación del modo seleccionado si **●** se mantiene apretado el botón  $\bullet$ .
- 2 Use ▲ ▼ para seleccionar el mejor **modo de toma para la escena, y presione el botón** x**.**

Icono que indica el modo de escena establecido

![](_page_57_Picture_21.jpeg)

 $\bullet$  En el modo SCN, los ajustes de toma óptimos están preprogramados para determinadas condiciones de toma. Por este motivo, en algunos modos no se pueden cambiar los ajustes.

Para cambiar a otro modo de escena, use el menú. [@ CAMBIAR MODOS DISPARO] (p.28)

![](_page_58_Picture_370.jpeg)

- \*1 Si el sujeto está oscuro, se activa automáticamente la función de reducción de ruido. En este caso, se hacen dos disparos y no se puede hacer el siguiente disparo mientras se esté procesando la fotografía
- anterior.<br><sup>2</sup> El enfoque queda bloqueado a partir del primer fotograma.

#### **Para disparar el disparador automáticamente cuando la cámara detecte una cara sonriente (modo [**N **DISPARO SONRISA])**

- 1 Seleccione [N DISPARO SONRISA] y apunte la cámara en dirección al objeto.
	- La luz del disparador automático se **●** enciende. Cuando la cámara detecta una cara sonriente, toma automáticamente 3 fotogramas consecutivos.
- Las fotografías también se pueden tomar manualmente presionando el botón disparador.
- Según el objeto, puede que no se detecte ninguna cara sonriente.
- El [TAMAÑO] está limitado a [3m] o más bajo.

#### **Captación del momento perfecto durante la toma (modo [**Y **VÍDEO PRE-CAPTURA])**

- $\bigcirc$  Use  $\blacktriangle \blacktriangledown$  para seleccionar [ $\mathbb{R}$  VÍDEO PRE-CAPTURA], y presione el botón x para establecerlo.
	- Esta función está lista para accionarse **●** inmediatamente durante la toma tras ajustar esta opción.
- 2 Presione el botón disparador para comenzar la toma de vídeo.
	- Después de parar la toma, la cámara guarda **●** un vídeo de 7 segundos en la tarjeta de memoria, incluidos 2 segundos de grabación anterior a la pulsación del botón de disparo.
	- El zoom óptico y la función de enfoque **●** automático están disponibles durante la grabación de vídeo.
- $\Omega$  No se grabará el sonido.
- No se visualizan las marcas de agua.
- Seleccione [TAMAÑO] desde [VGA] o [QVGA] y [FRECUENCIA] desde [30fps] o [15fps].

## Mejora de textura y tono de piel (modo  $\beta$ )

La cámara encuentra la cara de una persona y le da a la piel un aspecto translúcido, liso para hacer la fotografía.

## **1** Presione el botón **n** varias veces **para establecer**  $\Re$ **.**

![](_page_58_Picture_23.jpeg)

- 2 **Apunte la cámara en dirección al objeto. Compruebe el marco que aparece en torno a la cara detectada por la cámara, y a continuación presione el botón disparador para tomar la foto.**
	- Se guardan tanto la imagen editada como sin **●** editar.
	- Si la imagen no se puede retocar, sólo se guarda **●** la imagen sin editar.
	- Es posible que no aparezca el encuadre o que tarde unos minutos en aparecer en algunos objetos. Además, es posible que esta función no tenga efectos visibles en algunos objetos.
	- El [TAMAÑO] de la imagen retocada está limitado a  $\sqrt{2M}$  o más bajo.

## Toma de vídeos (modo  $P$ )

El sonido se graba a la vez.

- 1 **Presione el botón** K **varias veces para establecer** s**.**
- 2 Use ▲ ▼ para seleccionar **[**A **VIDEO], y presione el botón** x **para establecerlo.**

![](_page_59_Figure_9.jpeg)

#### **Para usar el zoom**

El zoom óptico no está disponible durante la grabación de vídeo. Use [ZOOM DIG.] (p. 27).

3 **Presione el botón disparador hasta la mitad de su recorrido para enfocar el objeto, y presiónelo suavemente hasta el fondo para empezar a grabar.**

![](_page_59_Figure_13.jpeg)

Tiempo de grabación restante (p. 55)

4 **Presione suavemente el botón disparador hasta el fondo para detener la grabación.**

# Uso de las funciones de toma

## Uso del zoom óptico

Presionando la palanca de zoom se ajusta el intervalo de toma.

![](_page_60_Picture_3.jpeg)

Zoom óptico: 3×, zoom digital: 5×

**Toma de imágenes de mayor tamaño sin reducir la calidad de imagen** [ZOOM PRECISO] (p. 26)

## **Toma de imágenes de mayor tamaño**

[ZOOM DIG.] (p. 27)

 $\Omega$  El aspecto de la barra de zoom identifica el estado del zoom preciso/zoom digital.

Cuando se usa el zoom óptico

![](_page_60_Figure_10.jpeg)

Intervalo de zoom óptico

![](_page_60_Figure_12.jpeg)

## Luso del flash

Las funciones de flash pueden seleccionarse para ajustarse mejor a las condiciones de la toma y producir la imagen deseada.

## 1 **Presione el botón** #**.**

![](_page_60_Picture_16.jpeg)

2 Use ◀ ▶ para seleccionar la **opción de ajuste, y presione el botón** x **para establecerlo.**

![](_page_60_Picture_313.jpeg)

## Ajuste del brillo (Compensación de la exposición)

El valor de exposición ajustado automáticamente por la cámara puede ajustarse con más o menos brillo para obtener la toma deseada. Está función no está disponible en el modo de disparo ¡AUTO.

## 1 **Presione el botón** F**.**

![](_page_60_Picture_22.jpeg)

Valor de compensación de la exposición

## 2 Use **A**  $\blacktriangledown$  **4**  $\blacktriangleright$  para seleccionar **la imagen con el brillo deseado, y presione el botón** x**.**

## Toma de primeros planos (Macrofilmación)

Esta función permite a la cámara enfocar y filmar objetos a corta distancia.

## 1 **Presione el botón** &**.**

![](_page_61_Picture_4.jpeg)

## <sup>2</sup> Use ◀ ▶ para seleccionar la **opción de ajuste, y presione el botón** x **para establecerlo.**

![](_page_61_Picture_396.jpeg)

\*1 Cuando el zoom está en la posición más amplia (W).

\*2 Cuando el zoom está en la posición de telefoto (T).

\*<sup>3</sup> El zoom está automáticamente fijado.

 $\binom{7}{2}$  El flash (p. 20) y el zoom (p. 20) no pueden establecerse durante la toma super macro.

## Uso del disparador automático

Después de presionar el botón disparador hasta abajo del todo, la fotografía se toma al cabo de una cierta demora.

## 1 **Presione el botón** Y**.**

![](_page_61_Picture_14.jpeg)

## 2 Use **A** ▼ para seleccionar la **opción de ajuste, y presione el botón** x **para establecerla.**

![](_page_61_Picture_397.jpeg)

 El modo de disparador automático se cancela de forma automática tras una toma.

**Para cancelar el disparador automático una vez ajustado** Presione de nuevo el botón  $\ddot{\cdot}$ ).

## Cómo llamar y utilizar funciones de toma de manera rápida

Se pueden utilizar las siguientes funciones y agilizar su invocación.

- [PANORAMA] (p. 28) **●**
- [AJ SOMBRA] (p. 28) **●**
- [MULTI VENTANA] (p. 22) **●**

## 1 **Presione el botón** f**.**

![](_page_61_Picture_25.jpeg)

2 Use ◀ ▶ para seleccionar la **función de menú, y presione el botón** x **para establecerlo.**

#### **Para usar la pantalla de previsualización de efectos (Multi ventana)**

Al seleccionar una opción en [ZOOM],  $[COMP. DE EXP.], [WB]$  o  $[ESP/$   $]$ aparecen 4 imágenes de previsualización que reflejan los valores de la función de toma seleccionada. Use A  $\blacktriangledown$  < ▶ para seleccionar la imagen deseada y presione el botón x.

![](_page_62_Picture_0.jpeg)

## Impresión directa (PictBridge\*1)

Si se conecta la cámara a una impresora compatible con PictBridge, se podrán imprimir imágenes directamente sin necesidad de usar un ordenador.

Para averiguar si su impresora es compatible con PictBridge, consulte el manual de instrucciones de la impresora.

- \*1 PictBridge es el estándar para conectar cámaras digitales e impresoras de diferentes fabricantes e imprimir fotografías directamente.
- Los modos de impresión, tamaños de papel y demás parámetros que pueden configurarse con la cámara varían según la impresora que se utilice. Para más detalles, consulte el manual de instrucciones de la impresora.
- Para obtener información sobre los tipos de papel disponibles, la alimentación de papel, y la instalación de cartuchos de tinta, consulte el manual de instrucciones de la impresora.

## Impresión de imágenes conforme a la configuración estándar de la impresora [IMPR.SIMPLE]

#### 1 **Muestre la imagen que desee imprimir en el monitor.**

- "Visualización de imágenes" (p. 15)
- La impresión también puede iniciarse con la cámara apagada. Después de ejecutar el Paso 2, use  $\blacktriangle \blacktriangledown$  para seleccionar [IMPR. SIMPLE], y presione el botón x. Luego use  $\blacktriangleleft$   $\blacktriangleright$  para seleccionar una imagen, y proceda con el Paso 3.

## 2 **Encienda la impresora y luego conéctela a la cámara.**

![](_page_62_Picture_12.jpeg)

3 **Presione el botón** < **para empezar a imprimir.**

4 **Para imprimir otra imagen, use**  FD **para seleccionar una imagen, y presione el botón** <**.**

#### **Para salir de la impresión**

Después de que la imagen seleccionada aparezca en pantalla, desconecte el cable USB que une la cámara y la impresora.

![](_page_62_Picture_17.jpeg)

## Uso del programa OLYMPUS Master 2

#### Requisitos del sistema e instalación de OLYMPUS Master 2

Instale el software OLYMPUS Master 2 consultando la guía de instalación incluida.

## Conexión de la cámara a un ordenador

#### 1 **Asegúrese de que la cámara esté apagada.**

- El monitor está apagado. **●**
- La barrera objetivo está cerrada. **●**

## 2 **Conecte la cámara a un ordenador.**

La cámara se enciende automáticamente. **●**

![](_page_63_Picture_9.jpeg)

 Localice el puerto USB de destino consultando el manual de instrucciones de su ordenador.

#### Use **△ ▼** para seleccionar [PC], y **presione el botón** x**.**

El ordenador detecta automáticamente la cámara **●** como un nuevo dispositivo al conectarla por primera vez.

#### **Windows**

Una vez que el ordenador detecta la cámara, aparece un mensaje indicando que la configuración ha finalizado. Confirme el mensaje y haga clic en "OK". La cámara es detectada como un disco extraíble.

#### **Macintosh**

Cuando se inicie iPhoto, salga de iPhoto e inicie OLYMPUS Master 2.

- Mientras la cámara está conectada al ordenador, las funciones de toma están inhabilitadas.
- La conexión de la cámara a un ordenador a través de un concentrador USB puede crear problemas de funcionamiento.
- Cuando [MTP] está ajustado para el Submenú que aparece al presionar  $\blacktriangleright$  tras seleccionar [PC] en el Paso 3, las imágenes no pueden transferirse a un ordenador por medio de OLYMPUS Master 2.

## Inicio de OLYMPUS Master 2

1 **Haga doble clic en el icono de OLYMPUS Master 2.**

#### **Windows**

Aparece en el escritorio.

#### **Macintosh**

Aparece en la carpeta de OLYMPUS Master 2.

La ventana de exploración aparece después **●** de iniciar el software.

 Cuando inicie por primera vez el programa OLYMPUS Master 2 tras la instalación, aparecerá la pantalla "Valores por defecto" y "Registro". Siga las instrucciones en pantalla.

## Manejo de OLYMPUS Master 2

Cuando se inicia OLYMPUS Master 2, aparecerá en pantalla la Guía de inicio rápido que le ayudará a manejar la cámara sin ninguna duda. Si la Guía de inicio rápido no aparece, haga clic en  $\bullet$  en la barra de herramientas para mostrar la Guía.

![](_page_64_Picture_2.jpeg)

Para obtener más detalles sobre el manejo, consulte la guía de ayuda del software.

#### Transferencia y almacenamiento de imágenes sin usar OLYMPUS Master 2

Esta cámara es compatible con la Clase de Almacenamiento Masivo USB. Puede transferir y guardar los datos de imágenes en su ordenador mientras la cámara y el ordenador están conectados.

#### **Requisitos del sistema**

- Windows : Windows 2000 Professional/ XP Home Edition/ XP Professional/Vista Macintosh : Mac OS X v10.3 o superior
- En un ordenador con Windows Vista, si se ajusta [MTP] en el Submenú que aparece al presionar  $\blacktriangleright$  tras seleccionar [PC] en el Paso 3 de "Conexión de la cámara a un ordenador" (p. 46), se podrá acceder a Windows Photo Gallery.
- Aunque un ordenador disponga de puertos USB, el funcionamiento correcto no está garantizado en los casos siguientes.
	- Ordenadores con puertos USB instalados **●** mediante una tarjeta de expansión etc.
	- Ordenadores sin un SO instalado de fábrica y **●** ordenadores de fabricación casera.

![](_page_65_Picture_0.jpeg)

## Uso de un Adaptador microSD

- No use el Adaptador con cámaras digitales Olympus que no sean compatibles con este Adaptador microSD, ni con otras marcas de cámaras digitales, ordenadores, impresoras y otros dispositivos compatibles con la tarjeta xD-Picture Card. De lo contrario, no sólo pueden dañarse las fotografías tomadas, sino que también puede averiarse el dispositivo.
- Si no puede extraer la tarjeta microSD no use la fuerza. Póngase en contacto con los distribuidores o centros de asistencia autorizados.

#### **Tarjetas compatibles con esta cámara**

- Tarjeta microSD/tarjeta microSDHC
- Para obtener una lista de tarjetas microSD comprobadas, visite nuestro sitio web (http://www.olympus.com/).

#### **Envío de imágenes**

Se pueden enviar imágenes a un ordenador o impresora mediante el cable USB suministrado con la cámara. Para enviar datos a otros dispositivos, quite el Adaptador de la cámara y use un adaptador de tarjetas microSD disponible en el mercado.

#### **Precauciones de manipulación**

No toque el área de contacto del Adaptador o de la tarjeta microSD. De lo contrario se podrían producir fallos en la lectura de las imágenes. Si aparecen huellas dactilares o manchas en el área de contacto, límpiela con un paño suave y seco.

## PRECAUCIONES DE SEGURIDAD

![](_page_65_Picture_12.jpeg)

**PRODUCTO AL AGUA NI LO UTILICE EN UN ENTORNO MUY HÚMEDO.**

### **Precauciones Generales**

- **Lea todas las instrucciones** Antes de utilizar este producto, lea todas las instrucciones operativas. Guarde todos los manuales y la documentación para futuras consultas.
- **Limpieza** Siempre desenchufe el producto de la toma de corriente antes de limpiarlo. Para la limpieza use sólo un paño húmedo. Nunca use limpiadores líquidos o aerosoles, ni solventes orgánicos de ningún tipo para limpiar este producto.
- **Accesorios** Para su seguridad y evitar daños al producto, utilice únicamente los accesorios recomendados por Olympus.
- **Agua y humedad** En las precauciones de los productos diseñados a prueba de la intemperie, consulte las secciones de resistencia a la intemperie en sus respectivos manuales.
- **Ubicación** Para evitarle daños al producto, monte el producto sobre un trípode, caballete o soporte estable.
- **Fuentes de alimentación** Conecte este producto únicamente con la fuente de alimentación descrita en la etiqueta del producto.
- **Rayos** Si se produce una tormenta eléctrica mientras está utilizando el adaptador de CA, retírelo de la toma de corriente inmediatamente.
- **Objetos extraños** Para evitar daños personales, nunca inserte objetos de metal en el producto.
- **Calentadores** Nunca utilice ni guarde este producto cerca de fuentes de calor, tales como radiadores, rejillas de calefacción, estufas o cualquier tipo de equipo o aparato generador de calor, incluyendo amplificadores estéreo.

## **Manejo de la cámara**

#### **ADVERTENCIA**

- **No utilice la cámara cerca de gases • infl amables o explosivos.**
- **No utilice el fl ash ni el LED a corta distancia de • las personas (bebés, niños pequeños, etc.).**
	- Cuando dispare el flash, deberá mantener, por lo menos, una distancia de 1 m de la cara de los sujetos. El disparo demasiado cercano de los ojos del sujeto podrá causarle la pérdida de visión momentánea.
- **Mantenga a los niños alejados de la cámara. •**
	- Utilice y guarde siempre la cámara fuera **•** del alcance de los niños, para prevenir las siguientes situaciones de peligro que podrían causarles serias lesiones:
		- Enredarse con la correa de la cámara, **•** ocasionando asfixia.
		- **•** Ingerir accidentalmente una pila, tarjetas, u otras piezas pequeñas.
		- Disparar el flash accidentalmente hacia sus propios ojos o hacia los ojos de otro niño.
		- Lesionarse accidentalmente con las piezas **•** móviles de la cámara.
- **No mire al sol ni a luces fuertes a través de la • cámara.**
- **No utilice ni guarde la cámara en lugares • polvorientos o húmedos.**
- **No cubra el fl ash con la mano mientras efectúa • el disparo.**
- **No introduzca nada que sea distinto de la • tarjeta microSD al Adaptador de microSD.** Este Adaptador es exclusivo solamente para su uso con tarjetas microSD. No se pueden instalar otros tipos de tarjetas.

**No inserte en la cámara otra cosa que • no sea una tarjeta xD-Picture Card o el Adaptador microSD.**

Si introduce una tarjeta por error, como una tarjeta microSD, no utilice la fuerza. Póngase en contacto con centros autorizados de distribución/reparación.

## **PRECAUCIÓN**

- **Interrumpa inmediatamente el uso de la cámara si percibe algún olor, ruido o humo extraño alrededor de la misma. •**
	- Nunca retire las pilas con las manos **•** descubiertas, ya que podría causar un incendio o quemarle las manos.
- **Nunca sujete ni utilice la cámara con las • manos mojadas.**
- **No deje la cámara en lugares donde pueda • estar sujeta a temperaturas extremadamente altas.**
	- Si lo hace puede provocar el deterioro de las **•** piezas y, en algunas circunstancias, provocar que se prenda fuego. No utilice el cargador o el adaptador CA si está cubierto (por ejemplo con una manta). Esto podría causar recalentamiento, resultando en incendio.
- **Manipule la cámara con cuidado para evitar • una quemadura de leve.**
	- Ya que la cámara contiene partes metálicas, **•** el recalentamiento puede resultar en una quemadura de baja temperatura. Preste atención a lo siguiente:
		- Cuando la utilice durante un largo período, **•** la cámara se recalentará. Si mantiene a la cámara en este estado, podría causar una quemadura de baja temperatura.
		- En lugares sujetos a temperaturas **•** extremadamente bajas, la temperatura de la carcasa de la cámara puede ser más baja que la temperatura ambiente. Si es posible, póngase guantes cuando manipule la cámara en temperaturas bajas.
- **Tenga cuidado con la correa. •**
	- Tenga cuidado con la correa cuando transporte **•** la cámara. Podría engancharse en objetos sueltos y provocar daños graves.

#### **Precauciones acerca del uso de la batería**

**Siga estas importantes indicaciones para evitar que se produzcan fugas, recalentamientos, incendios o explosión de la batería, o que cause descargas eléctricas o quemaduras.**

## $\Delta$  PELIGRO

- La cámara utiliza una batería de iones de litio **•** especificada por Olympus. Carque la batería con el cargador especificado. No utilice otros cargadores.
- Nunca caliente ni incinere las baterías. **•**
- Tome precauciones al transportar o guardar las **•** baterías a fin de evitar que entren en contacto con objetos metálicos, tales como alhajas, horquillas, cierres, etc.
- Nunca guarde las baterías en lugares donde **•** queden expuestas a la luz solar directa o sujetas a altas temperaturas en el interior de un vehículo con calefacción, cerca de fuentes de calor, etc.
- Para evitar que ocurran fugas de líquido de **•** las baterías o daños de sus terminales, siga cuidadosamente todas las instrucciones respectivas al uso de las baterías. Nunca intente desarmar una pila ni modificarla de ninguna manera, realizar soldaduras, etc.
- Si el fluido de la batería penetrara en sus ojos, lávelos de inmediato con agua corriente fresca y limpia, y solicite atención médica inmediatamente.
- Siempre guarde las baterías fuera del alcance **•** de los niños menores. Si un niño ingiere una batería accidentalmente, solicite atención médica inmediatamente.

## **ADVERTENCIA**

- Conserve la batería siempre seca. **•**
- Para evitar que ocurran fugas de líquido, **•** recalentamiento de la batería, o que cause incendio o explosión, utilice únicamente la batería recomendada para el uso con este producto.
- **•** Inserte la pila cuidadosamente, tal como se describe en el manual de instrucciones.
- Si las baterías recargables no han sido recargadas **•** dentro del tiempo especificado, interrumpa la carga y no las utilice.
- No utilice una batería si está rajada o quebrada. **•**
- Si se producen fugas de líquido, decoloración **•** o deformación de la batería, o cualquier otra anormalidad durante la operación, interrumpa el uso de la cámara.
- Si el fluido de la pila entrara en contacto con su ropa o con su piel, quítese la ropa y lave de inmediato la parte afectada con agua corriente fresca y limpia. Si el fluido quemara su piel, solicite atención médica inmediatamente.
- Nunca exponga la batería a fuertes impactos ni a **•** vibraciones continuas.

## **PRECAUCIÓN**

- Antes de colocarla, siempre inspeccione la batería **•** atentamente para verificar si no se producen fugas de líquido, decoloración, deformación o cualquier otra anomalía.
- Las baterías pueden recalentarse durante el uso prolongado. Para evitar quemaduras menores, no la retire inmediatamente después de utilizar la cámara. **•**
- Siempre retire la batería de la cámara antes de **•** guardar la cámara por un largo tiempo.

#### **Precaución sobre el ambiente de uso**

- Para proteger la tecnología de alta precisión **•** contenida en este producto, nunca deje la cámara en los lugares listados abajo, durante su uso o almacenamiento:
	- Lugares donde la temperatura y/o humedad **•** sea(n) alta(s) o sufra(n) cambios extremos. Luz solar directa, playas, vehículos cerrados, o cerca de fuentes de calor (estufas, radiadores, etc.) o humidificadores.
	- En ambientes arenosos o polvorientos. **•**
	- Cerca de productos inflamables o explosivos.
	- En lugares húmedos, tales como cuartos de **•** baño o bajo la lluvia. Cuando utilice productos diseñados a prueba de la intemperie, lea también sus manuales.
	- En lugares propensos a fuertes vibraciones. **•**
- Evite que entre agua o arena mientras utiliza la **•** cámara en la playa o en lugares arenosos, ya que puede conllevar daños y fallos de funcionamiento.
- Jamás deje caer la cámara ni la someta a fuertes **•** impactos o vibraciones.
- Cuando la cámara está montada en un trípode, **•** ajuste la posición de la cámara con la cabeza del trípode. No gire la cámara.
- No toque las partes eléctricas de contacto de la **•** cámara.
- No deje la cámara apuntada directamente al sol. **•** Esto puede causar daños en el objetivo o en la cortina del obturador, fallos en el color, aparición de imágenes fantasma en el CCD o puede causar un posible incendio.
- No presione ni tire del objetivo forzadamente. **•**
- Antes de guardar la cámara por un largo tiempo, retire la batería. Seleccione un lugar fresco y seco para guardarla a fin de evitar la condensación o formación de moho en el interior de la cámara. Después de un tiempo de almacenamiento, pruebe la cámara, encendiéndola y presionando el botón disparador, para asegurarse de que está funcionando normalmente. **•**
- Observe siempre las restricciones del ambiente **•** de funcionamiento descritas en el manual de la cámara.

#### **Precauciones al manipular la batería**

- Esta cámara utiliza una batería de iones de litio **•** especificada por Olympus. No utilice ningún otro tipo de batería.
- Si los terminales de la batería se humedecen o **•** engrasan, los contactos de la cámara pueden resultar en fallos. Limpie bien la batería con un paño seco antes de usarlo.
- Cargue siempre la batería antes de usarla por **•** primera vez, o si no se ha utilizado la batería durante un período largo.
- Cuando opere la cámara con la batería en bajas **•** temperaturas, trate de mantener la cámara y la batería de repuesto tan tibias como sea posible. La batería utilizada en temperaturas bajas puede ser recuperada después de ser climatizada en temperatura ambiente.
- El número de fotografías que se puede tomar **•** puede variar dependiendo de las condiciones de la toma o de la batería.
- Antes de salir a un largo viaje, y especialmente **•** si viaja al extranjero, adquiera baterías extras. Una batería recomendada puede ser difícil de conseguir durante el viaje.
- Sírvase reciclar las baterías para ayudar a **•** conservar los recursos del planeta. Cuando deseche las baterías en desuso, asegúrese de cubrir los terminales y siempre tenga en cuenta las regulaciones y leyes locales.

## **Monitor LCD**

- No ejerza demasiada presión sobre el monitor **•** puesto que de lo contrario, la imagen puede aparecer difusa y ocasionar un fallo del modo de reproducción o dañar el monitor.
- Un rayo de luz puede aparecer en la parte **•** superior/inferior del monitor, pero esto no es un fallo.
- Cuando se visualiza un objeto diagonalmente en **•** la cámara, los bordes pueden aparecer en zigzag en el monitor. Esto no es un fallo; y será menos notorio en el modo de reproducción.
- En lugares sujetos a bajas temperaturas, **•** el monitor LCD puede tardar más tiempo en encenderse o su color puede cambiar temporalmente. Cuando use la cámara en lugares extremadamente fríos, sería una buena idea colocarla ocasionalmente en lugares cálidos. La iluminación deficiente del monitor LCD debido a temperaturas bajas se recuperará en temperaturas normales.
- La pantalla de cristal líquido (LCD) utilizada **•** para el monitor está hecha con tecnología de alta precisión. Sin embargo, pueden aparecer constantemente puntos de luz negros o brillantes en el monitor LCD. Debido a sus características o al ángulo en el cual está visualizando el monitor, el punto puede no ser uniforme en color y brillo. Esto no es una anomalía.

#### **Avisos legales y otros**

- Olympus no asume la responsabilidad ni ofrece **•** garantías con respecto a cualquier daño o beneficio que pudiera surgir del uso legal de esta unidad o cualquier petición de una tercera persona, que sea causada por el uso inapropiado de este producto.
- Olympus no asume la responsabilidad ni ofrece **•** garantías con respecto a cualquier daño o beneficio que pudiera surgir del uso legal de esta unidad, que sea causado por el borrado de datos de imágenes.

#### **Descargo de responsabilidad de garantías**

- Olympus no asume la responsabilidad ni ofrece **•** garantías, escritas o implícitas, con respecto al contenido de este material escrito o del software, ni tampoco en ningún caso asumirá la responsabilidad por ninguna garantía implicada en la comercialización o conveniencia para algún propósito particular, o algún perjuicio consecuente, fortuito o indirecto (que incluye, pero no se restringe a los perjuicios causados por pérdida de beneficios comerciales, interrupciones comerciales y pérdidas de informaciones comerciales) que pudiera surgir del empleo o incapacidad de uso de este material escrito, del software o del equipo. Algunos países no permiten la exclusión o limitación de responsabilidad por perjuicios consecuentes o fortuitos, de manera que las limitaciones anteriormente mencionadas puedan no ser aplicables a Ud.
- Olympus se reserva todos los derechos de este **•** manual.

## **Advertencia**

El fotografiado no autorizado o el uso de material protegido por los derechos de autor puede violar las leyes aplicables de los derechos de autor. Olympus no asume ninguna responsabilidad por el fotografiado no autorizado, por el uso, u otros actos que violen los derechos de los propietarios de tales derechos de autor.

#### **Aviso sobre la protección de los derechos de autor**

Todos los derechos son reservados. Ninguna parte de este material escrito o del software podrá ser reproducida o utilizada de ninguna forma ni bajo ningún medio, electrónico o mecánico, incluyendo el fotocopiado y la grabación o el uso de cualquier tipo de sistema de almacenamiento y recuperación de información sin la autorización previa y por escrito de Olympus. No se asume ninguna responsabilidad con respecto al uso de la información contenida en este material escrito o en el software, ni por perjuicios resultantes del uso de la información en estos contenida. Olympus se reserva el derecho de modificar las características y el contenido de esta publicación o del software sin aviso previo ni obligación alguna.

#### **Para los clientes de Europa**

![](_page_69_Picture_8.jpeg)

La marca "CE" indica que este producto cumple con los requisitos europeos sobre protección al consumidor, seguridad, salud y protección del medio ambiente. Las cámaras con la marca "CE" están destinadas a la venta en Europa.

![](_page_69_Picture_10.jpeg)

Este símbolo [un contenedor de basura tachado con una X en el Anexo IV de WEEE] indica que la recogida de basura de equipos eléctricos y electrónicos deberá tratarse por separado en los países de la Unión Europea.

No tire este equipo a la basura doméstica. Para el desecho de este tipo de equipos utilice los sistemas de devolución al vendedor y de recogida que se encuentren disponibles.

![](_page_69_Picture_13.jpeg)

Este símbolo [Directiva 2006/66/EC Anexo II sobre contenedores] indica que se deben separar las pilas usadas en los países de la UE. Por favor no tire las pilas en la basura normal. Por favor utilice los sistemas de reciclaje que existan en su país para tirar las pilas.

#### **Precaución con el uso de la batería recargable y cargador de batería**

Se recomienda enfáticamente usar solamente la batería recargable y cargador de batería especificados, que se disponen con esta cámara como accesorios originales Olympus. El uso de una batería recargable y/o cargador de batería que no sean originales, puede resultar en incendios o lesiones personales, debido a la fuga de fluido, calentamiento, encendido o daños a la batería. Olympus no asume ninguna responsabilidad por accidentes y daños debido al uso de una batería o cargador de batería que no sean accesorios originales Olympus.

#### **Condiciones de la garantía**

*1* Si este producto sufre algún defecto, a pesar de haber sido usado apropiadamente (de acuerdo con las instrucciones de las Precauciones de Seguridad suministradas con el mismo), durante un período de dos años desde la fecha de la compra a un distribuidor Olympus autorizado, que se halle dentro del área comercial de Olympus Imaging Europa GmbH como figura en el sitio web: http://www.olympus.com será reparado, o a opción de Olympus reemplazado, libre de cargos. Para reclamar bajo esta garantía el cliente deberá entregar el producto y este Certificado de Garantía antes de finalizar el período de garantía de dos años, al distribuidor donde fue comprado el producto o a cualquier Centro de Servicio Olympus, dentro del área comercial de Olympus Imaging Europa GmbH como figura en la página web: http://www.olympus.com. Durante un período de un año de la Garantía Internacional el cliente puede presentar el producto a cualquier Centro de Servicio Olympus. Tenga en cuenta que no en todos los países existe un Centro de Servicio Olympus.

- *2* El coste del transporte del producto al establecimiento vendedor o servicio técnico autorizado correrá a cuenta del comprador.
- *3* Por otra parte, incluso dentro del período de garantía, el comprador deberá pagar los gastos de reparación en los siguientes casos:
	- Cualquier defecto que se produzca debido a. al uso indebido (tal como una operación no mencionada en las Precauciones de Seguridad).
	- Cualquier defecto que se produzca debido b. a una reparación, modificación, limpieza por otros que no sean los servicios técnicos Olympus.
	- c. Cualquier defecto o daño debido a un transporte no adecuado, a golpes, etc. después de la compra del producto.
	- Cualquier defecto o daño que se produzca d. por incendios, terremotos, inundaciones, tempestades u otros desastres naturales, contaminación ambiental y fuentes irregulares de tensión.
	- e. Cualquier defecto que se produzca por descuido o almacenamiento inadecuado (tal como guardar el producto en lugares con alta temperatura y humedad, cerca de insecticidas, tales como naftalina, o productos químicos nocivos, y otros), mantenimiento inadecuado, etc.
	- Cualquier daño que se produzca debido a f. pilas gastadas, etc.
	- g. Daños producidos por penetrar arena, barro, etc. en el producto.
	- Cuando el producto no vaya acompañado de h. este Certificado de Garantía.
	- i. Cuando el Certificado de Garantía presente la menor alteración relativa al año, mes y fecha de la compra, el nombre del cliente, el nombre del distribuidor o el número de serie.
	- j. Cuando el justificante de compra no sea presentado con este certificado de garantía.
- *4* Esta garantía cubre sólo el propio producto: otros accesorios y equipo, tal como el estuche, Ia correa, la tapa del objetivo, las pilas, etc. no son cubiertos por la misma.
- *5* La responsabilidad de Olympus bajo esta garantía queda limitada únicamente a la reparación y reemplazo del producto. Cualquier responsabilidad por pérdida o daño indirectos o consecuentes de cualquier tipo que sea incurrido o sufrido por el cliente debido a un defecto del producto, y en particular cualquier pérdida o daño ocasionado a cualquier objetivo, vídeo u otro equipo o accesorio usado con este producto, o ante cualquier pérdida resultante de un retraso en la reparación o pérdida de datos, queda excluida explícitamente. Ello no afecta a las disposiciones fijadas por la ley.

### **Notas relativas a las condiciones de la garantía**

- *1* Esta garantía solamente será válida si el Certificado de Garantía ha sido rellenado debidamente por Olympus o un distribuidor autorizado o exista cualquier otro documento que contenga una prueba suficiente. Por lo tanto, asegúrese de que su nombre, el nombre del distribuidor, el número de serie y el año, mes y fecha de la compra, se encuentren todos completos y se adjunte la factura de compra/venta original (indicando el nombre del distribuidor, la fecha de compra y tipo de producto) al Certificado de Garantía. Olympus se reserva el derecho de rechazar un servicio gratuito si el Certificado de Garantía es incompleto o ilegible y si no se adjunta el documento anteriormente citado o sus datos son incompletos o ilegibles.
- *2* En caso de pérdida de la garantía original, ésta no será sustituida por otra. Rogamos pues la guarde en un lugar seguro.
- Para obtener información sobre la red internacional de servicio técnico Olympus, consulte el sitio web http://www.olympus.com.

#### **Marcas comerciales**

- IBM es una marca registrada de International **•** Business Machines Corporation.
- Microsoft y Windows son marcas registradas de **•** Microsoft Corporation.
- Macintosh es una marca comercial de Apple Inc. **•**
- xD-Picture Card™ es una marca comercial. **•**
- microSD es una marca registrada de la asociación SD. **•**
- Todos los demás nombres de compañías y **•** productos son marcas registradas y/o marcas comerciales de sus respectivos propietarios.
- Las normas para sistemas de archivos de cámara **•** referidas en este manual son las "Normas de Diseño para Sistema de Archivos de Cámara/ DCF" estipuladas por la Asociación de Industrias Electrónicas y de Tecnología de Información de Japón (JEITA).

## **ESPECIFICACIONES**

### **Cámara**

![](_page_71_Picture_196.jpeg)
# **Batería de iones de litio (LI-42B)**

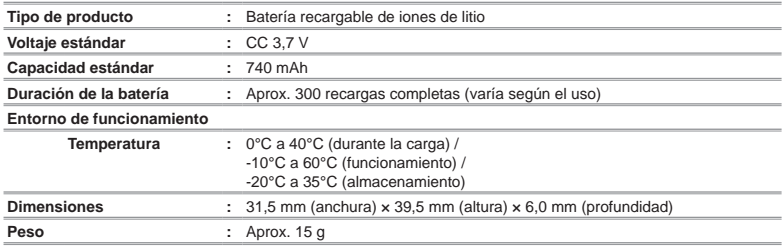

# **Cargador de batería (LI-41C)**

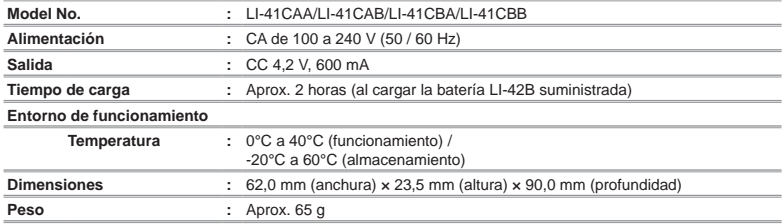

# **Adaptador microSD**

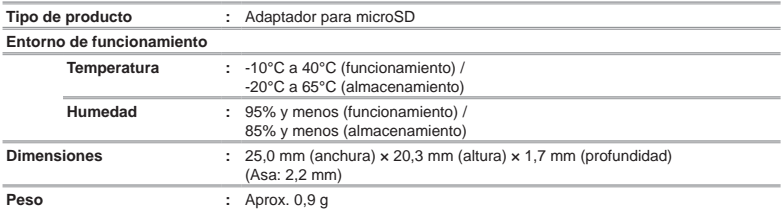

El diseño y las especificaciones están sujetas a cambios sin previo aviso.

# Inhaltsverzeichnis

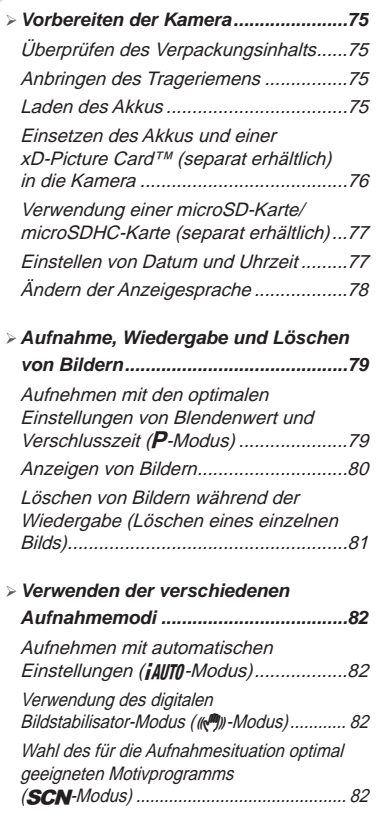

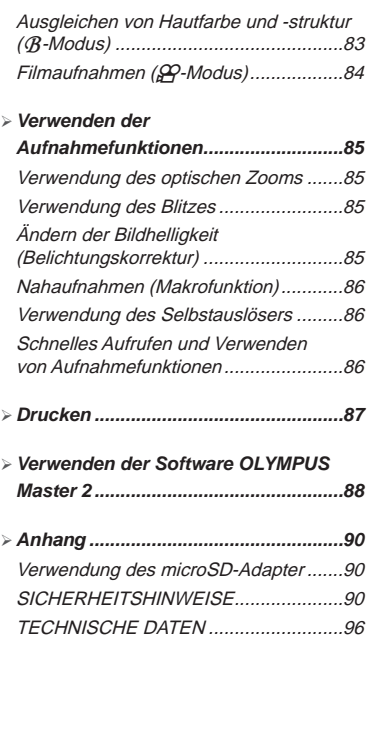

- Wir bedanken uns für den Kauf einer Olympus Digitalkamera. Bitte lesen Sie diese Anleitung vor Gebrauch Ihrer neuen Kamera sorgfältig durch, um eine einwandfreie Handhabung und lange Nutzungsdauer zu gewährleisten. Bewahren Sie diese Anleitung bitte an einem sicheren Ort auf.
- Wir empfehlen Ihnen, vor wichtigen Aufnahmen Probeaufnahmen zu erstellen, damit Sie sich mit der Bedienung und den Funktionen der Kamera vertraut machen können.
- Olympus behält sich im Sinne einer ständigen Produktverbesserung das Recht vor, die in diesem Handbuch enthaltenen Informationen jederzeit zu aktualisieren oder zu verändern.
- Die Bildschirm- und Kameraabbildungen in diesem Handbuch wurden während des Herstellungsprozesses erstellt, und können vom aktuellen Produkt abweichen.

Die Nummern der Bezugsseiten beziehen sich auf die Bedienungsanleitung (auf der mitgelieferten CD-ROM enthalten). Bitte schlagen Sie in der Bedienungsanleitung der CD-ROM nach.

# Vorbereiten der Kamera

# Überprüfen des Verpackungsinhalts

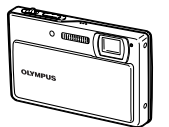

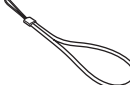

Digitalkamera Trageriemen

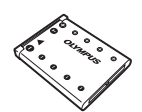

Lithium-Ionen-Akku LI-42B

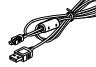

USB-Kabel AV-Kabel

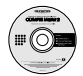

OLYMPUS Master 2 CD-ROM

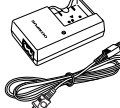

Ladegerät LI-41C

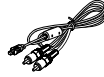

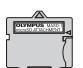

microSD-Adapter

Weiteres nicht gezeigtes Zubehör: Bedienungsanleitung, Garantiekarte

Der Verpackungsinhalt richtet sich nach der Region, in der Sie Ihre Kamera gekauft haben.

# Anbringen des Trageriemens

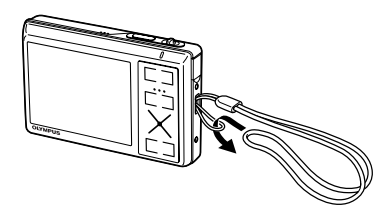

 Ziehen Sie den Trageriemen fest, damit er sich nicht lösen kann.

# Laden des Akkus

 Die Ausführung des mitgelieferten Ladegerätes (mit Netzkabel oder mit integriertem Netzstecker) richtet sich nach dem Land, in dem die Kamera erworben wurde. Wenn Sie ein Steckerladegerät besitzen, stecken Sie es direkt in eine Netzsteckdose.

# **Beispiel: Ladegerät mit Netzkabel**

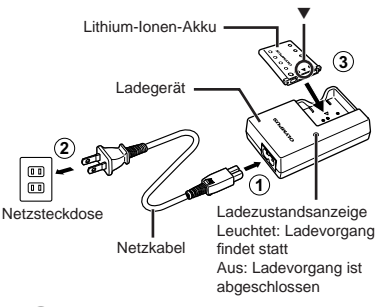

- Beim Kauf der Kamera ist der Akku nur teilweise geladen. Bitte laden Sie den Akku vor der ersten Benutzung (ca. 2 Stunden).
- Wenn die Ladeanzeige nicht leuchtet oder blinkt, ist der Akku entweder nicht einwandfrei eingesetzt oder am Akku und/ oder Ladegerät liegen Betriebsstörungen oder Schäden vor.
- **D** Einzelheiten zu Akku und Ladegerät finden Sie im Abschnitt "Akku und Ladegerät" (S. 52).

# **Zeitpunkt zum Laden des Akkus**

Wenn die nachstehend abgebildete Fehlermeldung auf dem Bildschirm erscheint, muss der Akku geladen werden.

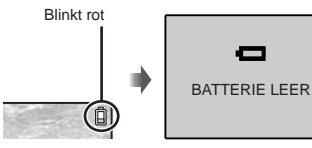

LCD-Monitor oben rechts

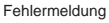

# Einsetzen des Akkus und einer xD-Picture Card™ (separat erhältlich) in die Kamera

 Legen Sie lediglich eine xD-Picture Card oder einen microSD-Adapter in die Kamera ein.

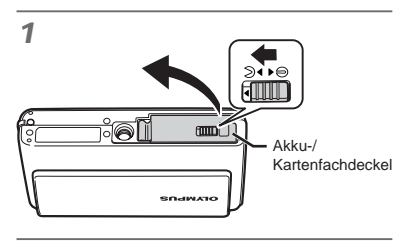

2

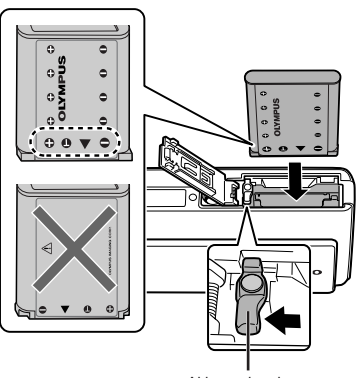

Akkuverriegelung

- Legen Sie den Akku mit dem T-Ende zuerst ein. Das Symbol + muss zur Akkuverriegelung zeigen. Wenn der Akku nicht richtig eingesetzt ist, funktioniert die Kamera nicht.
- Schieben Sie die Akkuverriegelung in Pfeilrichtung, während Sie den Akku einsetzen.
- Zum Entfernen des Akkus schieben Sie die Akkuverriegelung in Pfeilrichtung, und ziehen Sie den Akku aus dem Fach.
- Schalten Sie die Kamera aus, bevor Sie den Akku-/Kartenfachdeckel öffnen.

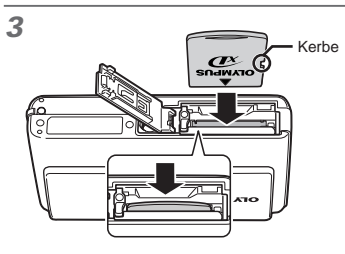

- Halten Sie die Karte senkrecht, und schieben Sie sie gerade in den Steckplatz, bis sie hörbar einrastet.
- Vermeiden Sie eine Berührung des Kontaktbereichs.

4

160 I  $mm<sub>1</sub>$ 

- Wenn keine xD-Picture Card (separat erhältlich) eingesetzt ist, werden die mit der Kamera aufgenommenen Bilder im internen Speicher aufgezeichnet. "Verwendung einer xD-Picture Card" (S. 53)
- "Anzahl der speicherbaren Bilder (Standbilder)/Kontinuierliche Aufzeichnungslänge (Filme) im internen Speicher und auf der xD-Picture Card" (S. 54)

# **So entfernen Sie die xD-Picture Card**

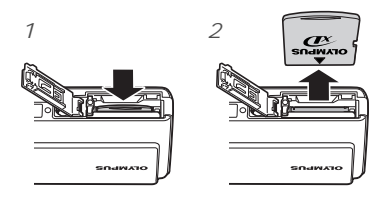

 Drücken Sie die Karte hinein, bis ein Klickgeräusch hörbar ist und die Karte etwas herauskommt. Fassen Sie dann die Karte an, und ziehen Sie sie heraus.

# Verwendung einer microSD-Karte/microSDHC-Karte (separat erhältlich)

Nach Einsetzen in einen microSD-Adapter können microSD-Karte/microSDHC-Karte (im Folgenden microSD-Karte genannt) ebenfalls mit dieser Kamera verwendet werden.

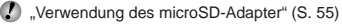

# 1 **Setzen Sie die microSD-Karte in den Adapter ein.**

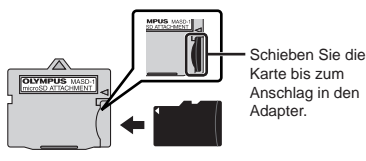

2 **Setzen Sie den microSD-Adapter in den Kartensteckplatz ein.**

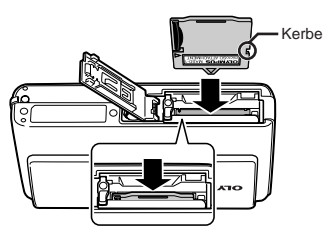

**Entfernen der microSD-Karte**

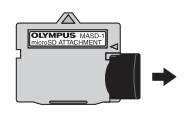

- Ziehen Sie die Karte gerade heraus.
- Vermeiden Sie eine Berührung des Kontaktbereichs des microSD-Adapters und der microSD-Karte.

# Einstellen von Datum und Uhrzeit

Nachdem Sie die in diesem Abschnitt beschriebene Einstellung der Uhr vorgenommen haben, werden das Datum und die Uhrzeit gemeinsam mit Dateinamen, Datumsausdruckund anderen Daten abgespeichert.

- 1 **Schieben Sie den Objektivschutz nach unten, um die Kamera einzuschalten.**
	- Wenn die Uhr noch nicht eingestellt wurde, erscheint **●** daraufhin der Einstellbildschirm für Datum und Uhrzeit.

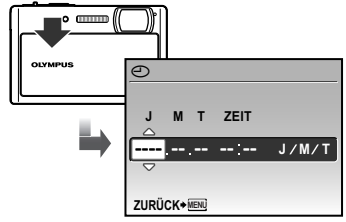

Bildschirm für Einstellung von Datum und Uhrzeit

2<sup>2</sup> Betätigen Sie ▲ ▼ zur Wahl des **Jahres unter [J].**

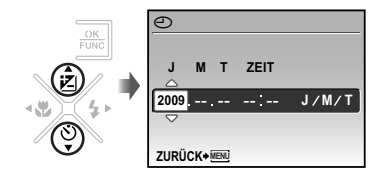

3 **Drücken Sie** D**, um die Einstellung für [J] zu speichern.**

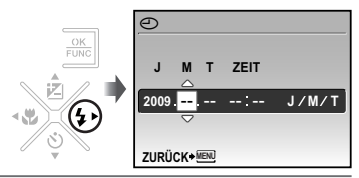

- 4 Betätigen Sie ▲▼ ◀ ▶ und die x**-Taste auf gleiche Weise wie in den Schritten 2 und 3, um [M] (den Monat), [T] (das Tagesdatum), [ZEIT] (in Stunden und Minuten) und [J/M/T] (das Datum) einzustellen.**
	- Zur genauen Einstellung der Uhrzeit drücken Sie die **A-Taste, wenn das Zeitsignal 00 Sekunden anzeigt.**
	- Datum und Uhrzeit können Sie in folgendem Menü einstellen: [**⊙**] (Datum/Zeit) (S. 39)

#### **Überprüfen von Datum und Uhrzeit**

Drücken Sie die DISP-Taste bei ausgeschalteter Kamera. Daraufhin werden das aktuelle Datum sowie die Uhrzeit ca. 3 Sekunden lang angezeigt.

# Ändern der Anzeigesprache

Sie können die Sprache wählen, in der die Menüs und Fehlermeldungen auf dem LCD-Monitor angezeigt werden.

1 **Drücken Sie die** m**-Taste und anschließend ▲▼ ◀ ▶, um [** $\mathcal{R}$ **] (EINRICHTEN) zu wählen.**

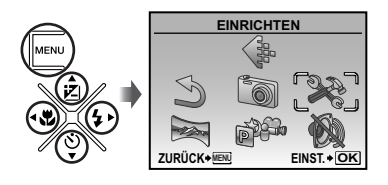

**2** Drücken Sie die **E**-Taste.

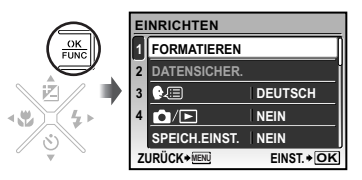

3 Betätigen Sie ▲ ▼ zur Wahl von **[**W**], und drücken Sie dann die**  x**-Taste.**

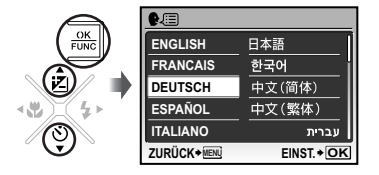

- 4 Betätigen Sie ▲▼ ◀ ▶ zur Wahl **der gewünschten Sprache, und drücken Sie dann die** x**-Taste.**
- 5 **Drücken Sie die** m**-Taste.**

# Aufnahme, Wiedergabe und Löschen von Bildern

Aufnehmen mit den optimalen Einstellungen von Blendenwert und Verschlusszeit (P-Modus)

In diesem Modus wird die Programmautomatik der Kamera verwendet. Änderungen der Einstellungen von anderen Funktionen des Aufnahmemenüs wie Belichtungskorrektur, Weißabgleich usw. sind möglich.

1 **Schieben Sie den Objektivschutz nach unten, um die Kamera einzuschalten.**

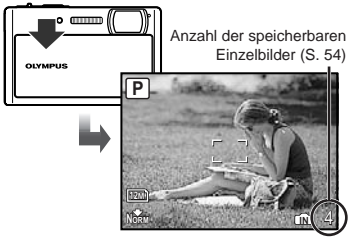

LCD-Monitor (Aufnahmebereitschafts-Bildschirm)

 Wenn der P-Modus nicht angezeigt wird, drücken Sie mehrmals die **Ka-Taste**, um den Modus zu wechseln.

Anzeige des aktuellen Aufnahmemodus

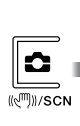

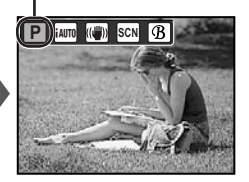

 Schieben Sie den Objektivschutz wieder nach oben, um die Kamera auszuschalten. 2 **Visieren Sie das Motiv mit der Kamera an, und wählen Sie den gewünschten Bildausschnitt.**

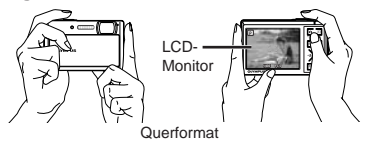

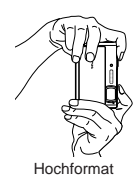

#### 3 **Drücken Sie den Auslöser halb, um das Motiv scharfzustellen.**

- Sobald das Motiv scharfgestellt ist, wird die **●** Belichtung gespeichert (Verschlusszeit und Blendenwert werden angezeigt), und die Farbe der AF-Markierung wechselt auf Grün.
- Wenn die AF-Markierung rot blinkt, bedeutet **●** dies, dass eine Scharfstellung nicht möglich war. Versuchen Sie in einem solchen Fall, die Schärfe erneut zu speichern.

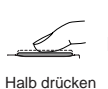

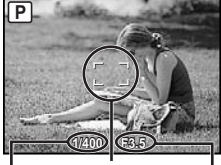

Verschlusszeit AF-Markierung Blendenwert

"Scharfstellung" (S. 50)

4 **Um die Aufnahme zu machen, drücken Sie den Auslöser langsam vollständig durch, während Sie die Kamera möglichst ruhig halten.**

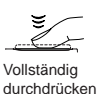

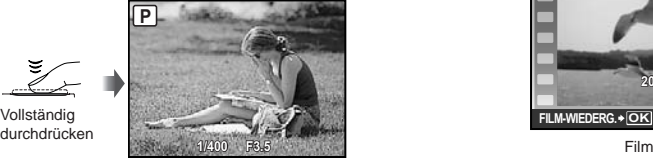

Bildbetrachtungs-Bildschirm

#### **Anzeigen von Bildern während der Aufnahme**

Durch Drücken der <sub>[►</sub>]-Taste wird die Wiedergabe von Bildern aktiviert. Um mit dem Fotografieren fortzufahren, drücken Sie entweder die **M-Taste, oder Sie drücken** den Auslöser halb nach unten.

#### **Aufnehmen von Filmen**

"Filmaufnahmen ( $\Omega$ -Modus)" (S. 19)

#### Anzeigen von Bildern

#### 1 **Drücken Sie die** q**-Taste.**

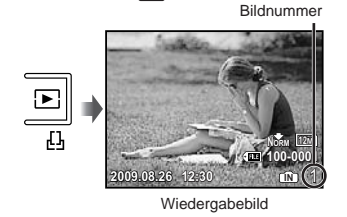

# 2 Betätigen Sie ▲▼◀▶ zur Wahl **eines Bilds.**

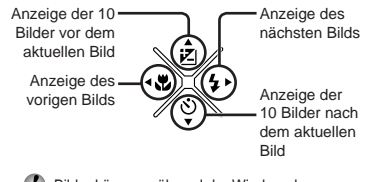

Bilder können während der Wiedergabe verkleinert und vergrößert werden. "Indexanzeige, Kalenderanzeige und Wiedergabe mit Ausschnittsvergrößerung (S. 23)

#### **Wiedergabe von Filmen**

Wählen Sie den gewünschten Film, und drücken Sie dann die <a>
«<a>
«En-Taste.

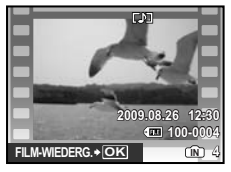

#### **Bedienungsvorgänge während der Filmwiedergabe**

**Lautstärke:** Betätigen Sie während der Wiedergabe  $\blacktriangle \blacktriangledown$ .

Suchlauf vorwärts: Wenn Sie D gedrückt halten, wird der Film vorwärts "gespult". **Suchlauf rückwärts:** Wenn Sie < gedrückt halten, wird der Film rückwärts "gespult". **Pause:** Drücken Sie die **A-Taste**.

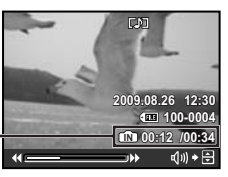

Verstrichene Zeit/ Verbleibende Aufnahmezeit

Während der Wiedergabe

#### **Erstes (letztes) Bild/Einzelbild-**

**Weiterschaltung:** Drücken Sie im Pausenzustand A, um das erste Bild des Films anzuzeigen, und  $\nabla$ , um das letzte Bild anzuzeigen. Solange Sie gedrückt halten, wird der Film rückwärts wiedergegeben. Solange Sie > gedrückt halten, wird der Film normal wiedergegeben. Um die normale Filmwiedergabe fortzusetzen, drücken Sie die <a>-Taste.

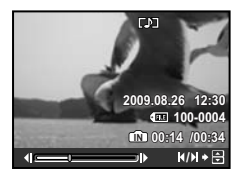

Im Pausenzustand

**Beenden der Filmwiedergabe** Drücken Sie die MENU-Taste.

Löschen von Bildern während der Wiedergabe (Löschen eines einzelnen Bilds)

1 **Wenn das zu löschende Bild**  angezeigt wird, drücken Sie die  $\tilde{m}$ -**Taste.**

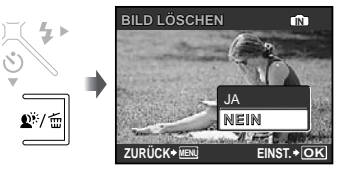

2 **Betätigen Sie ▲ zur Wahl von [JA],** und drücken Sie dann die **ab-Taste.** 

[K LÖSCHEN] (S. 35)

# Verwenden der verschiedenen Aufnahmemodi

Bei jedem Drücken der K-Taste ändert sich der Aufnahmemodus in der folgenden Reihenfolge: P, *iAUTO*, ((1), SCN. **B. Beim Wechsel in einen anderen** Aufnahmemodus werden die meisten Einstellungen in anderen Modi als P auf die Standardeinstellungen des entsprechenden Aufnahmemodus gesetzt.

# Aufnehmen mit automatischen Einstellungen (¡AllT()-Modus)

Die Kamera wählt automatisch den optimalen Aufnahmemodus für die Aufnahmesituation unter [PORTRÄT], [LANDSCHAFT], [NACHT+PERSON], [SPORT] und [NAHAUFNAHME] aus. Dieser vollautomatische Aufnahmemodus gestattet es dem Benutzer, Bilder mit dem für die Aufnahmesituation optimalen Modus durch einfaches Drücken des Auslösers aufzunehmen.

Aufnahmebezogene Einstellungen stehen im i AUTO-Modus nicht zur Verfügung.

# 1 **Drücken Sie mehrmals die**   $\bigcap$ -Taste, um **jAUTO** einzustellen.

iAUTO-Modusanzeige Die Anzeige wechselt zum Symbol des von der Kamera eingestellten Motivprogramms.

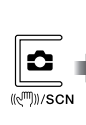

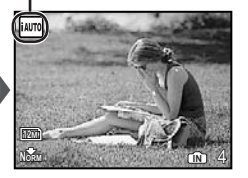

Um zu prüfen, welchen Aufnahmemodus die **●** Kamera automatisch gewählt hat, drücken Sie den Auslöser halb nach unten oder drücken Sie die DISP-Taste

- Je nach Aufnahmesituation wählt die Kamera evtl. nicht den gewünschten Aufnahmemodus.
- Wenn die Kamera den optimalen Aufnahmemodus nicht bestimmen kann, wird das Bild im P-Modus aufgenommen.

# Verwendung des digitalen Bildstabilisator-Modus ((MM))-Modus)

Dieser Modus ermöglicht es Ihnen, Unschärfe zu reduzieren, die durch Verwackeln oder eine Bewegung des Motivs verursacht werden kann.

#### 1 **Drücken Sie mehrmals die C**-Taste, um  $\mathbb{R}^m$  einzustellen.

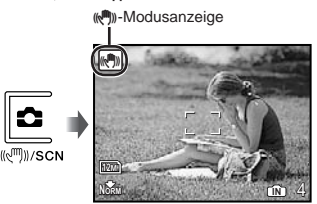

Wahl des für die Aufnahmesituation optimal geeigneten Motivprogramms (SCN-Modus)

1 **Drücken Sie mehrmals die C**-Taste, um **SCN** einzustellen.

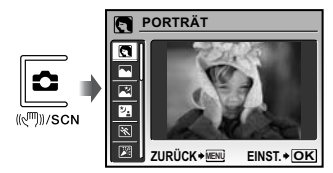

Eine Erläuterung des gewählten Motivprogramms wird **●** angezeigt, während Sie die @-Taste gedrückt halten.

2 Betätigen Sie ▲ ▼ zur Wahl des **für die jeweilige Aufnahmesituation am besten geeigneten Motivprogramms, und drücken Sie dann die** x**-Taste.**

Symbol des eingestellten Motivprogramms

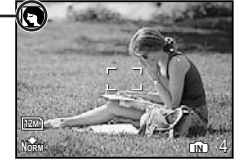

Im SCN-Modus steht eine Reihe von Motivprogrammen zur Auswahl, die werkseitig mit den optimalen Einstellungen für verschiedene Aufnahmesituationen vorbereitet wurden. Aus diesem Grund können die Einstellungen bestimmter Motivprogramme nicht geändert werden.

Verwenden Sie das Menü, um auf ein anderes Motivprogramm umzuschalten. [@ AUFNAHMEART WECHSELN] (S. 28)

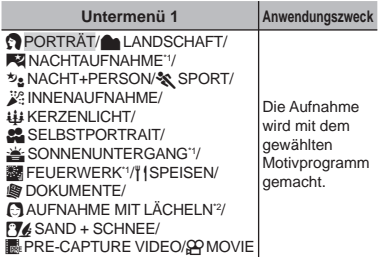

\*1 Bei einem dunklen Motiv wird die Rauschminderung automatisch aktiviert. In diesem Fall dauert das Fotografieren doppelt so lange wie normalerweise, und die nächste Aufnahme kann erst erstellt werden, nachdem die Verarbeitung des vorherigen Bildes

<sup>2</sup> Die Schärfe wird beim ersten Bild gespeichert.

#### **Automatisches Betätigen des Auslösers, wenn die Kamera ein lächelndes Gesicht entdeckt ([**N **AUFNAHME MIT LÄCHELN]-Modus)**

- 1 Wählen Sie [N AUFNAHME MIT LÄCHELN], und visieren Sie das Motiv mit der Kamera an.
	- Die Selbstauslöser-LED leuchtet auf. Wenn die **●** Kamera ein lächelndes Gesicht entdeckt, nimmt sie automatisch 3 Bilder nacheinander auf.
- Bilder können auch manuell durch Drücken des Auslösers aufgenommen werden.
- Je nach Motiv wird evtl. kein lächelndes Gesicht erkannt.
- Die [BILDGRÖßE] ist auf maximal [3M] begrenzt.

# **Einfangen perfekter Schnappschüsse ([**Y**PRE-CAPTURE VIDEO]-Modus)**

- $(1)$  Betätigen Sie  $\blacktriangle \blacktriangledown$  zur Wahl von [ PRE-CAPTURE VIDEO], und drücken Sie dann die E-Taste zur Einstellung.
	- Unmittelbar nach Einstellung dieser Option ist **●** die Kamera zur Filmaufnahme bereit.
- 2 Drücken Sie den Auslöser, um die Filmaufnahme zu starten.
	- Nach Beendigung der Aufnahme speichert **●** die Kamera auf der Speicherkarte einen 7-Sekunden Film, einschließlich 2 Sekunden Aufnahmezeit bevor der Auslöser gedrückt wurde.
	- Der Optische Zoom und der Autofokus stehen **●** während der Movie-Aufnahme zur Verfügung.
- Der Ton wird nicht aufgenommen.
- Die AF-Markierung wird nicht angezeigt.
- Wählen Sie [BILDGRÖßE] aus [VGA] oder [QVGA] und [BILDFOLGE] aus [30fps] oder [15fps].

# Ausgleichen von Hautfarbe und -struktur  $(B$ -Modus)

Die Kamera erfasst Gesichter von Personen und verleiht der Haut bei der Aufnahme ein glattes, transparentes Aussehen.

# 1 Drücken Sie mehrmals die **C**-**Taste, um**  $\oplus$  **einzustellen.**

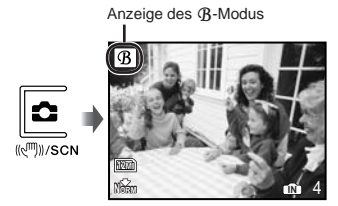

- 2 **Visieren Sie das Motiv mit der Kamera an. Überprüfen Sie den Rahmen über dem von der Kamera erfassten Gesicht, und drücken Sie dann den Auslöser, um die Aufnahme zu erstellen.**
	- Sowohl das unbearbeitete als auch das **●** bearbeitete Bild werden gespeichert.
	- Wenn das Bild nicht korrigiert werden kann, wird **●** lediglich das unbearbeitete Bild gespeichert.
	- Bei bestimmten Motiven kann es vorkommen, dass der Rahmen nicht oder nicht sofort erscheint. Zudem kann diese Funktion bei bestimmten Motiven keine offensichtliche Auswirkung haben.
	- Die [BILDGRÖßE] des retuschierten Bildes ist auf maximal  $[2m]$  begrenzt.

# Filmaufnahmen  $(\mathcal{P}-$ Modus)

Gleichzeitig wird der Ton aufgenommen.

- 1 **Drücken Sie mehrmals die C**-Taste, um **SCN** einzustellen.
- 2 Betätigen Sie ▲ ▼ zur Wahl von **[**A **MOVIE], und drücken Sie dann zum Einstellen die** x**-Taste.**

A-Modusanzeige

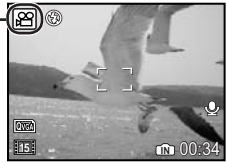

#### **Verwenden des Zooms**

Der optische Zoom steht während der Movie-Aufnahme nicht zur Verfügung. Verwenden Sie die Funktion [DIGITALZOOM] (S. 27).

3 **Drücken Sie den Auslöser halb nach unten, um das Motiv scharfzustellen, und drücken Sie den Auslöser dann langsam vollständig durch, um die Aufnahme zu starten.**

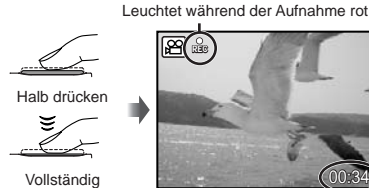

durchdrücken

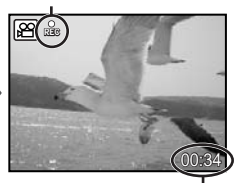

Verbleibende Aufnahmezeit (S. 55)

4 **Um die Aufnahme zu beenden, drücken Sie den Auslöser vollständig durch.**

# Verwenden der Aufnahmefunktionen

#### Verwendung des optischen Zooms

Betätigen Sie den Zoomhebel, um den Aufnahmebereich einzustellen.

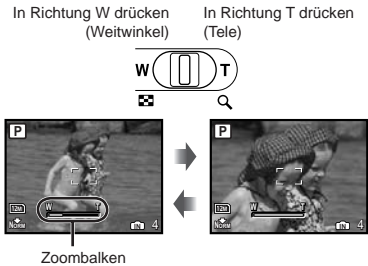

Optischer Zoom: 3×, Digitalzoom: 5×

**Aufnehmen von vergrößerten Bildern ohne Beeinträchtigung der Bildqualität** [FINE ZOOM] (S. 26)

#### **Aufnehmen von vergrößerten Bildern** [DIGITALZOOM] (S. 27)

 Der aktuelle Feinzoom/Digitalzoom-Status wird durch den in das Bild eingeblendeten Zoombalken angezeigt.

Bei Verwendung des optischen Zooms

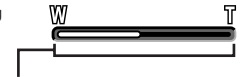

Bereich des optischen Zooms

Feinzoom-Bereich Digitalzoom-Bereich Bei Verwendung des Feinzooms Bei Verwendung des Digitalzooms

# Verwendung des Blitzes

Die für die jeweilige Aufnahmebedingung am besten geeignete Blitzfunktion kann ausgewählt werden, um den gewünschten Effekt zu erhalten.

# 1 **Drücken Sie die** #**-Taste.**

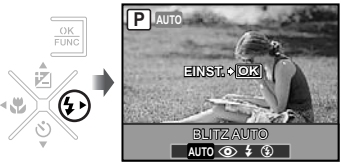

2 Betätigen Sie ◀ ▶ zur Wahl der **gewünschten Option, und drücken Sie dann die** x**-Taste zur Einstellung.**

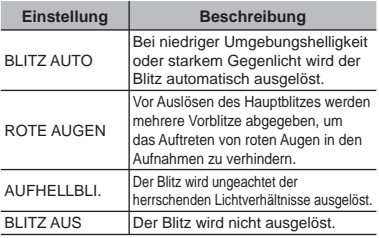

# Ändern der Bildhelligkeit (Belichtungskorrektur)

Der von der Kamera automatisch eingestellte Belichtungswert kann heller oder dunkler eingestellt werden, um das gewünschte Resultat zu erreichen. Diese Funktion ist nicht im *MITO-*Aufnahmemodus verfügbar.

# 1 **Drücken Sie die** F**-Taste.**

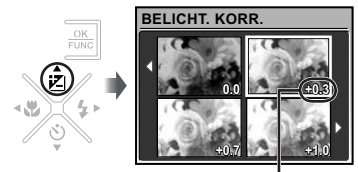

Belichtungskorrekturwert

2 Betätigen Sie ▲▼◀▶ zur Wahl des **Bildes mit der gewünschten Helligkeit, und drücken Sie dann die <b>E**-Taste.

# Nahaufnahmen (Makrofunktion)

Diese Funktion gestattet es Ihnen, Motive in einem kleinen Abstand von der Kamera scharfzustellen und aufzunehmen.

# 1 **Drücken Sie die** &**-Taste.**

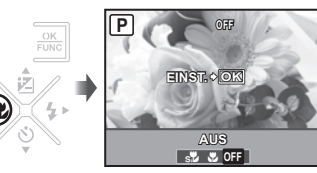

**2** Betätigen Sie ◀ ▶ zur Wahl der **gewünschten Option, und drücken Sie dann die** x**-Taste zur Einstellung.**

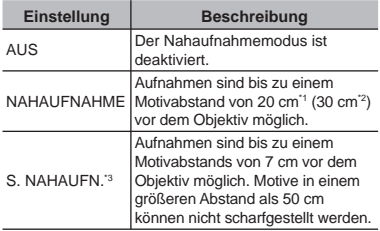

- \*1 Zoom in maximaler Weitwinkel-Stellung (W).
- \*2 Zoom in maximaler Tele-Stellung (T).
- \*3 Der Zoom wird automatisch festgestellt.
	- Bei Super-Nahaufnahmen können der Blitz (S. 20) und der Zoom (S. 20) nicht eingestellt werden.

#### Verwendung des Selbstauslösers

Wenn Sie den Auslöser vollständig durchdrücken, wird der Verschluss erst nach Verstreichen der eingestellten Verzögerungszeit ausgelöst.

# 1 **Drücken Sie die** Y**-Taste.**

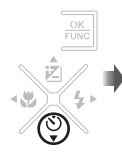

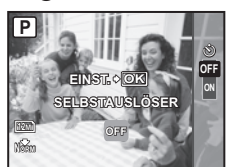

# 2<sup>2</sup> Betätigen Sie ▲ ▼ zur Wahl der **gewünschten Option, und drücken Sie dann die <sup>x</sup>-Taste zur Einstellung.**

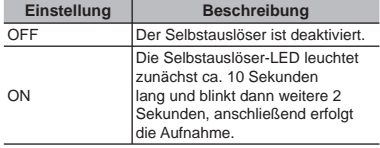

 Das Aufnehmen mit Selbstauslöser wird nach einer Aufnahme automatisch deaktiviert.

#### **Abbrechen der Selbstauslöser-Funktion**

Drücken Sie die  $\ddot{\cdot}$ )-Taste erneut.

#### Schnelles Aufrufen und Verwenden von Aufnahmefunktionen

Die folgenden Menüfunktionen können schnell aufgerufen und verwendet werden.

- [PANORAMA] (S. 28) **●**
- [GEGENL.KOR] (S. 28) **●**
- [MEHRFACHFENSTER] (S. 22) **●**

# 1 **Drücken Sie die** f**-Taste.**

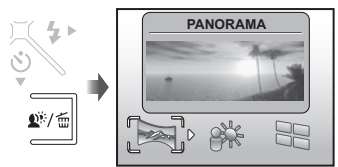

**2** Betätigen Sie ◀ ▶ zur Wahl der **gewünschten Menüfunktion, und drücken Sie dann die 
<b><sub>28</sub>**-Taste zur **Einstellung.**

#### **Verwendung des Effektvorschau-Bildschirms (Mehrfachfenster)**

Bei Wahl einer der Optionen [ZOOM], [BELICHT. KORR.], [WB] oder [ESP/[•]] werden vier Vorschaubilder angezeigt, bei denen die justierten Werte der gewählten Aufnahmefunktion berücksichtigt werden. Betätigen Sie  $\blacktriangle \blacktriangledown \blacktriangle \blacktriangleright$  zur Wahl des gewünschten Bildes, und drücken Sie dann die **E-Taste**.

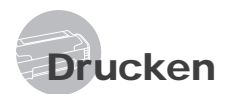

# Direktes Ausdrucken (PictBridge\*1)

Sie können Ihre Bilder direkt ausdrucken, indem Sie die Kamera an einen PictBridgekompatiblen Drucker anschließen, ohne dass ein Personalcomputer erforderlich ist. Bitte schlagen Sie in der Bedienungsanleitung Ihres Druckers nach, um zu ermitteln, ob der Drucker mit PictBridge kompatibel ist.

- \*1 PictBridge ist ein Standard zum Anschluss von Digitalkameras und Druckern verschiedener Hersteller und direktem Ausdruck von Bildern.
- Die verfügbaren Druckmodi, Papierformate und anderen Parameter, die mit der Kamera eingestellt werden können, richten sich nach dem jeweils verwendeten Drucker. Einzelheiten hierzu finden Sie in der Bedienungsanleitung Ihres Druckers.
- Einzelheiten zu den verfügbaren Papiersorten, zum Einlegen von Papier und zum Einsetzen von Tintenpatronen finden Sie in der Bedienungsanleitung Ihres Druckers.

# Ausdrucken von Bildern mit den Standardeinstellungen des Druckers [EINF. DRUCK]

# 1 **Zeigen Sie das Bild, das ausgedruckt werden soll, auf dem LCD-Monitor an.**

- "Anzeigen von Bildern" (S. 15)
- Der Druckvorgang kann auch bei ausgeschalteter Kamera gestartet werden. Betätigen Sie nach Ausführung von Schritt 2 A **V** zur Wahl von [EINF. DRUCK], und drücken Sie dann die <sub>«-T</sub>-Taste. Betätigen Sie <>>> zur Markierung des gewünschten Bilds, und fahren Sie dann mit Schritt 3 fort.

2 **Schalten Sie den Drucker ein, und schließen Sie die Kamera wie nachstehend gezeigt an den Drucker an.**

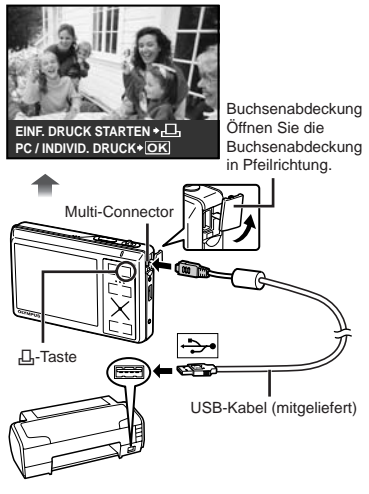

- 3 **Drücken Sie die** <**-Taste, um den Druckvorgang zu starten.**
- 4 **Um ein weiteres Bild auszudrucken, betätigen Sie ◀ ▶ zur Markierung des gewünschten Bilds, und drücken Sie dann die** <**-Taste.**

#### **Beenden des Druckens**

Trennen Sie das USB-Kabel von der Kamera und vom Drucker, während ein Bild auf dem Bildschirm angezeigt wird.

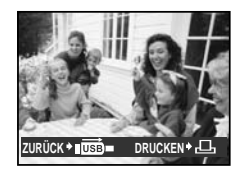

# Verwenden der Software OLYMPUS Master 2

Systemanforderungen und Installation von OLYMPUS Master 2

Installieren Sie die Software OLYMPUS Master 2 unter Bezugnahme auf die mitgelieferte Installationsanleitung.

#### Anschließen der Kamera an einen Computer

#### 1 **Vergewissern Sie sich, dass die Kamera ausgeschaltet ist.**

- Der LCD-Monitor ist ausgeschaltet. **●**
- Der Objektivschutz ist geschlossen. **●**

# 2 **Schließen Sie die Kamera an den Computer an.**

Die Kamera schaltet sich automatisch ein. **●**

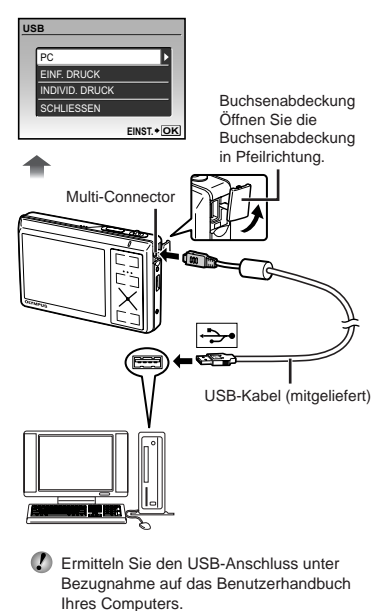

# 3 Betätigen Sie ▲ ▼ zur Wahl von **[PC], und drücken Sie dann die**  x**-Taste.**

Der Computer erkennt beim ersten Anschluss die **●** Kamera automatisch als neues Gerät.

#### **Windows**

Nachdem die Kamera vom Computer erkannt ist, überprüfen Sie die Meldung, die den Abschluss der Einstellung bestätigt, und klicken Sie dann auf "OK". Die Kamera wird als Wechseldatenträger erkannt.

#### **Macintosh**

Wenn iPhoto startet, beenden Sie iPhoto, und starten Sie OLYMPUS Master 2.

- Während die Kamera an den Computer angeschlossen ist, sind die Aufnahmefunktionen deaktiviert.
- Wenn Sie die Kamera über einen USB-Hub an den Computer anschließen, kann es zu instabilem Betrieb kommen.
- Bei Einstellung des Untermenüs auf [MTP], das erscheint, wenn [PC] in Schritt 3 und Drücken der  $\blacktriangleright$  -Pfeiltaste gewählt wird, können Bilder nicht unter Verwendung von OLYMPUS Master 2 an einen Computer übertragen werden.

# Starten von OLYMPUS Master 2

# 1 **Doppelklicken Sie auf das Symbol OLYMPUS Master 2.**

#### **Windows**

erscheint auf dem Desktop.

#### **Macintosh**

- erscheint im Ordner von OLYMPUS Master 2.
- Nach Starten der Software erscheint das **●** Browse-Fenster.
- Beim erstmaligen Starten von OLYMPUS Master 2 nach der Installation erscheinen die Bildschirm "Standardeinstellungen" und "Registrierung". Folgen Sie den Anweisungen, die auf dem Bildschirm erscheinen.

# Bedienung von OLYMPUS Master 2

Beim Starten von OLYMPUS Master 2 erscheint die Kurzanleitung auf dem Bildschirm, die Ihnen die Bedienung der Kamera erleichtert. Wenn die Kurzanleitung nicht angezeigt ist, klicken Sie auf **in der** Tool-Leiste, um die Schnellstartanleitung anzuzeigen.

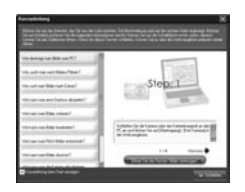

Einzelheiten zur Bedienung finden Sie in der Online-Hilfe der Software.

# Übertragen und Abspeichern von Bildern ohne Verwendung von OLYMPUS Master 2

Diese Kamera ist mit der USB Mass Storage Class-Norm kompatibel. Während die Kamera an den Computer angeschlossen ist, können Sie die Bilddaten am Computer übertragen und speichern.

#### **Systemanforderungen**

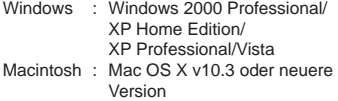

- Wenn auf einem Computer mit Windows Vista [MTP] für das Untermenü eingestellt ist, das durch Drücken von  $\blacktriangleright$  nach Auswahl von [PC] in Schritt 3 von "Anschließen der Kamera an einen Computer" (S. 46) erscheint, steht die Windows-Fotogalerie zur Verfügung.
- In den folgenden Fällen ist selbst dann kein einwandfreier Betrieb gewährleistet, wenn der Computer über USB-Anschlüsse verfügt:
	- Computer, bei dem USB-Anschlüsse unter **●** Verwendung einer Erweiterungskarte usw. installiert wurden
	- Computer ohne ein werkseitig installiertes **●** Betriebssystem und selbst gebaute Computer

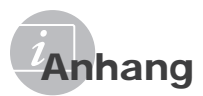

# Verwendung des microSD-Adapter

- Verwenden Sie den Adapter weder mit Olympus-Digitalkameras, die den Gebrauch eines microSD-Adapter nicht unterstützen, noch mit Digitalkameras anderer Fabrikate, Personalcomputern, Druckern und anderen Geräten, die mit der xD-Picture Card kompatibel sind. Anderenfalls können die Aufnahmen beschädigt und Funktionsstörungen des betreffenden Gerätes verursacht werden.
- Versuchen Sie auf keinen Fall, die microSD-Karte gewaltsam herauszuziehen, falls sie sich nicht ohne weiteres aus dem Kartensteckplatz entfernen lässt. Bitte wenden Sie sich in einem solchen Fall an Ihren Fachhändler oder eine Olympus-Kundendienststelle.

#### **Mit dieser Kamera kompatible Karten**

microSD-Karte/microSDHC-Karte

Sie finden eine Liste der geprüften microSD-Karte auf der Olympus-Website (http://www. olympus.com/).

#### **Übertragen von Bildern**

Das USB-Kabel im Lieferumfang der Kamera ermöglicht es, Bilder an einen Personalcomputer oder Drucker zu übertragen. Um Daten an ein anderes Gerät zu übertragen, entfernen Sie den Adapter aus der Kamera, und verwenden Sie einen im Fachhandel erhältlichen microSD-Kartenadapter.

#### **Vorsichtshinweise zur Handhabung**

Vermeiden Sie eine Berührung des Kontaktbereichs des Adapters und der microSD-Karte. Anderenfalls können Bilder möglicherweise nicht eingelesen werden. Reiben Sie Fingerabdrücke oder Schmutzflecken auf dem Kontaktbereich mit einem weichen, trockenen Tuch ab.

# **SICHERHEITSHINWEISE**

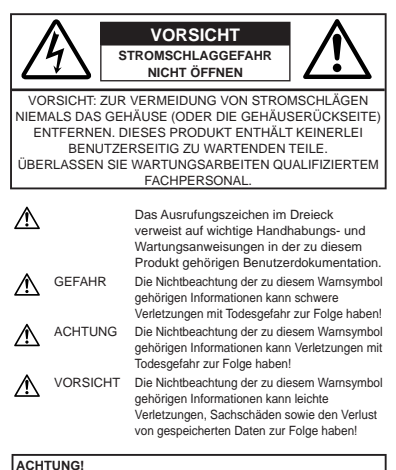

**DIESES PRODUKT NIEMALS NÄSSE AUSSETZEN, AUSEINANDER NEHMEN ODER BEI HOHER FEUCHTE** 

**STROMSCHLAGGEFAHR.**

# **BETREIBEN. ANDERNFALLS BESTEHT FEUER- UND**

# **Allgemeine Vorsichtsmaßregeln**

- **Die Benutzerdokumentation sorgfältig lesen** — Vor dem Gebrauch dieses Produktes erst die Bedienungsanleitung lesen. Bewahren Sie alle Benutzerhandbücher und Dokumentationen zum späteren Nachschlagen auf.
- **Reinigung** Vor der Reinigung dieses Produktes das Netzteil abtrennen. Zur Reinigung ein befeuchtetes Tuch verwenden. Niemals Lösungsmittel, sich verflüchtigende oder organische Reinigungsmittel verwenden.
- **Zubehör** Ausschließlich von Olympus empfohlenes Zubehör verwenden. Andernfalls kann dieses Produkt schwer beschädigt und eine Verletzungsgefahr nicht ausgeschlossen werden.
- **Nässe und Feuchtigkeit** Die Sicherheitshinweise zu spritzwasserfesten Produkten finden Sie im entsprechenden Abschnitt des Referenzhandbuchs.
- **Standort** Um Schäden an der Kamera zu vermeiden, sollten Sie die Kamera fest auf ein stabiles Stativ, Gestell oder auf einer Halterung befestigen.
- **Stromversorgung** Es dürfen ausschließlich geeignete Stromquellen entsprechend des am Produkt angebrachten Typenschildes verwendet werden.
- **Blitzschlag** Bei Netzbetrieb mit einem Netzteil muss dieses sofort von der Netzsteckdose abgetrennt werden, wenn ein Gewitter auftritt.
- **Fremdkörper** Darauf achten, dass keine metallischen Gegenstände in das Produktinnere gelangen. Andernfalls können Sie Verletzungen davontragen.
- **Hitze** Dieses Produkt niemals in der Nähe von Hitze abstrahlenden Vorrichtungen (wie Heizkörper, Ofen, Belüftungsöffnungen etc.) und Geräten (z. B. Hochleistungsverstärker etc.) betreiben oder aufbewahren.

#### **Sicherheitshinweise bei der Kamerahandhabung**

#### **ACHTUNG**

- **Die Kamera niemals in der Nähe von • entfl ammbaren oder explosiven Gasen verwenden.**
- **Verwenden Sie den Blitz und die LED nicht auf • nahe Entfernung, wenn Sie Menschen (Babys, Kleinkinder, etc.) aufnehmen.**
	- Sie müssen mindestens 1 m vom Gesicht **•** einer Person entfernt sein. Andernfalls kann die Blitzabgabe eine vorübergehende Einschränkung der Sehfähigkeit verursachen.
- **Kinder und Kleinkinder von der Kamera • fernhalten.**
	- Die Kamera stets so verwenden und **•** aufbewahren, dass Kinder keinen Zugriff haben können. In den folgenden Fällen besteht die Gefahr von schweren Verletzungen:
		- Strangulierungs- und Erstickungsgefahr durch **•** den Trageriemen der Kamera.
		- Versehentliches Verschlucken von Akkus, **•** Speicherkarten oder sonstigen kleinen Teilen.
		- Versehentliches Auslösen des Blitzes bei zu **•** geringem Augenabstand.
		- Verletzungen durch bewegliche Teile der **•** Kamera.
- **Niemals die Kamera auf extrem helle • Lichtquellen (Sonne, Scheinwerfer usw.) richten.**
- **Die Kamera niemals an Orten verwenden, • die starker Staubeinwirkung oder hoher Feuchtigkeit ausgesetzt sind.**
- **Den Blitz bei der Blitzabgabe nicht berühren • oder verdecken.**
- **Setzen Sie ausschließlich microSD-Karte in • den microSD-Adapter ein.** Dieser microSD-Adapter ist ausschließlich zur Aufnahmen von microSD-Karte vorgesehen. Karten anderer Typen können nicht eingesetzt werden.
- **Legen Sie lediglich eine xD-Picture Card oder • einen microSD-Adapter in die Kamera ein.** Wenn Sie eine Karte (z. B. die microSD-Karte) versehentlich ohne microSD-Adapter einsetzen, wenden Sie zum Entfernen keine Gewalt an. Wenden Sie sich an einen autorisierten Händler bzw. eine Kundendienststelle.

# **VORSICHT**

- **Die Kamera niemals verwenden, wenn an ihr ungewöhnliche Geräusche bzw. Geruchs- oder Rauchentwicklung festgestellt werden. •**
	- Die Akkus niemals mit bloßen Händen **•** entfernen. Andernfalls besteht Feuergefahr und Sie können Brandverletzungen davontragen.
- **Die Kamera niemals mit nassen Händen halten • oder bedienen.**
- **Die Kamera niemals an Orten aufbewahren, an • denen hohe Temperaturen auftreten können.**
	- Andernfalls kann es zu ernsthaften Schäden **•** an der Kamera kommen und die Kamera kann in Einzelfällen Feuer fangen. Niemals ein Ladegerät oder Netzteil betreiben, wenn dieses abgedeckt ist (z. B. durch eine Stoffdecke usw.). Andernfalls kann Überhitzung mit Feuergefahr auftreten.
- **Die Kamera stets vorsichtig handhaben, um • leichte Hautverbrennungen zu vermeiden.**
	- Falls die Kamera Metallteile enthält, kann es **•** bei Überhitzung zu leichten Hautverbrennungen kommen. Achten Sie bitte auf die folgenden Punkte:
		- Die Kamera erwärmt sich bei längerem **•** Gebrauch. Wenn Sie die Kamera in diesem Zustand berühren, kann es zu leichten Hautverbrennungen kommen.
		- Bei der Einwirkung extrem niedriger **•** Temperaturen kann die Temperatur des Kameragehäuses unterhalb der Umgebungstemperatur liegen. Bei extrem niedrigen Umgebungstemperaturen sollten daher Handschuhe getragen werden, wenn die Kamera gehandhabt wird.
- **Den Trageriemen vorsichtig handhaben. •**
- Handhaben Sie den Trageriemen vorsichtig, **•** wenn Sie die Kamera tragen. Er kann sich an hervorstehenden Gegenständen verfangen und dadurch schwere Schäden verursachen.

#### **Sicherheitshinweise bei der Akkuund Batteriehandhabung**

**Bitte beachten Sie diese wichtigen Richtlinien, um das Auslaufen von Batteriefl üssigkeit sowie das Überhitzen, Entzünden oder Platzen des Akkus und/ oder Stromschläge und Verletzungen zu vermeiden.**

# **GEFAHR**

- Die Kamera arbeitet mit einem von Olympus **•** spezifizierten Lithium-Ionen-Akku. Laden Sie den Akku vor Gebrauch mit dem Ladegerät vollständig auf. In keinem Fall darf ein ungeeignetes Ladegerät verwendet werden.
- Akkus niemals stark erwärmen oder verbrennen. **•**
- Akkus stets so transportieren oder aufbewahren, **•** dass sie nicht in Berührung mit metallischen Gegenständen (wie Schmuck, Büroklammern, Nägel usw.) kommen.
- Akkus niemals an Orten aufbewahren, die direkter **•** Sonneneinstrahlung oder hoher Aufheizung durch Sonneneinstrahlung (z. B. im Inneren eines Fahrzeugs) oder durch eine Heizquelle usw. ausgesetzt sind.
- Sorgfältig alle Vorschriften zur Akkuhandhabung **•** beachten. Andernfalls kann es zum Auslaufen von Batterieflüssigkeit oder zu Schäden an den Batteriepolen kommen. Niemals Batterien zerlegen, umbauen oder die Batteriepole verlöten.
- **Falls Batterieflüssigkeit mit Ihren Augen in** Berührung kommt, die Augen sofort mit klarem Wasser spülen und sofort einen Augenarzt aufsuchen.
- Akkus stets so aufbewahren, dass Kinder keinen Zugriff haben können. Falls ein Kind einen Akku verschluckt, sofort einen Arzt aufsuchen. **•**

# **ACHTUNG**

- Akkus stets trocken halten. **•**
- Ausschließlich für die Verwendung mit diesem **•** Produkt empfohlene Akkus verwenden. Andernfalls kann Batterieflüssigkeit austreten oder der Akku kann sich überhitzen, entzünden oder explodieren.
- Die Batterie vorsichtig, wie in der **•** Bedienungsanleitung beschrieben, einlegen.
- Falls die Akkus nicht innerhalb der zulässigen **•** Zeitspanne aufgeladen werden können, den Ladevorgang abbrechen und diese Akkus nicht verwenden.
- Niemals einen Akku verwenden, der Risse **•** aufweist oder anderweitig beschädigt ist.
- Falls während des Gebrauchs an Akkus Farb-, **•** Form- oder sonstige Veränderungen festgestellt werden, die Kamera nicht weiter verwenden.
- **Falls Batterieflüssigkeit an der Haut oder Kleidung** haften bleibt, die Kleidung entfernen und die betroffenen Stellen sofort mit klarem Wasser reinigen. Falls Hautverbrennungen auftreten, sofort einen Arzt aufsuchen.
- Akkus niemals heftigen Erschütterungen oder lang **•** dauernden Vibrationen aussetzen.

# **VORSICHT**

- Den Akku vor dem Einlegen stets auf Lecks, Verfärbungen, Verformungen oder sonstige Beeinträchtigungen überprüfen. **•**
- Der Akku kann sich bei längerem Gebrauch stark **•** erwärmen. Nach dem Gebrauch der Kamera erst etwas warten, ehe der Akku entnommen wird. Andernfalls besteht die Gefahr von leichten Hautverbrennungen.
- Wenn die Kamera für längere Zeit gelagert werden **•** soll, unbedingt erst den Akku entnehmen.

# **Vermeidung von schädlichen Umwelteinwirkungen**

- Diese Kamera enthält Hochpräzisionstechnologie **•** und sollte daher weder bei Gebrauch noch bei Aufbewahrung für längere Zeit den nachfolgend genannten Umwelteinwirkungen ausgesetzt werden. Vermeiden Sie:
	- Ort mit hohen/er Temperaturen/Luftfeuchtigkeit **•** oder extremen Temperaturschwankungen. Direktes Sonnenlicht, Strände, verschlossene Autos oder in der Nähe einer Wärmequelle (Ofen, Radiator usw.) oder Luftbefeuchtern.
	- Orte, die starker Schmutz- oder Staubeinwirkung **•** ausgesetzt sind.
	- Orte, an denen sich Sprengkörper sowie leicht **•** entflammbare Materialien, Flüssigkeiten oder Gase befinden.
	- Orte, die hoher Feuchtigkeit oder Nässe **•** ausgesetzt sind (Badezimmer, vor Witterung ungeschützte Orte usw.). Beim Gebrauch von spritzwasserfesten Produkten bitte stets das zugehörige Referenzhandbuch lesen.
	- Orte, die starken Vibrationen ausgesetzt sind. **•**
- Vermeiden Sie, dass die Kamera mit Wasser **•** oder Sand in Berührung kommt, wenn Sie sie am Strand oder in sandigen Gegenden verwenden, da es sonst zu Schäden oder Fehlfunktionen kommen kann.
- Die Kamera niemals fallen lassen oder sonstigen **•** heftigen Erschütterungen aussetzen.
- Bei der Verwendung eines Stativs die Position der **•** Kamera mittels des Stativkopfes ausrichten. Nicht die Kamera selbst drehen.
- Berühren Sie niemals die elektrischen Kontakte **•** der Kamera.
- Die Kamera niemals für längere Zeit direkt auf die **•** Sonne ausrichten. Andernfalls können Schäden am Objektiv und/oder Verschlussvorhang, Verfärbungen, Einbrenneffekte am CCD-Chip auftreten und es besteht Feuergefahr.
- Niemals das Objektiv starker Druck- oder **•** Zugbelastung aussetzen.
- Wenn die Kamera für längere Zeit gelagert werden soll, muss zuvor der Akku entnommen werden. Zur Aufbewahrung einen kühlen und trockenen Ort wählen, wo die Kamera vor Kondenswasser und Schimmelbildung geschützt ist. Vor der erneuten Verwendung sicherstellen, dass die Kamera einwandfrei arbeitet (den Auslöser drücken usw.). **•**
- Beachten Sie stets die in der Bedienungsanleitung **•** der Kamera enthaltenen Angaben bezüglich der Eignungseinschränkungen in bestimmten Anwendungssituationen und -umgebungen.

#### **Sicherheitshinweise bei der Akkuund Batteriehandhabung**

- Diese Kamera arbeitet mit einem von Olympus **•** spezifizierten Lithium-Ionen-Akku. Keine andere Akkuausführung verwenden.
- Falls an den Akkupolen Wasser, Öl oder Fett **•** anhaftet, können Kontaktunterbrechungen auftreten. Akku vor dem Gebrauch mit einem trockenen und fusselfreien Tuch abwischen.
- Akkus müssen vor dem ersten Gebrauch oder **•** nach längerer Lagerung vollständig aufgeladen werden.
- Wenn die Kamera bei niedrigen **•** Umgebungstemperaturen verwendet wird, sollten die Kamera und Ersatzakkus stets nach Möglichkeit warm gehalten werden. Akku-Leistungseinbußen, die auf die Einwirkung niedriger Temperaturen zurückzuführen sind, treten nicht mehr auf, wenn der Akku erneut normale Temperaturen erreicht.
- Die Anzahl der verfügbaren Aufnahmen schwankt **•** in Abhängigkeit von den Aufnahmebedingungen und der verwendeten Akkuausführung.
- Bei längeren Reisen, insbesondere in entlegene **•** Regionen und Länder, sollten ausreichend Ersatzakkus mitgeführt werden. Die erforderliche Akkuausführung kann ggf. nur schwer oder nicht erhältlich sein.
- Bitte achten Sie auf eine ordnungsgemäße **•** Recycling-Entsorgung von Akkus. Ehe Sie verbrauchte Akkus entsorgen, decken Sie die Akkukontakte bitte mit Klebeband ab. Beachten Sie stets die jeweils gültigen Gesetze und Verordnungen zur Entsorgung von Akkus.

# **LCD-Monitor**

- Bei Gewalteinwirkung kann der LCD-Monitor **•** beschädigt werden und/oder es kann im Wiedergabemodus zu Bildbeeinträchtigungen oder -ausfall kommen.
- Am oberen/unteren LCD-Monitorbereich kann ein **•** Lichtstreifen auftreten. Dies ist keine Fehlfunktion.
- Wenn der LCD-Monitor schräg gehalten wird, **•** können an den Motivkonturen Treppenmuster auftreten. Dies ist keine Fehlfunktion. Dieser Treppenmustereffekt ist bei Wiedergabe weniger deutlich bemerkbar.
- Bei der Einwirkung niedriger Temperaturen kann **•** sich die Einschaltung des LCD-Monitors verzögern oder es können kurzzeitig Farbverschiebungen auftreten. Wenn Sie die Kamera an sehr kalten Orten verwenden, ist es nützlich, sie gelegentlich an einen warmen Ort zu bringen. Sollte der LCD-Monitor aufgrund der niedrigen Temperaturen schlecht funktionieren, erholt er sich bei normalen Temperaturen wieder.
- Das LCD, das für den Monitor verwendet **•** wird, ist ein Präzisionsinstrument. Es können jedoch schwarze Punkte oder helle Lichtpunkte permanent auf dem LCD-Monitor erscheinen. Je nach Blickwinkel und Lichteinfall können diese Punkte unterschiedliche Farben und Helligkeit aufweisen. Dies ist jedoch keine Fehlfunktion.

# **Rechtshinweise**

- Olympus leistet keine Gewähr für erwarteten **•** Nutzen durch den sachgemäßen Gebrauch dieses Geräts und haftet nicht für Schäden jeglicher Art, die aus dem sachgemäßen Gebrauch dieses Geräts herrühren, oder für Forderungen Dritter, die aus dem unsachgemäßen Gebrauch dieses Geräts herrühren.
- Olympus leistet keine Gewähr für erwarteten **•** Nutzen durch den sachgemäßen Gebrauch dieses Geräts und haftet nicht für Schäden jeglicher Art, die aus der Löschung von Bilddaten herrühren.

# **Haftungsausschluss**

- Olympus übernimmt keinerlei Haftung oder **•** Gewährleistung, weder ausdrücklich noch stillschweigend inbegriffen, für den Inhalt oder die Bezugnahme auf den Inhalt des Textmaterials oder der Software, und übernimmt keinerlei Haftung für die stillschweigend angenommene Gewähr bezüglich der Marktgängigkeit oder Eignung für jedweden Zweck oder für jedwede Folgeschäden, Begleitschäden oder indirekte Schäden (einschließlich, doch nicht beschränkt auf Schäden durch Geschäftsverlust, Geschäftsausfall oder Verlust von Geschäftsinformationen), die aus dem Gebrauch oder der Unfähigkeit zum Gebrauch des Textmaterials oder der Software oder dieses Geräts herrühren. In einigen Ländern sind die Haftungsbeschränkung oder der Haftungsausschluss für Folge- und Begleitschäden nicht zulässig. In diesem Fall treffen die diesbezüglichen obigen Angaben nicht zu.
- Alle Rechte für dieses Textmaterial liegen bei Olympus. **•**

# **Zu Ihrer Beachtung**

Das unbefugte Fotografieren sowie der unbefugte Gebrauch von urheberrechtlich geschütztem Material kann gegen geltendes Urheberrecht verstoßen. Olympus übernimmt keinerlei Haftung für Urheberrechtsverletzungen, die aus dem unbefugten Fotografieren oder Gebrauch oder aus jedweder sonstigen unbefugten Handhabung von urheberrechtlich geschütztem Material herrühren.

# **Urheberrechtshinweis**

Alle Rechte vorbehalten. Dieses Textmaterial oder die Software dürfen nicht – weder vollständig noch auszugsweise – reproduziert und in keiner Ausführung oder Form, weder elektronischer noch mechanischer Art, einschließlich Fotokopien und elektromagnetischer Aufzeichnungen oder jedweder Form von Datenspeicherung und -abruf, ohne ausdrückliche schriftliche Genehmigung der Firma Olympus verwendet werden. Olympus übernimmt keinerlei Haftung für den Gebrauch der in diesem Textmaterial oder der Software enthaltenen Informationen oder für Schäden, die aus dem Gebrauch der in diesem Textmaterial oder der Software enthaltenen Informationen herrühren. Olympus behält sich das Recht vor, die Ausführung und den Inhalt dieses Textmaterials oder der Software ohne Vorankündigung zu ändern.

# **Für Kunden in Europa**

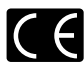

Das (CE)-Zeichen bestätigt, dass dieses Produkt mit den europäischen Bestimmungen für Sicherheit, Gesundheit, Umweltschutz und Personenschutz übereinstimmt. Mit dem (CE)-Zeichen versehene Kameras sind für den europäischen Markt bestimmt.

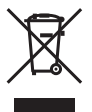

Dieses Symbol [durchgestrichene Mülltonne nach WEEE Anhang IV] weist auf die getrennte Rücknahme elektrischer und elektronischer Geräte in EU-Ländern hin. Bitte werfen Sie das Gerät nicht in den Hausmüll.

Informieren Sie sich über das in Ihrem Land gültige Rücknahmesystem und nutzen dieses zur Entsorgung.

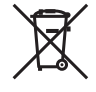

Dieses Symbol [durchgestrichene Mülltonne nach Direktive 2006/66/EU Anhang II] weist auf die getrennte Rücknahme von Batterien und Akkumulatoren in EU-Ländern hin. Bitte werfen Sie Batterien und Akkumulatoren nicht in den Hausmüll. Informieren Sie sich über das in Ihrem Land gültige Rücknahmesystem und nutzen Sie dieses zur Entsorgung.

#### **Sicherheitshinweise zum Gebrauch des Akkus und Ladegeräts**

Es wird ausdrücklich empfohlen, ausschließlich einen Akku und ein Ladegerät zu verwenden, welche als Original-Olympus-Zubehör erhältlich und spezifisch für diese Kamera geeignet sind. Falls ein Akku und/oder ein Ladegerät einer anderen Ausführung als Original-Olympus-Zubehör verwendet werden, kann es infolge von auslaufender Akkuflüssigkeit, Überhitzung, Funkenbildung zu Schäden am Akku, sonstigen Schäden und Verletzungen kommen, und es besteht Feuergefahr. Olympus haftet nicht für Unfälle und Schäden, welche auf die Verwendung von Akkus und/oder Ladegeräten einer anderen Ausführung als Original-Olympus-Zubehör zurückzuführen sind.

#### **Garantiebedingungen**

*1* Sollte an dem Produkt trotz sachgemäßer Handhabung (entsprechend den Angaben in der zugehörigen Bedienungsanleitung und in den Sicherheitshinweisen) innerhalb von zwei Jahren nach dem Erwerb von einem autorisierten Olympus Händler ein Defekt auftreten, wird das Produkt innerhalb des Geschäftsbereiches der Olympus Imaging Europa GmbH, dessen Ausdehnung auf der Website http://www.olympus.com aufgeführt ist, kostenlos repariert oder nach Wahl von Olympus umgetauscht. Wenn für Reparaturarbeiten Garantieansprüche geltend gemacht werden sollen, müssen das Produkt und die Garantieurkunde vor Ablauf der zweijährigen Garantiezeit bei der Verkaufsstelle oder jeder anderen autorisierten Olympus Kundendienststelle, des zur Olympus Imaging Europa GmbH gehörigen Geschäftsbereichs, dessen Ausdehnung auf der Website http://www.olympus.com aufgeführt ist, vorgelegt werden. Innerhalb von einem Jahr ab dem Kaufdatum kann im Falle von Reparaturarbeiten entsprechend der Weltgarantie der Garantieanspruch an jeder beliebigen autorisierten Olympus Kundendienststelle geltend gemacht werden. Bitte beachten Sie, dass autorisierte Olympus Kundendienststellen nicht in allen Ländern vorzufinden sind.

- *2* Der Kunde hat das Produkt auf eigenes Risiko zum Olympus-Händler oder zum Olympus-Kundendienst zu transportieren und ist für alle anfallenden Transportkosten verantwortlich.
- *3* lnnerhalb der Garantiezeit werden dem Kunden in den folgenden Fällen dennoch Kosten für Reparaturarbeiten in Rechnung gestellt:
	- Für Schäden, die auf unsachgemäße a. Handhabung (anders als die Hinweise in der Bedienungsanleitung oder in den Sicherheitshinweisen) zurückzuführen sind.
	- b. Für Schäden, die auf Reparaturen, Umbau, Reinigung etc., die nicht von einer Olympus-Kundendienstelle vorgenommen wurden, zurückzuführen sind.
	- c. Für Schäden, die auf unsachgemäßen Transport, auf Fall oder Erschütterungen etc. nach dem Kaufdatum zurückzuführen sind.
	- d. Für Schäden, die auf Feuer, Erdbeben, Überschwemmung, Unwetter und andere Naturkatastrophen, Umwelteinflüsse oder nicht vorschriftsgemäße Spannungsversorgung zurückzuführen sind.
	- e. Für Schäden, die auf unsachgemäße oder fahrlässige Lagerung (bei besonders hohen Temperaturen, hoher Luftfeuchtigkeit, in der Nähe von Insektiziden wie Naphtalin oder schädlichen Chemikalien etc.) bzw. unsachgemäße Wartung etc. zurückzuführen sind.
	- Für Schäden, die auf verbrauchte Batterien f. etc. zurückzuführen sind.
	- Für Schäden, die auf das Eindringen von g. Sand, Schlamm etc. in das Geräteinnere zurückzuführen sind.
	- h. Wenn diese Garantieurkunde nicht bei der Reparaturannahme vorgelegt werden kann.
	- i. Wenn die Eintragungen dieser Garantieurkunde bei den Angaben zum Jahr, Monat und Tag des Kaufdatums, Kundennamen, Händlernamen, zur Seriennummer etc. verändert wurden.
	- Wenn der Kaufbeleg (Kassenbon) nicht j. zusammen mit der Garantiekarte vorgelegt werden kann.
- *4* Die Garantiebedingungen gelten ausschließlich für das Produkt selbst. Andere Teile, wie Tragetasche, Tragegurt, Objektivdeckel, Batterien etc. fallen nicht unter diese Garantie.

*5* Unter dieser Garantie ist Olympus ausschließlich zu der Reparatur oder dem Umtausch dieses Produktes verpflichtet. Ausgeschlossen vom Garantieanspruch sind Folgeschäden oder -verluste jedweder Art für den Kunden, die durch einen Defekt dieses Geräts hervorgerufen werden. Dies gilt insbesondere für den Verlust von und/oder Schäden an Objektiven, Filmmaterial sowie sonstige Ausrüstungen und Zubehörteile, die zusammen mit diesem Produkt verwendet werden, oder für Gewinnausfall oder Einbußen jedweder Art, die aus einer Verzögerung der Reparaturarbeiten oder dem Verlust von Daten herrühren. Zwingende gesetzliche Bestimmungen sind hiervon nicht betroffen.

#### **Hinweise zur Ausfertigung der Garantieurkunde**

- *1* Diese Garantie ist nur dann gültig, wenn die Garantieurkunde seitens Olympus oder eines autorisierten Händlers ordnungsgemäß ausgefüllt worden ist oder sonstige Dokumente ausreichende Nachweise enthalten. Vergewissern Sie sich daher, dass Ihr Name, der Händlername, die Seriennummer und das Kaufdatum (Tag, Monat, Jahr) vollständig und gut leserlich eingetragen sowie der Original-Kaufvertrag bzw. -Kaufbeleg (einschließlich Händlername, -adresse, Kaufdatum und Produktbezeichnung) der Garantieurkunde beigefügt sind. Olympus behält sich das Recht vor, kostenlose Kundendienstleistungen zu verweigern, falls die Eintragungen in der Garantieurkunde unvollständig oder unleserlich sind oder die oben genannten Dokumente nicht beigefügt bzw. die darin enthaltenen Eintragungen unvollständig oder unleserlich sind.
- *2* Es wird keine Ersatz-Garantieurkunde ausgestellt! Bewahren Sie diese Garantieurkunde daher sorgfältig auf.
- Weitere Einzelheiten zum autorisierten, internationalen Kundendienst- und Vertriebsnetz finden Sie in der Liste auf der Website: http:// www.olympus.com.

# **Warenzeichen**

- IBM ist ein eingetragenes Warenzeichen der **•** International Business Machines Corporation.
- Microsoft und Windows sind eingetragene **•** Warenzeichen der Microsoft Corporation.
- Macintosh ist ein Warenzeichen der Apple Inc. **•**
- xD-Picture Card™ ist ein Warenzeichen. **•**
- microSD ist ein Warenzeichen der SD Association. **•**
- Alle weiteren Firmen- und Produkteigennamen **•** sind eingetragene Warenzeichen/Handelsmarken der jeweiligen Rechteinhaber.
- Die Bilddatenverwaltung dieser Kamera unterstützt **•** die DCF-Norm "Design rule for Camera File system" der JEITA (Japan Electronics and Information Technology Industries Association).

DE **95**

#### **Kamera**

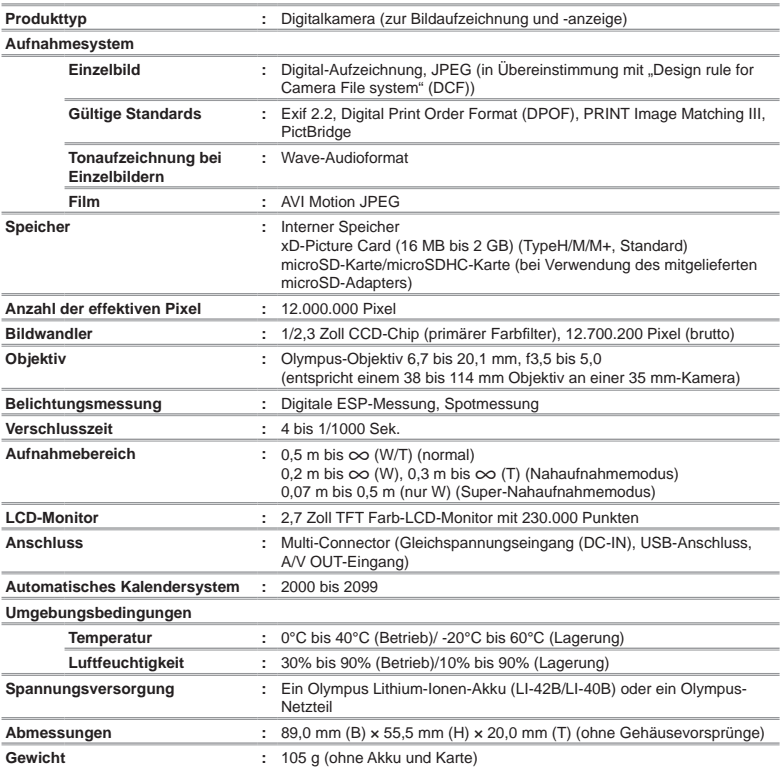

# **Lithium-Ionen-Akku (LI-42B)**

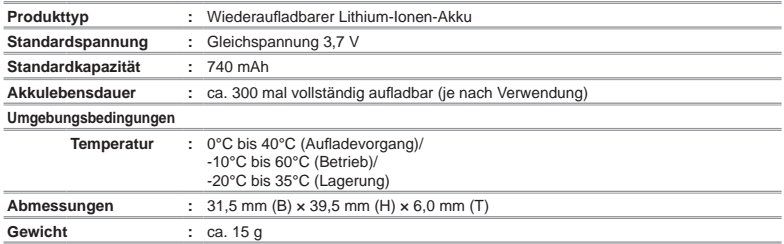

# **Ladegerät (LI-41C)**

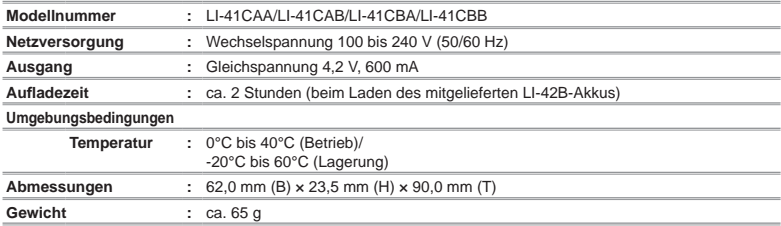

# **microSD-Adapter**

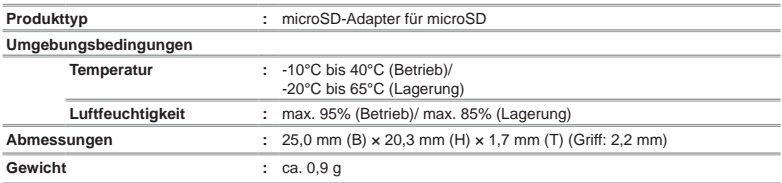

Design und technische Daten können ohne Vorankündigung geändert werden.

# Содержание

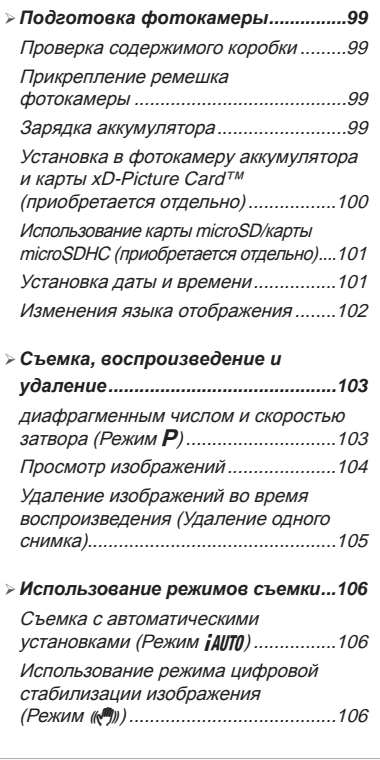

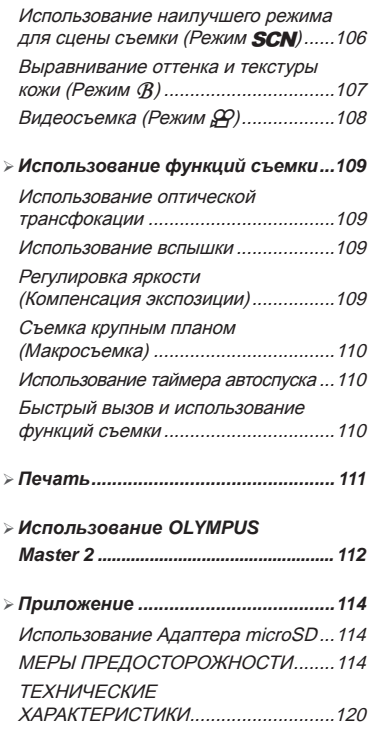

- Благодарим вас за приобретение цифровой фотокамеры Olympus. Для эффективного и правильного использования фотокамеры пожалуйста, внимательно прочитайте это руководство перед началом использования новой фотокамеры. Сохраните руководство, чтобы использовать его для справки в дальнейшем.
- Прежде чем делать важные фотографии, рекомендуется сделать несколько пробных, чтобы привыкнуть к новой фотокамере.
- В целях постоянного совершенствования своих изделий компания Olympus оставляет за собой право на обновление или изменение сведений, содержащихся в этом руководстве.
- Иллюстрации экранов и фотокамеры в этом руководстве сделаны во время разработки и могут выглядеть иначе чем действительное изделие.

Номера страниц для ссылок приведены для инструкции по эксплуатации (на прилагаемом диске CD-ROM). Относительно дальнейшей информации обращайтесь, пожалуйста, к инструкции по эксплуатации на диске CD-ROM.

# Подготовка фотокамеры

# Проверка содержимого коробки

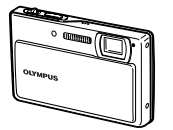

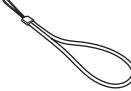

Цифровая фотокамера Ремешок

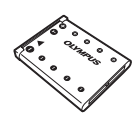

Ионно-литиевый аккумулятор LI-42B

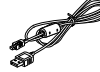

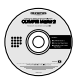

Диск CD-ROM с программой OLYMPUS Master 2

Зарядное устройство LI-41C

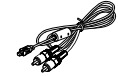

Кабель USB Аудио-/видеокабель

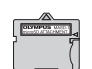

Адаптер microSD

Прочие не показанные принадлежности: Инструкция по эксплуатации, гарантийный талон Комплект поставки может различаться в зависимости от места приобретения.

#### Прикрепление ремешка фотокамеры

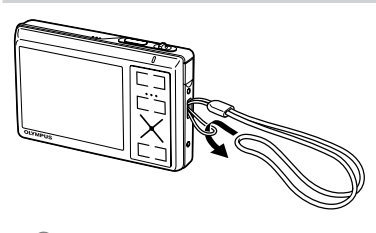

Надежно затяните ремешок, чтобы он не соскользнул.

# Зарядка аккумулятора

Прилагаемое зарядное устройство (типа сетевого кабеля или типа подключаемого разъема) различается в зависимости от региона, в котором Вы приобрели фотокамеру.

Если у Вас имеется зарядное устройства типа подключаемого разъема, подключайте зарядное устройство непосредственно к сетевой розетке переменного тока.

#### **Пример: Зарядное устройство типа сетевого кабеля**

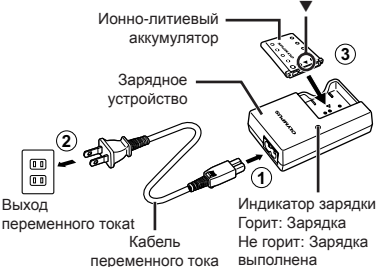

- Аккумулятор поставляется частично заряженным. Перед использованием обязательно зарядите аккумулятор до тех, пока не погаснет индикатор зарядки (в течение приблиз. 2 часов).
- Если индикатор зарядки не горит или мигает, это может означать, что аккумулятор вставлен неправильно или что аккумулятор или зарядное устройство повреждены.
- Подробные сведения об аккумуляторе и зарядном устройстве приведены в разделе "Аккумулятор и зарядное устройство" (стр. 52).

#### **Когда следует заряжать аккумулятор**

Заряжайте аккумулятор, когда появляется показанное ниже сообщение об ошибке.

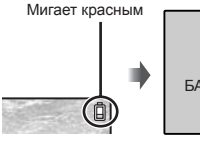

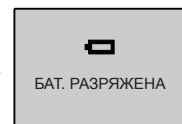

Справа вверху монитора

Сообщение об ошибке

# Установка <sup>в</sup> фотокамеру аккумулятора и карты xD-Picture Card™ (приобретается отдельно)

Не вставляйте в фотокамеру ничего кроме карты xD-Picture Card или Адаптера microSD.

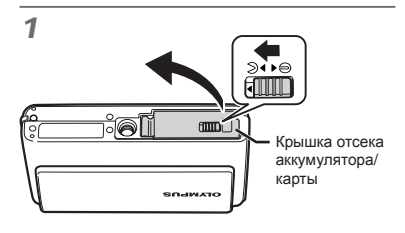

2

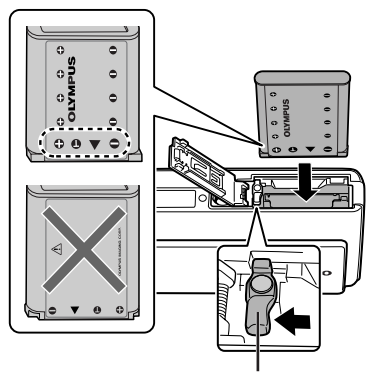

Ручка фиксатора аккумулятора

- $\bullet$  Вставьте батарею со стороны  $\nabla$ , символом  $\bigcirc$  к ручке фиксатора аккумулятора. Если аккумулятор вставлен неправильно, фотокамера не работает.
- Вставьте аккумулятор, нажимая ручку фиксаторa аккумулятора в направлении стрелки.
- Нажмите ручку фиксаторa аккумулятора в направлении стрелки для разблокировки, а затем извлеките аккумулятор.
- Перед открыванием или закрыванием крышки отсека аккумулятора/карты памяти необходимо выключить фотокамеру.

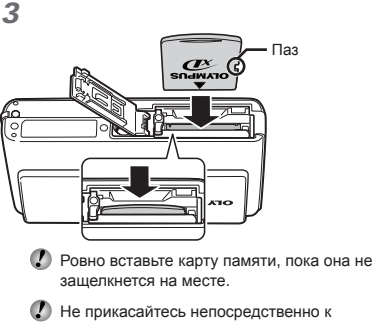

области контактов.

4

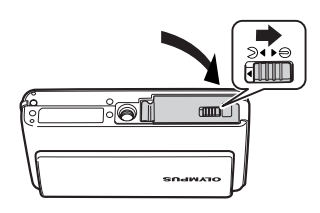

- Данная фотокамера позволяет пользователю выполнять съемку с использованием внутренней памяти, даже когда карта xD-Picture Card (приобретается отдельно) не вставлена. "Использование карты памяти xD-Picture Card" (стр. 53)
- "Количество сохраняемых кадров (фотоснимки)/Длина непрерывной записи (видео) во встроенной памяти и на xD-Picture Card" (стр. 54)

#### **Извлечение карты памяти xD-Picture Card**

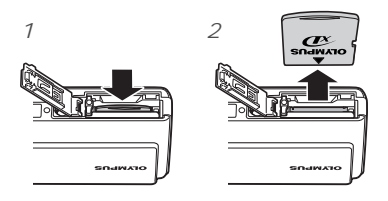

Нажимайте на карту до тех пор, пока не послышится щелчок и она немного не выдвинется, а затем захватите карту, чтобы извлечь ее.

# Использование карты microSD/карты microSDHC (приобретается отдельно)

Карта microSD/карта microSDHC (далее карта microSD) также совместима с этой фотокамерой при использовании Адаптера microSD.

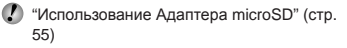

# 1 **Вставьте карту microSD в Адаптер.**

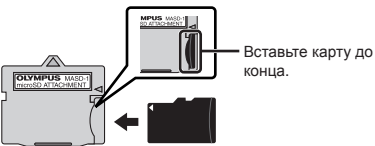

2 **Вставьте Адаптер microSD в фотокамеру.**

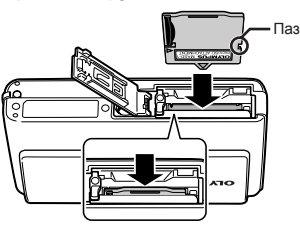

# **Для извлечения карты microSD**

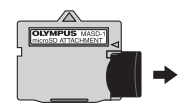

- Вынимайте карту без перекосов.
- Не прикасайтесь к области разъемов Адаптера microSD или карты microSD.

#### Установка даты <sup>и</sup> времени

Установленные в этом разделе дата и время сохраняются для присвоения названий файлам изображений, печати даты и других данных.

#### 1 **Сдвиньте заслонку объектива вниз, чтобы включить камеру.**

Если дата и время не установлены, **●** отобразится экран установки даты и времени.

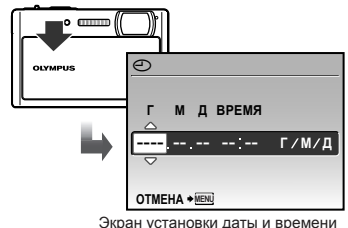

 $2$  Используйте ▲ ▼, чтобы **выбрать год для параметра [Г].**

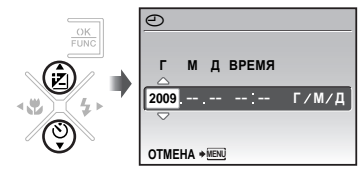

3 **Чтобы сохранить настройку для [Г],**  нажмите  $\blacktriangleright$ .

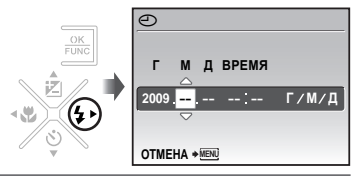

- 4 **Как и при выполнении шагов 2 и** 3, используйте ▲ ▼ ◀ ▶ и **кнопку** R для задания [М], (месяц) **[Д] (день), [ВРЕМЯ] (часы и минуты) и [Г/М/Д].**
	- Для выполнения точной настройки времени нажмите кнопку  $\overline{\mathbb{R}}$  в момент, когда прозвучит сигнал точного времени 00 секунд.
	- Для изменения даты и времени выполните настройку из меню. [ $\odot$ ] (Дата/время) (стр. 39)

#### **Для проверки даты и времени**

Нажмите кнопку **DISP**, при выключенной фотокамере. Текущая дата и время отображаются в течение приблизительно 3 секунд.

#### Изменения языка отображения

Можно выбрать язык для меню и сообщений об ошибках, отображаемых на мониторе.

1 **Нажмите кнопку**m**, затем нажмите** ▲ ▼ **←** ▶ для выбора **[**E**] (НАСТРОЙКА).**

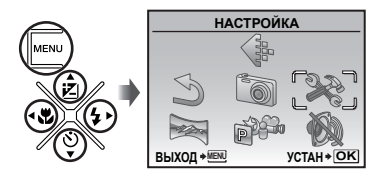

**2 Нажмите кнопку** <u><sup> $\overline{x}$ **</u>.**</u></sup>

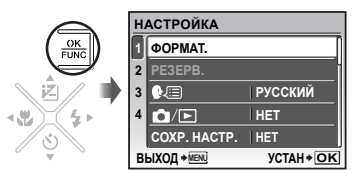

 $3$  Используйте ▲ ▼ для выбора **положения [**W**] и нажмите кнопку**  $\frac{CK}{7000}$ .

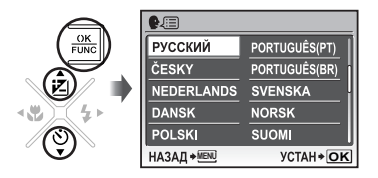

- $4$  Используйте **A**  $\blacktriangledown$  **E** для **выбора языка и нажмите кнопку**  $\frac{CK}{7000}$ .
- $5$  Нажмите кнопку MENU.

# Съемка, воспроизведение и удаление

# диафрагменным числом <sup>и</sup> скоростью затвора (Режим P)

В этом режиме можно использовать автоматическую съемку фотокамерой, при этом также допускаются при необходимости изменения широкого диапазона функций меню съемки, таких как компенсация экспозиции, баланс белого и др.

1 **Сдвиньте заслонку объектива вниз, чтобы включить камеру.**

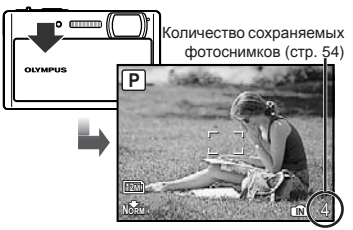

ЖК-Монитор (экран режима ожидания)

 $\bullet$  Если режим  $\mathsf P$  не отображается, нажмите кнопку **C** несколько раз для изменения

> Индикатор текущего режима съемки

<sup>m</sup>il/scn

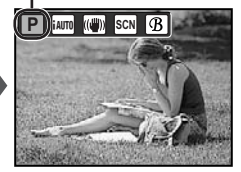

Для выключения фотокамеры сдвиньте крышку объектива вверх.

2 **Держите фотокамеру в руках и скомпонуйте снимок.**

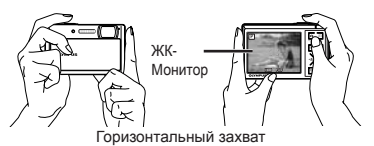

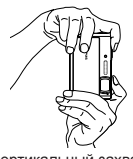

Вертикальный захват

- 3 **Нажмите кнопку спуска затвора до половины, чтобы сфокусироваться на объекте.**
	- Когда фотокамера сфокусируется на объекте, **●** экспозиция блокируется (отображаются скорость затвора и значение апертуры), и визирная метка АФ меняет цвет на зеленый.
	- Если визирная метка АФ мигает красным, **●** фотокамера не смогла выполнить фокусировку. Попробуйте выполнить фокусировку еще раз.

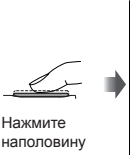

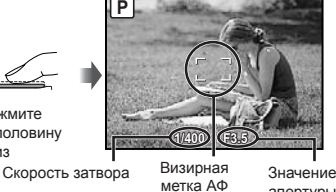

вниз

апертуры

"Фокусировка" (стр. 50)

4 **Для выполнения съемки плавно нажмите кнопку спуска затвора полностью вниз, стараясь при этом не трясти фотокамеру.**

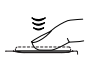

Нажмите

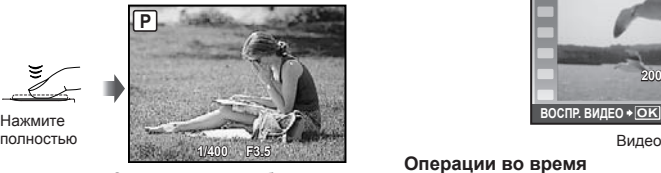

Экран просмотра изображения

#### **Для просмотра снимков во время съемки**

Нажатие кнопки ► позволяет воспроизводить изображения. Чтобы вернуться к съемке, либо нажмите кнопку С еще раз, либо нажмите кнопку спуска затвора наполовину вниз.

#### **Для видеосъемки**

"Видеосъемка (Режим  $\mathfrak{D}$ )" (стр. 19)

#### Просмотр изображений

#### **Нажмите** кнопку **►**.

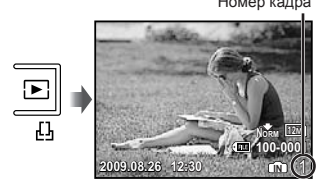

Воспроизведение изображения

# $2$  Используйте ▲▼◀▶, чтобы **выбрать изображение.**

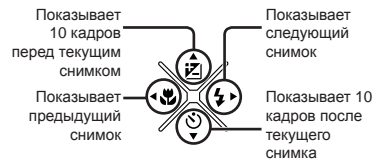

Можно изменять размер отображения снимка. "Индексный просмотр, календарный просмотр и просмотр крупным планом" (стр. 23)

#### **Для воспроизведения видеосъемки**

Выберите видеозапись и нажмите кнопку  $\frac{ax}{x}$ .

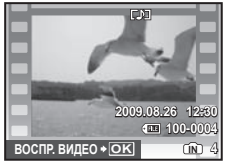

#### **Операции во время воспроизведения видеозаписи**

**Громкость:** Во время воспроизведения нажимайте  $\blacktriangle \blacktriangledown$ .

**Ускоренный переход вперед:** Если нажата кнопка  $\blacktriangleright$ , включается режим ускоренного перехода вперед.

**Ускоренный переход назад:** Если нажата кнопка < включается режим ускоренного перехода назад. **Пауза:** Нажмите кнопку **M**.

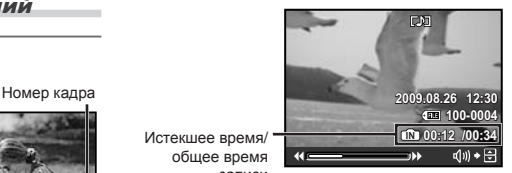

Истекшее время/ общее время записи

**Перемещение к первому (последнему) кадру/покадровое перемещение:** Во время паузы нажимайте А для отображения первого кадра, или E для отображения последнего кадра. Пока нажата кнопка <, видеозапись воспроизводится в обратном направлении, а пока нажата кнопка D, видеозапись воспроизводится в Во время воспроизведения

обычном режиме. Нажмите кнопку **READ** для возобновления воспроизведения.

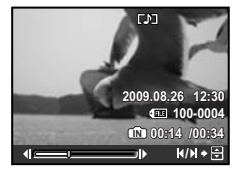

Во время паузы

**Для остановки воспроизведения видеосъемки** Нажмите кнопку MENU.

Удаление изображений во время воспроизведения (Удаление одного снимка)

 $1$  Нажмите кнопку  $\text{ } \text{ } \text{ } \text{ } \text{ } \text{ } \text{ } \text{ }$ когда **отображается воспроизведение изображения, которое нужно удалить.**

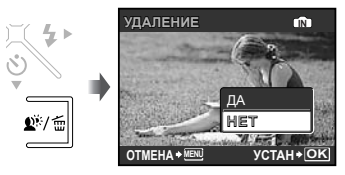

2 **Используйте** C **для выбора [ДА] и нажмите кнопку**  $\frac{X}{\sqrt{X}}$ .

[K УДАЛЕНИЕ] (стр. 35)

Использование режимов съемки

 $\bullet$  Режим съемки меняется в порядке  $\mathsf P$ **iAUTO** ( $\mathbb{R}^m$ ) **SCN**  $\beta$  при каждом нажатии кнопки  $\bigcirc$ . При переключении на другой режим съемки большая часть настроек в режимах, отличных от P, вернется к настройкам по умолчанию для соответствующего режима съемки.

# Съемка с автоматическими установками (Режим i4/170)

Фотокамера автоматически выбирает наилучший режим съемки из числа [ПОРТРЕТ], [ЛАНДШАФТ], [НОЧЬ+ПОРТРЕТ], [СПОРТ] и [МАКРОСЪЕМКА]. Это полностью автоматический режим, позволяющий делать снимки с использованием наилучшего режима для данной сцены всего лишь нажатием на кнопку спуска затвора. Настройки съемки недоступны в режиме **¡AUTO**.

# Нажмите кнопку **M** несколько  $pa3$ , чтобы задать *AUTO*.

Индикатор изменится на значок сюжетного режима, выбранного фотокамерой.

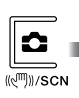

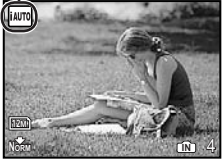

- Чтобы проверить, какой режим съемки был **●** автоматически выбран фотокамерой, нажмите кнопку спуска затвора до половины, или нажмите кнопку DISP..
- В зависимости от сцены фотокамера может не выбрать желаемый режим съемки.
- Если фотокамере не удается определить наилучший режим съемки, кадр будет снят в режиме P.

# Использование режима цифровой стабилизации изображения (Режим ((M))

Этот режим дает пользователю возможность уменьшать размытость, обусловленную дрожанием фотокамеры и перемещением объекта.

1 **Нажмите кнопку** K **несколько раз**, чтобы задать ((,)).

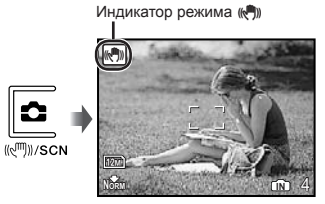

Использование наилучшего режима для сцены съемки (Режим SCN)

**1 Нажмите кнопку Месколько раз.** чтобы задать **SCN.** 

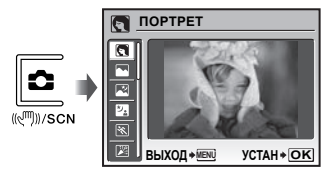

- Пояснение выбранного режима отображается, **●** пока нажата и удерживается кнопка <sup>2</sup>.
- $2$  Используйте ▲ ▼ для выбора **наилучшего режима съемки, и нажмите** кнопку  $\frac{ax}{b}$ .

Значок, указывающий выбранный сюжетный режим

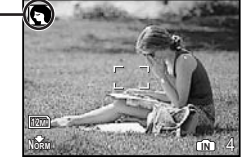

- $\bullet$  В режиме SCN оптимальные установки съемки заранее запрограммированы для особых сцен съемки. По этой причине установки могут не изменяться для некоторых моделей.
- Для изменения на другой режим сцены используйте меню. [@ BbI5OP РЕЖИМА СЪЕМКИ] (стр. 28)

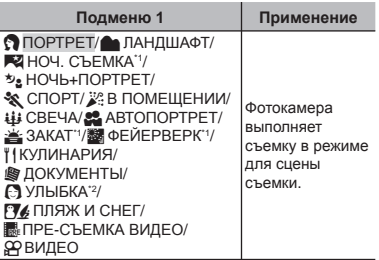

- \*1 Если объект затемнен, подавление шума включается автоматически. В этом случае время съемки увеличивается вдвое, и следующий кадр нельзя снять до тех пор, пока не закончится
- " Фокус фиксируется по первому кадру.

#### **Для автоматического спуска затвора после того, как фотокамера обнаружит улыбающееся лицо (режим [**N **УЛЫБКА])**

- 1 Выберите [N УЛЫБКА] и наведите фотокамеру на объект.
	- Включается таймер автоспуска. Когда **●** фотокамера распознает улыбающееся лицо, она автоматически сделает серию из 3 кадров.
- Снимки можно также делать вручную, нажимая кнопку затвора.
- В зависимости от объекта съемки улыбающееся лицо может быть не распознано.
- $\Box$  [РАЗМЕР ФОТО] ограничен  $\Box$  или меньше.

#### **Захват наилучшего момента при съемке (режим [**Y**ПРЕ-СЪЕМКА ВИДЕО])**

- $\overline{1}$  Используйте  $\blacktriangle \blacktriangledown$  для выбора опции [YПРЕ-СЪЕМКА ВИДЕО] и нажмите кнопку  $\sqrt{\frac{OK}{FUNC}}$ , чтобы установить.
	- Эта функция готова к съемке немедленно **●** после установку этой опции.
- 2 Нажмите кнопку затвора, чтобы начать видеозапись.
	- После прекращения съемки фотокамера **●** сохраняет на карту памяти видеоклип продолжительностью 7 секунд, куда включены кадры, снятые в течение 2 секунд до нажатия кнопки затвора.
	- При видеозаписи доступны функции **●** оптического зума и автофокуса.
- Звук не записывается.
- $\mathcal{P}$  Метка АF не отображается.
- Выберите для [РАЗМЕР ФОТО] значение из [VGA] или [QVGA] и для [ЧАСТОТА КАДРОВ] – из [30fps] или [15fps].

# Выравнивание оттенка <sup>и</sup> текстуры кожи (Режим  $\beta$ )

Фотокамера находит лицо человека и перед съемкой кадра придает коже гладкость и полупрозрачность.

Нажмите кнопку **C** несколько **раз. чтобы задать**  $R$ .

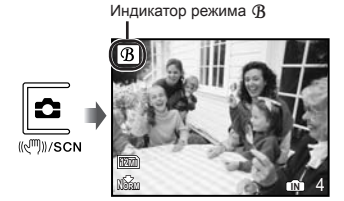

- 2 **Направьте фотокамеру на объект. Проверьте рамку, появляющуюся вокруг лица, обнаруженного камерой, а затем нажмите кнопку затвора для выполнения снимка.**
	- Сохраняются как исходное, так и **●** отредактированное изображения.
	- Если ретуширование невозможно, будет **●** сохранен только исходный кадр.
	- Для некоторых объектов рамка может не появляться или для ее появления может потребоваться некоторое время. Кроме того, эта функция может не оказать заметного влияния на некоторые объекты.
	- [РАЗМЕР ФОТО] отретушированного изображения ограничен [2м] или меньше.

Видеосъемка (Режим  $\mathcal{P}$ )

Одновременно записывается звук.

- 1 **Нажмите кнопку** K **несколько раз**, чтобы задать **SCN**.
- **2 Используйте ▲ ▼ для выбора**  $[$  $\Omega$  **ВИДЕО**] и нажмите кнопку **<b>**

Индикатор режима A

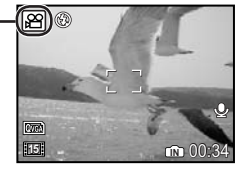

#### **Использование зума**

Во время записи фильма оптический зум недоступен. Используйте опцию [ЦИФРОВОЙ ЗУМ] (стр. 27).

3 **Нажмите кнопку затвора наполовину вниз, чтобы выполнить фокусировку на объект, и плавно нажмите кнопку полностью вниз, чтобы начать запись.**

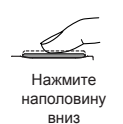

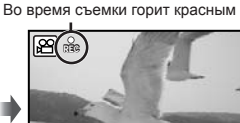

Нажмите полностью

Оставшееся время записи (стр. 55)

00:34

4 **Плавно нажмите кнопку затвора полностью вниз, чтобы остановить запись.**
## Использование функций съемки

#### Использование оптической трансфокации

Нажатие рычага зума регулирует диапазон съемки.

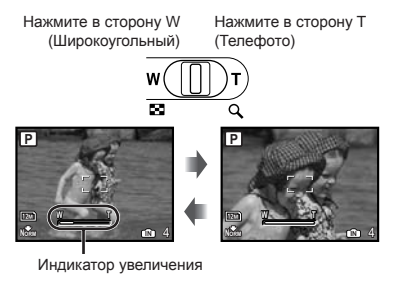

Оптический зум: 3×, цифровой зум: 5×

**Съемка большего количества фотоснимков без уменьшения качества изображений** [ОПТИМ. ЗУМ] (стр. 26)

## **Съемка большего количества фотоснимков**

[ЦИФРОВОЙ ЗУМ] (стр. 27)

Появление полосы трансфокации указывает состояние оптимального увеличения/цифрового увеличения.

При использовании оптического увеличения

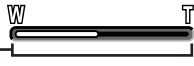

Диапазон оптического увеличения

При использовании оптимального увеличения

При использовании цифрового увеличения

Диапазон оптимального

увеличения

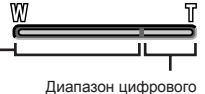

увеличения

#### Использование вспышки

Можно выбирать функции вспышки для наилучшего соответствия условиям съемки и формирования нужного изображения.

## 1 **Нажмите кнопку** #**.**

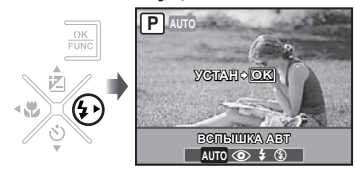

 $2$  Используйте < ► для выбора **варианта настройки и нажмите кнопку <b>для** подтверждения.

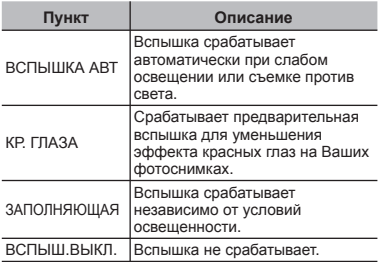

#### Регулировка яркости (Компенсация экспозиции)

Для получения нужного снимка можно изменить экспозицию, автоматически выбранную фотокамерой, и сделать ее светлее или темнее. В режиме съемки *iAUTO* эта функция недоступна.

## 1 **Нажмите кнопку** F**.**

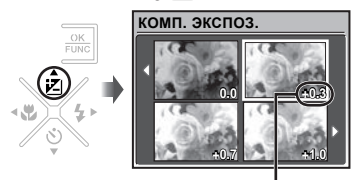

Значение компенсации экспозиции

## $2$  С помощью **A**  $\blacktriangledown$   $\blacktriangleleft$   $\blacktriangleright$  выберите **нужную яркость изображения и нажмите**  $\frac{1}{\sqrt{2}}$ .

#### Съемка крупным планом (Макросъемка)

Эта функция позволяет фотокамере выполнять фокусировку и съемку объектов на близком расстоянии.

## 1 **Нажмите кнопку** &**.**

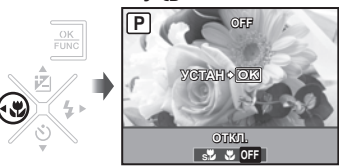

 $2$  Используйте ◀ ▶ для выбора **варианта настройки и нажмите кнопку <b>для подтверждения**.

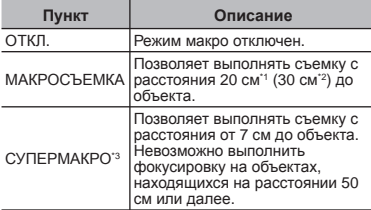

- \*1 Когда увеличение находится на самой широкой установке (W).
- \*2 Когда увеличение находится в самой крайней настройке телефото (T).
- \*3 Увеличение регулируется автоматически.
	- Невозможно установить вспышку (стр. 20) и трансфокатор (стр. 20) во время макросъемки.

#### Использование таймера автоспуска

После нажатия кнопки спуска затвора полностью вниз съемка выполняется после истечения временной задержки.

## **Нажмите кнопку**  $\check{\mathcal{S}}$ **).**

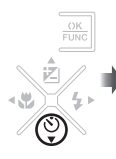

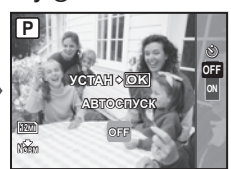

## 2 Используйте ▲ ▼ для выбора **варианта настройки и нажмите кнопку** x **для подтверждения.**

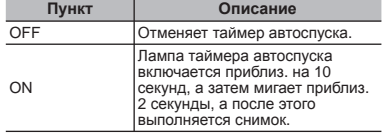

Съемка <sup>с</sup> автоспуском автоматически отменяется после одного снимка.

## **Для отмены таймера автоспуска после начала его работы**

Нажмите кнопку  $\ddot{\cdot}$ ) еще раз.

#### Быстрый вызов <sup>и</sup> использование функций съемки

Следующие функции меню можно быстро вызывать и использовать.

- [ПАНОРАМА] (стр. 28) **●**
- [ОСВ. ТЕНЕЙ] (стр. 28) **●**
- [МУЛЬТИ ЭКРАН] (стр. 22) **●**

## $1$  Нажмите кнопку  $2^{\frac{1}{2}}$ .

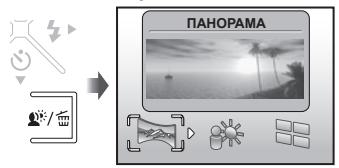

 $2$  С помощью ( ► выберите **функцию меню и нажмите кнопку** x **для подтверждения.**

#### **Для использования экрана предварительного просмотра эффектов (Мульти экран)**

Выбрав один из параметров ([МАСШТАБ], [КОМП. ЭКСПОЗ.], [WB] или [ESP/<sup>1</sup>]), можно выводить на экран 4 изображения для предварительного просмотра, которые отображают откорректированные значения выбранных функций съемки. С помощью ▲ ▼ ◀ ▶ выберите нужное изображение и нажмите кнопку  $\frac{ax}{ax}$ .

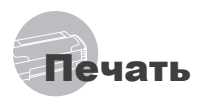

## Прямая печать (PictBridge'')

С помощью подсоединения фотокамеры к PictBridge-совместимому принтеру Вы можете непосредственно печатать изображения без использования компьютера.

Чтобы узнать, поддерживает ли Ваш принтер стандарт PictBridge, обратитесь к руководству по эксплуатации принтера.

- " PictBridge это стандарт, предназначенный для соединения цифровых фотокамер и принтеров различных производителей для прямой печати фотоснимков.
- Режимы печати, размеры бумаги и другие параметры, которые можно устанавливать на фотокамере. различаются в зависимости от используемого принтера. За более подробной информацией обрашайтесь к руководству по эксплуатации принтера.
- Относительно подробностей о доступных типах бумаги, загрузке бумаги и установке картриджей с чернилами обрашайтесь к руководству по эксплуатации принтера.

## Печать одного снимка со стандартными установками принтера [УДОБ ПЕЧАТ]

## 1 Отобразите на мониторе снимок, который нужно напечатать.

- "Просмотр изображений" (стр. 15)
- Печать также можно начать, когда фотокамера выключена. После выполнения действий Пункта 2 используйте ▲ ▼ для выбора пункта **[УДОБ ПЕЧАТ]**, нажмите кнопку **A**. Используйте < ▶ для выбора изображения и перейдите к пункту 3.

## 2 Включите принтер, а затем соедините принтер и фотокамеру.

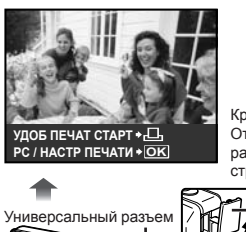

Крышка разъема Откройте крышку разъема по стрелке.

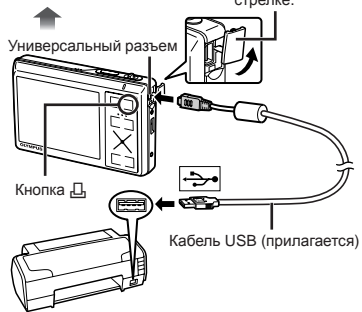

- З Нажмите кнопку Д для начала печати.
- 4 Чтобы напечатать другое изображение, используйте < для выбора изображения и нажмите кнопку Д.

#### Для окончания печати

После отображения на экране выбранного изображения отсоедините кабель USB от фотокамеры и принтера.

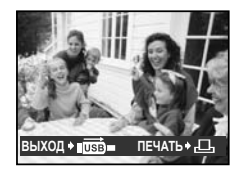

# Использование OLYMPUS Master 2

## Требования <sup>к</sup> системе <sup>и</sup> установка OLYMPUS Master 2

Установите программное обеспечение OLYMPUS Master 2, обращаясь к прилагаемому руководству по установке.

## Подсоединение фотокамеры к компьютеру

#### 1 **Убедитесь, что фотокамера выключена.**

- Монитор выключен. **●**
- Заслонка объектива закрыта. **●**

## 2 **Подсоедините фотокамеру к компьютеру.**

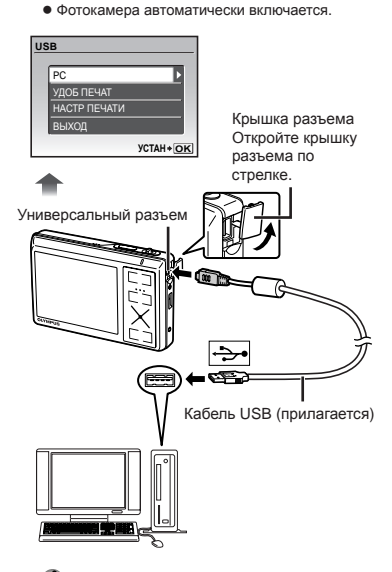

Установите местоположение порта USB, обращаясь к руководству по эксплуатации Вашего компьютера. Используйте ▲ ▼ для выбора **[PC] и нажмите кнопку ...**...

• Компьютер автоматически обнаруживает фотокамеру как новое устройство при первом подсоединении.

#### **Windows**

После того, как компьютер обнаружит фотокамеру, появится сообщение, указывающее завершение настройки. Фотокамера распознается как съемный диск. Подтвердите сообщение и щелкните "OK".

#### **Macintosh**

Когда запустится iPhoto, выйдите из iPhoto и запустите OLYMPUS Master 2.

- Пока фотокамера подсоединена к компьютеру, функции съемки не работают.
- Подсоединение фотокамеры к компьютеру через концентратор USB может привести к нестабильной работе.
- Когда опция [MTP] установлена для Подменю, которое появляется при нажатии • после выбора опции [PC] в пункте 3, невозможно переносить изображения на компьютер с использованием OLYMPUS Master 2.

## Запуск OLYMPUS Master 2

#### 1 **Дважды щелкните по ярлыку OLYMPUS Master 2.**

#### **Windows**

Появляется на рабочем столе.

#### **Macintosh**

Появляется в папке OLYMPUS Master 2.

- После запуска программного обеспечения **●** появляется окно браузера.
- Когда Вы запускаете OLYMPUS Master 2 в первый раз после установки, появляются "Базовые установки" и экран "Регистрация". Следуйте инструкциям на экране.

## Функционирование OLYMPUS Master<sub>2</sub>

Когда запускается OLYMPUS Master 2. на экране появится Краткое руководство, которое поможет Вам без вопроса обращаться с фотокамерой. Если Краткое руководство не отображается, щелкните • на панели задач, чтобы отобразить Руководство.

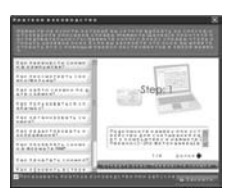

Относительно подробностей о функционировании обращайтесь к справочному руководству программного обеспечения

## Передача и сохранение изображений без использования OLYMPUS Master<sub>2</sub>

Данная фотокамера совместима со стандартом USB Mass Storage Class. Вы можете переносить и управлять данными изображений на Вашем компьютере, пока фотокамера и компьютер соединены между собой.

#### Требования к системе

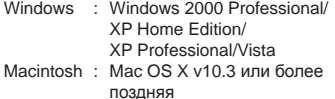

A На компьютере с Windows Vista, если опция [МТР] установлена для Подменю, которое появляется при нажатии ▶ после выбора опции ГРСІ в пункте 3 раздела "Подсоединение фотокамеры к компьютеру" (стр. 46), станет доступна Windows Photo Gallery и т.д.

• Даже если компьютер имеет порты USB, правильное функционирование не гарантируется в следующих случаях.

- Компьютеры с портами USB, итановленными с использованием карты расширения и т.д.
- Компьютеры с ОС, установленной не на заводе-изготовителе, а также компьютеры "домашней" сборки

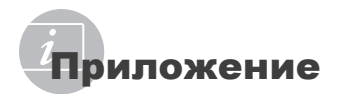

## Использование Адаптера microSD

- Не используйте Адаптер с цифровыми фотокамерами Olympus, не поддерживающими такие Адаптеры microSD, а также с цифровыми фотокамерами, компьютерами, принтерами и другими устройствами других производителей, которые поддерживают карты xD-Picture Card. Это может не только повредить снятые изображения, но также привести к неисправности устройства.
- Если карту microSD невозможно удалить, не прилагайте силу. Обратитесь к уполномоченным дистрибьюторам/ центрам технического обслуживания.

#### **Карты памяти, совместимые с этой фотокамерой**

Карта microSD/карта microSDHC

Относительно списка проверенных карт microSD, пожалуйста, посетите наш вебсайт (http://www.olympus.com/).

#### **Отправление изображений**

Вы можете отправлять изображения на компьютер или принтер, используя кабель USB, поставляемый с фотокамерой. Чтобы отправить данные на другие устройства, извлеките Адаптер из фотокамеры и используйте имеющийся в продаже адаптер карты microSD.

#### **Меры предосторожности при**

#### **обращении**

Не прикасайтесь к области разъемов Адаптера или карты microSD. Это может привести к сбою в считывании изображений. Если на области разъемов имеются отпечатки пальцев или пятна, протрите ее мягкой сухой тканью.

## МЕРЫ ПРЕДОСТОРОЖНОСТИ

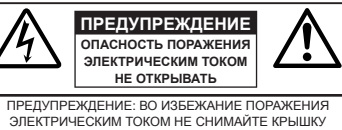

(ИЛИ ЗАДНЮЮ ПАНЕЛЬ). ВНУТРИ ФОТОКАМЕРЫ НЕТ ДЕТАЛЕЙ, НУЖДАЮЩИХСЯ В ВАШЕМ ОБСЛУЖИВАНИИ. ДОВЕРЬТЕ ТЕХНИЧЕСКОЕ ОБСЛУЖИВАНИЕ ВЫСОКОКВАЛИФИЦИРОВАННОМУ СЕРВИСНОМУ ПЕРСОНАЛУ OLYMPUS.

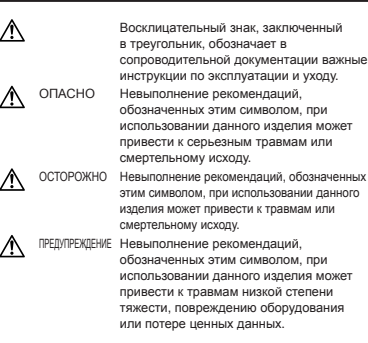

#### **ОПАСНО!**

**ВО ИЗБЕЖАНИЕ ВОЗГОРАНИЯ ИЛИ ПОРАЖЕНИЯ ЭЛЕКТРИЧЕСКИМ ТОКОМ, НИ В КОЕМ СЛУЧАЕ НЕ РАЗБИРАЙТЕ ИЗДЕЛИЕ, НЕ ПОДВЕРГАЙТЕ ИЗДЕЛИЕ ВОЗДЕЙСТВИЮ ВОДЫ И НЕ ЭКСПЛУАТИРУЙТЕ ЕГО ПРИ ВЫСОКОЙ ВЛАЖНОСТИ ОКРУЖАЮЩЕЙ СРЕДЫ.**

#### **Общие меры предосторожности**

- **Прочитайте все инструкции** Перед использованием изделия прочитайте все инструкции по эксплуатации. Сохраните все технические руководства и документацию для дальнейшего использования.
- **Очистка** Перед очисткой обязательно отсоединяйте изделие от электросети. Для очистки можно использовать только влажную ткань. Нельзя использовать для очистки жидкие или аэрозольные очищающие средства, а также любые органические растворители.
- **Аксессуары** В целях личной безопасности и во избежание повреждения изделия используйте только те аксессуары, которые рекомендованы фирмой Olympus.
- **Вода и влага** Меры предосторожности для влагозащитных изделий описаны в разделах о защите от влаги.
- **Размещение** Надежно устанавливайте изделие на штатив, стойку или зажим, чтобы избежать повреждения изделия.
- **Источники питания** Подключайте данное изделие только к тем источникам питания, которые указаны на изделии.
- **Молнии** Если во время использования сетевого адаптера переменного тока начинается гроза, немедленно выньте вилку адаптера из розетки.
- **Посторонние предметы** Во избежание травм запрещено вставлять в изделие металлические предметы.
- **Тепло** Нельзя использовать или хранить данное изделие рядом с такими источниками тепла как отопительные батареи, тепловые заслонки, печи и любое оборудование или устройства, выделяющее тепло, в т.ч. усилители стереосистем.

## **Обращение с фотокамерой**

#### **ОСТОРОЖНО**

- **Нельзя пользоваться фотокамерой рядом с • горючими или взрывоопасными газами.**
- **Не используйте вспышку и LED при съемке • людей (младенцев, маленьких детей и т.д.) с близкого расстояния.**
	- При съемке со вспышкой располагайте **•** фотокамеру не ближе 1 м от человеческих лиц. Срабатывание вспышки рядом с глазами человека может привести к временной потере зрения.
- **Не давайте фотокамеру детям и младенцам. •**
	- Всегда используйте и храните фотокамеру **•** вне пределов досягаемости для маленьких детей и младенцев во избежание следующих ситуаций, в которых они могут получить серьезные травмы:
		- Ребенок может запутаться в ремешке фотокамеры, что приведет к удушению.
		- Ребенок может случайно проглотить **•** аккумулятор, карты памяти или другие мелкие детали.
		- Ребенок может ослепить вспышкой себя **•** или других детей.
		- Ребенок может получить травму от движущихся деталей фотокамеры.
- **Не смотрите на солнце или яркие лампы, • используя фотокамеру.**
- **Нельзя хранить фотокамеру в пыльных или • влажных помещениях.**
- **Не накрывайте рукой вспышку во время ее • срабатывания.**
- **Не вставляйте в Адаптер microSD ничего, кроме карты microSD. •**

Данный Адаптер предназначен исключительно для использования с картами microSD. Другие типы карт устанавливать нельзя.

**Не вставляйте в фотокамеру ничего • кроме карты xD-Picture Card или Адаптера microSD.**

Если вы ошибочно установите карту памяти, например microSD, не прилагайте усилий. Обратитесь к официальному дистрибьютору или в сервисный центр.

#### **ДА ПРЕДУПРЕЖДЕНИЕ**

- **Немедленно прекратите использование • фотокамеры при появлении необычного запаха, шума или дыма.**
	- Не трогайте аккумулятор голыми руками Вы **•** можете обжечься.
- **Не держите фотокамеру влажными руками. •**
- **Не оставляйте фотокамеру в местах, где она • может подвергнуться воздействию очень высоких температур.**
	- Это может привести к ухудшению **•** характеристик ее элементов, а, в некоторых случаях, фотокамера может загореться. Не накрывайте (например, одеялом) зарядное устройство или сетевой адаптер переменного тока во время использования. Это может привести к перегреву и пожару.
- **Во избежание низкотемпературных ожогов, • обращайтесь с фотокамерой осторожно.**
	- Поскольку фотокамера содержит **•** металлические детали, ее перегрев может привести к низкотемпературным ожогам. Примите во внимание следующее:
		- При продолжительном использовании **•** фотокамера нагревается. Держа фотокамеру в этом состоянии, можно получить низкотемпературный ожог.
		- При крайне низких температурах **•** окружающей среды корпус фотокамеры может охладиться до температуры ниже окружающей. При низких температурах, по возможности, держите фотокамеру в перчатках.
- **Следите за ремешком. •**
	- Следите за ремешком, на котором висит **•** фотокамера. Он может легко зацепиться за различные выступающие предметы и стать причиной серьезной травмы.

#### **Меры предосторожности при использовании аккумулятора**

**Во избежание протечки, перегрева, возгорания или взрыва аккумулятора, поражения электрическим током или причинения ожогов при ее использовании, следуйте приведенным ниже инструкциям.**

## <u>∕^∖</u> опасно

- В этой фотокамере используется ионно-**•** литиевый аккумулятор фирмы Olympus. Заряжайте аккумулятор с помощью указанного зарядного устройства. Нельзя использовать другие зарядные устройства.
- Нельзя нагревать аккумуляторы или бросать **•** их в огонь.
- При использовании или хранении батарей **•** соблюдайте меры предосторожности и следите, чтобы они не касались металлических предметов вроде ювелирных украшений, булавок, застежек и т.п.
- Нельзя хранить батареи в местах, где они могут **•** подвергаться воздействию прямых солнечных лучей, высоких температур в автомобилях, рядом с источниками тепла и т.п.
- Во избежание протекания батарей или **•** повреждения их выводов, тщательно следуйте инструкциям по эксплуатации батарей. Никогда не пытайтесь разбирать батареи или дорабатывать их, паять и т.п.
- Если жидкость из батареи попала в глаза, **•** немедленно промойте глаза чистой, холодной проточной водой и срочно обратитесь к врачу.
- Храните батареи вне пределов досягаемости **•** маленьких детей. Если ребенок случайно проглотил батарею, срочно обратитесь к врачу.

## **ОСТОРОЖНО**

- Постоянно держите батареи сухими. **•**
- Во избежание протекания, перегрева, **•** возгорания или взрыва, используйте только батареи, рекомендованные для использования с данным изделием.
- Вставляйте батареи осторожно, как описано в **•** инструкции по эксплуатации.
- **•** Если аккумуляторы не заряжаются в течение указанного времени, прекратите зарядку, и не используйте их.
- **•** Не используйте аккумулятор, если он треснул или сломан.
- Если во время использования аккумулятор протек, потерял нормальную окраску, деформировался или приобрел другие анормальные особенности, прекратите использовать фотокамеру.
- Если жидкость, вытекшая из аккумулятора, **•** попала на одежду или кожу, немедленно снимите загрязненную одежду и промойте пораженный участок чистой, холодной проточной водой. Если от жидкости на коже
- остался ожог, срочно обратитесь <sup>к</sup> врачу. Не подвергайте аккумуляторы воздействию **•** ударов или продолжительной вибрации.

## **ПРЕДУПРЕЖДЕНИЕ**

- Перед установкой аккумулятора внимательно **•** осмотрите его на наличие протечек, изменения окраски, деформации или других анормальных признаков.
- Во время продолжительного использования аккумулятор может нагреться. Во избежание ожогов не вынимайте его из фотокамеры сразу же. **•**
- Перед длительным хранением фотокамеры обязательно извлеките из нее аккумулятор. **•**

#### **Предупреждение касательно среды эксплуатации**

- Для защиты высокотехнологичных элементов **•** данного изделия никогда не оставляйте фотокамеру в нижеперечисленных местах ни во время использования, ни во время хранения:
	- Места, где температура и/или влажность **•** имеют высокие значения или чрезмерно колеблются. Под прямыми солнечными лучами, на пляже, в запертых автомобилях или рядом с источниками тепла (печи, отопительные батареи и т.п.) или увлажнителями.
	- Там, где много песка или пыли. **•**
	- Рядом с горючими или взрывчатыми **•** веществами.
	- В местах с повышенной влажностью типа **•** ванной комнаты или под дождем. При использовании влагозащитных изделий прочитайте прилагаемую к ним инструкцию.
	- В местах, подверженных сильным **•** вибрациям.
- Берегите фотокамеру от воды и песка **•** при использовании на пляже или в других аналогичных местах, в противном случае возможно повреждение фотокамеры или сбои в ее работе.
- Не роняйте фотокамеру и не подвергайте ее **•** воздействию сильных ударов или вибраций.
- Когда фотокамера закреплена на штативе, регулируйте ее положение при помощи головки штатива. Не вращайте саму фотокамеру.
- Не касайтесь электрических контактов на фотокамере.
- Не оставляйте фотокамеру направленной прямо на солнце. Это может привести к повреждению ламелей/шторок затвора, нарушению цветопередачи, появлению ореола на светочувствительной матрице ПЗС, а также к пожару. **•**
- Не прикладывайте к объективу значительных **•** толкающих или тянущих усилий.
- Вынимайте аккумулятор перед продолжительным хранением фотокамеры. Выбирайте для хранения прохладные и сухие места во избежание конденсации и образования налета внутри фотокамеры. Проверьте фотокамеру после хранения, включив питание и нажав на кнопку спуска затвора, убедитесь, что она функционирует нормально. **•**
- Всегда соблюдайте ограничения, **•** накладываемые на среду эксплуатации фотокамеры, описанные в ее руководстве.

#### **Меры предосторожности при использовании аккумулятора**

- В этой фотокамере используется ионно-**•** литиевый аккумулятор фирмы Olympus. Нельзя использовать аккумуляторы других типов.
- Попадание влаги или жира на контактные **•** выводы аккумулятора может привести к нарушению контакта с фотокамерой. Перед использованием тщательно протрите аккумулятор сухой салфеткой.
- Обязательно зарядите аккумулятор перед **•** первым использованием, иначе он прослужит недолго.
- При использовании фотокамеры на **•** аккумуляторах при низких температурах окружающей среды, держите фотокамеру и запасные аккумуляторы в самом теплом месте. Аккумуляторы, подсевшие при низкой температуре, могут восстановить работоспособность при комнатной температуре.
- **•** Количество снимков, которые вы сможете сделать, зависит от условий съемки и состояния аккумулятора.
- Перед длительными поездками, особенно за **•** границу, купите запасные аккумуляторы. Во время путешествия возможны затруднения с приобретением рекомендованных аккумуляторов.
- Утилизируя аккумуляторы, вы помогаете **•** сберечь ресурсы нашей планеты. Выбрасывая отработавшие аккумуляторы, не забудьте закрыть их контактные выводы. Всегда соблюдайте местные законы и правила.

## **ЖК-монитор**

- Не прикладывайте к монитору значительные **•** усилия, иначе изображение может стать нечетким, возможны неполадки в режиме просмотра или монитор будет поврежден.
- В верхней/нижней части монитора может **•** появляться белая полоска, но это не является признаком неполадок.
- При расположении объекта съемки по **•** диагонали фотокамеры его края могут выглядеть на мониторе зигзагообразными. Это не является признаком неполадок. Данный эффект будет менее заметен в режиме просмотра.
- В условиях низких температур ЖК-монитору может потребоваться больше времени на включение, или его цветопередача временно изменится. Удачным решением при использовании фотокамеры в условиях крайне низких температур будет периодическое помещение фотокамеры в теплое место. ЖК-монитор, работающий хуже при низких температурах, восстановится при нормальных температурах. **•**
- ЖК-дисплей, используемый в мониторе, **•** изготовлен по высокоточной технологии. Однако на ЖК-дисплее возможно наличие неисчезающих черных или светлых точек. В зависимости от их характеристик или угла зрения на монитор, такие точки могут выделяться по цвету или яркости. Это не является признаком неполадок.

#### **Правовые и прочие уведомления**

- Фирма Olympus не дает никаких заверений или **•** гарантий в отношении убытков или ожидаемой выгоды от надлежащего использования данного изделия, а также требований третьих лиц, вызванных ненадлежащим использованием данного изделия.
- Фирма Olympus не дает никаких заверений или гарантий в отношении убытков или ожидаемой выгоды, которые могут возникнуть из-за стирания данных снимков при надлежащем использовании данного изделия. **•**

### **Отказ от гарантии**

- Фирма Olympus не дает никаких заверений или **•** гарантий, как явных, так и подразумеваемых, в отношении любого содержания данных печатных материалов, программного обеспечения или в связи с ними, и ни в коем случае не несет никакой ответственности в отношении любой подразумеваемой гарантии или пригодности к применению для конкретных целей или за любые косвенные, побочные или сопутствующие убытки (включая, но не ограничиваясь убытками в связи с упущенной выгодой, приостановкой ведения бизнеса или потерей коммерческой информации), которые могут иметь место из-за использования или невозможности использования данных печатных материалов, программного обеспечения или оборудования. Некоторые страны не принимают исключения или ограничения ответственности за косвенные или побочные убытки, поэтому вышеуказанные ограничения могут не распространяться на вас.
- Все права на данное руководство принадлежат фирме Olympus. **•**

## **Предупреждение**

Несанкционированное фотографирование или использование материалов, защищенных авторским правом, может привести к нарушению действующего законодательства об авторском праве. Фирма Olympus не принимает никакой ответственности за несанкционированные фотографирование, использование и другие действия, нарушающие права владельцев авторского права.

#### **Уведомление об авторском праве**

Все права защищены. Никакая часть настоящих печатных материалов или программного обеспечения ни в каких целях не может быть воспроизведена в какой бы то ни было форме и какими бы то ни было средствами, будь то электронные или механические, включая фотокопирование и запись на магнитный носитель или сохранение в запоминающих устройствах или поисковых системах, если на то нет письменного разрешения фирмы Olympus. Мы не принимаем никакой ответственности за использование информации, содержащейся в настоящих печатных материалах или программном обеспечении, или за убытки, явившиеся следствием использования этой информации. Фирма Olympus сохраняет право на внесение изменений в форму и содержание настоящей публикации или в программное обеспечение без какихлибо обязательств и предварительных уведомлений.

## **Пользователям в Европе**

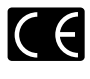

Знак "CE" указывает, что этот продукт соответствует европейским требованиям по безопасности, охране здоровья, экологической безопасности и безопасности пользователя. Фотокамеры со знаком "CE" предназначены для продажи в Европе.

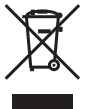

Этот символ [перечеркнутая мусорная урна WEEE на колесах, приложение IV] обозначает раздельный сбор электрических и электронных отходов в России. Пожалуйста, не выбрасывайте изделия в бытовой мусоропровод.

Используйте системы возврата и сбора (если таковые имеются) для утилизации отходов вышеуказанных типов.

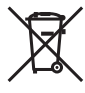

Этот символ [перечеркнутый мусорный бак на колесах, Директива 2006/66/EC, приложение II] указывает на раздельный сбор отработанных батарей в странах ЕС. Пожалуйста, не выбрасывайте батареи вместе с бытовыми отходами. Пожалуйста, для утилизации отработанных батарей пользуйтесь действующими в Вашей стране системами возврата и сбора для утилизации.

#### **Используйте только специальный**

#### **аккумулятор и зарядное устройство**

Мы настоятельно рекомендуем использовать только оригинальный аккумулятор и зарядное устройство Olympus с данной фотокамерой. Использование неоригинального аккумулятора и/или зарядного устройства может привести к пожару или получению травм по причине утечки, нагрева, возгорания или повреждения аккумулятора. Olympus не несет никакой ответственности за несчастные случаи или повреждения, которые могут возникнуть в результате использования аккумулятора и/или зарядного устройства, которые не являются оригинальными аксессуарами Olympus.

#### **Условия гарантии**

*1* Если в изделии обнаруживается неисправность в течение двух лет от даты покупки, при условии, что оно использовалось корректно (в соответствии с разделом "Меры предосторожности" и другими указаниями по эксплуатации, прилагаемыми к изделию), было куплено у авторизованного дистрибьютора Olympus на территории, где осуществляет свою деятельность компания Olympus Imaging Europa GmbH, которая обозначена на вeb-сайте http://www.olympus. com, данное изделие будет отремонтировано или, в качестве альтернативы, заменено компанией Olympus бесплатно. Для получения услуг по данной гарантии владелец должен предъявить изделие и данный гарантийный сертификат дилеру, у которого изделие было куплено, или в любой сервисный центр

Olympus на территории, где осуществляет свою деятельность компания Olympus Imaging Europa GmbH, которая обозначена на вeбсайте: http://www.olympus.com, до окончания двухлетнего гарантийного срока. В течение срока действия однолетней всемирной гарантии владелец имеет право предъявить изделие в любой сервисный центр Olympus. Обратите внимание, что сервисные центры Olympus открыты не во всех странах.

- *2* Транспортировку изделия в сервисный центр или к дилеру Olympus владелец осуществляет самостоятельно, неся все связанные с этим расходы и риски.
- *3* В перечисленных ниже случаях данная гарантия не действует, и владелец оплачивает ремонт за свой счет, даже если ремонт проведен до истечения указанного выше гарантийного срока.
	- а. Неисправность из-за неправильного использования (например, действия, не упомянутого в разделе "Меры предосторожности" и других разделах руководства и т. п.).
	- b. Неисправность в результате ремонта, модификации, чистки и других действий, произведенных с изделием кем-либо, кроме Olympus и авторизованных сервисных центров Olympus.
	- с. Неисправность или повреждение вследствие транспортировки, падения, удара и т. д. после приобретения изделия.
	- d. Неисправность или повреждение вследствие пожара, землетрясения, наводнения, урагана и других стихийных бедствий, загрязнения окружающей среды и перепадов напряжения в электросети.
	- e. Неисправность в результате небрежного или неправильного хранения (например, в условиях высокой температуры или влажности, вблизи репеллентов насекомых, таких как нафталин, опасных препаратов и т. п.), неправильного ухода и т. д.
	- f. Неисправность в результате истощения заряда элементов питания.
	- Неисправность из-за попадания вовнутрь g. корпуса изделия песка, грязи и т. п.
	- Отсутствие данного гарантийного h. сертификата при предъявлении изделия для ремонта.
	- Внесение изменений в гарантийный i. сертификат относительно года, месяца или даты покупки, имени владельца, названия дилера или серийного номера.
	- Отсутствие документа, подтверждающего j. факт покупки, при предъявлении данного гарантийного сертификата.
- *4* Данная гарантия распространяется только на само изделие; гарантия не распространяется на аксессуары, например, чехол, ремешок, защитную крышку объектива и элементы питания.

*5* Обязательства Olympus по данной гарантии ограничиваются исключительно ремонтом и заменой изделия. Исключается какая-либо ответственность за прямые или косвенные убытки и повреждения, понесенные владельцем из-за неисправности изделия, в частности, за убытки и повреждение какихлибо объективов, фотопленок и другого оборудования и аксессуаров, используемых с изделием, а также убытки и повреждения из-за задержки ремонтных работ и утери какой-либо информации. Данный пункт не ограничивает положений действующего законодательства.

#### **Примечания по использованию гарантии**

- *1* Данная гарантия действительна только в случае корректного заполнения гарантийного сертификата Olympus или авторизованным дилером, или в случае наличия других документов, содержащих достаточные данные. В гарантийном сертификате должно быть указано Ваше имя, название дилера, серийный номер, год, месяц и дата покупки. В противном случае к нему должен прилагаться оригинал счета-фактуры или товарного чека (с указанием названия дилера, даты покупки и типа изделия). Olympus имеет право отказать в бесплатном сервисном обслуживании, если гарантийный сертификат неверно заполнен, к нему не прилагается один из вышеуказанных документов или если представленная информация является неполной или недостоверной.
- *2* Поскольку гарантийный сертификат не выдается повторно, храните его в надежном месте.
- Сведения об уполномоченной международной сервисной сети Olympus смотрите в списке на веб-сайте: http://www.olympus.com.

#### **Торговые марки**

- IBM является зарегистрированной торговой маркой International Business Machines Corporation.
- Microsoft и Windows являются **•** зарегистрированными торговыми марками Microsoft Corporation.
- Macintosh является торговой маркой Apple Inc. **•**
- xD-Picture Card™ является торговой маркой. **•**
- microSD торговая марка SD Association. **•**
- Остальные названия компаний и продуктов **•** являются торговыми марками и/или зарегистрированными торговыми марками соответствующих владельцев.
- В настоящей инструкции приняты стандарты **•** файловых систем фотокамер "Design rule for Camera File system/DCF", установленные Japan Electronics and Information Technology Industries Association (JEITA).

## ТЕХНИЧЕСКИЕ ХАРАКТЕРИСТИКИ

## **Фотокамера**

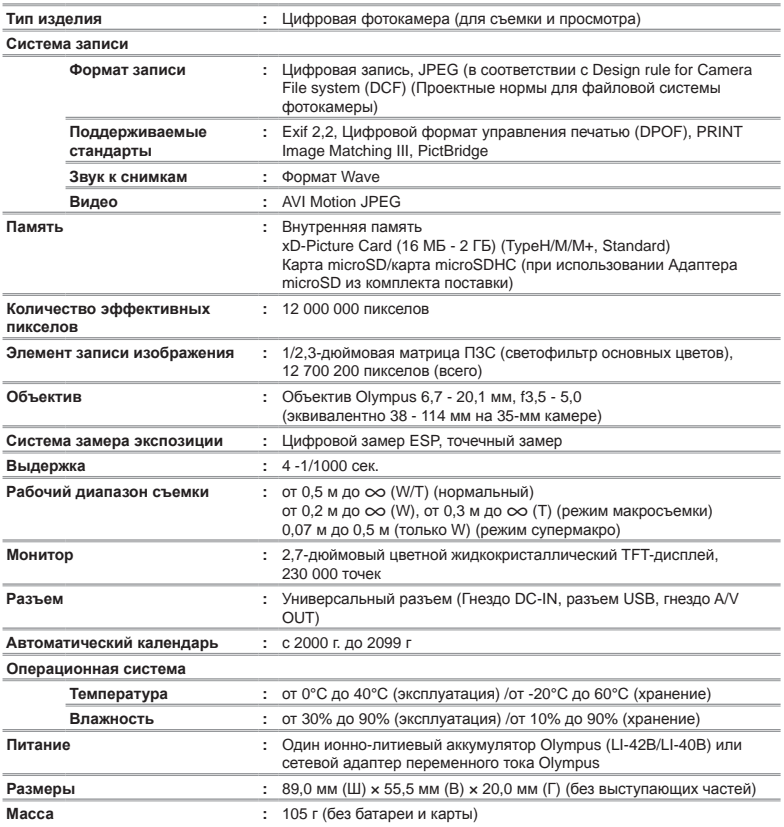

## **Ионно-литиевый аккумулятор (LI-42B)**

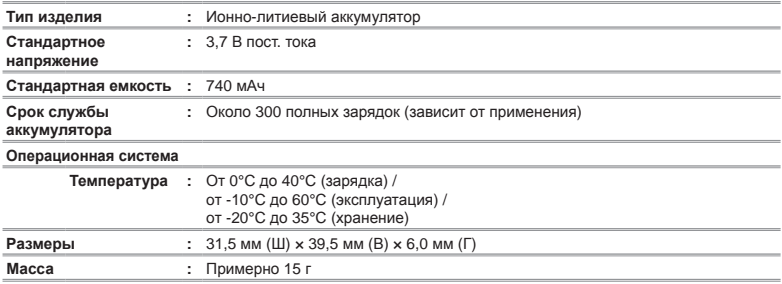

## **Зарядное устройство (LI-41C)**

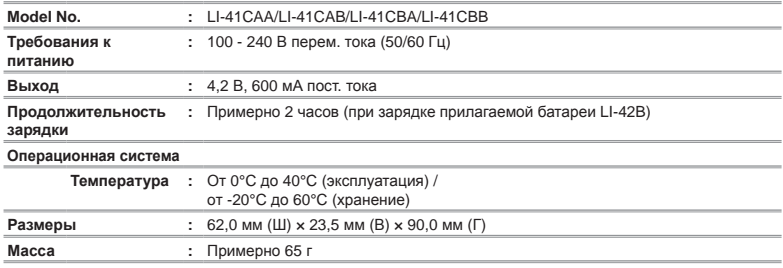

## **Адаптер microSD**

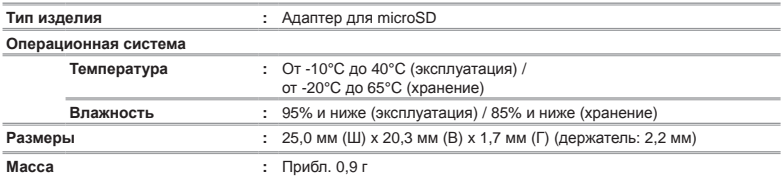

Конструкция и технические характеристики могут быть изменены без предварительного уведомления.

\_\_\_\_\_\_\_\_\_

# **OLYMPUS**

#### http://www.olympus.com/

#### **OLYMPUS IMAGING EUROPA GMBH**

Premises: Wendenstrasse 14-18, 20097 Hamburg, Germany Tel: +49 40-23 77 3-0 / Fax: +49 40-23 07 61 Goods delivery: Bredowstrasse 20, 22113 Hamburg, Germany

Letters: Postfach 10 49 08, 20034 Hamburg, Germany

#### **European Technical Customer Support:**

Please visit our homepage http://www.olympus-europa.com

or call our TOLL FREE NUMBER\*: 00800 - 67 10 83 00

for Austria, Belgium, Denmark, Finland, France, Germany, Italy, Luxemburg, Netherlands, Norway, Portugal, Spain, Sweden, Switzerland, United Kingdom

\* Please note some (mobile) phone services providers do not permit access or request an additional prefix to +800 numbers.

For all European Countries not listed and in case that you can't get connected to the above mentioned number, please make use of the following CHARGED NUMBERS: +49 180 5 - 67 10 83 or +49 40 - 237 73 4899 Our Technical Customer Support is available from 9 am to 6 pm MET (Monday to Friday)

## **Authorized Distributors**

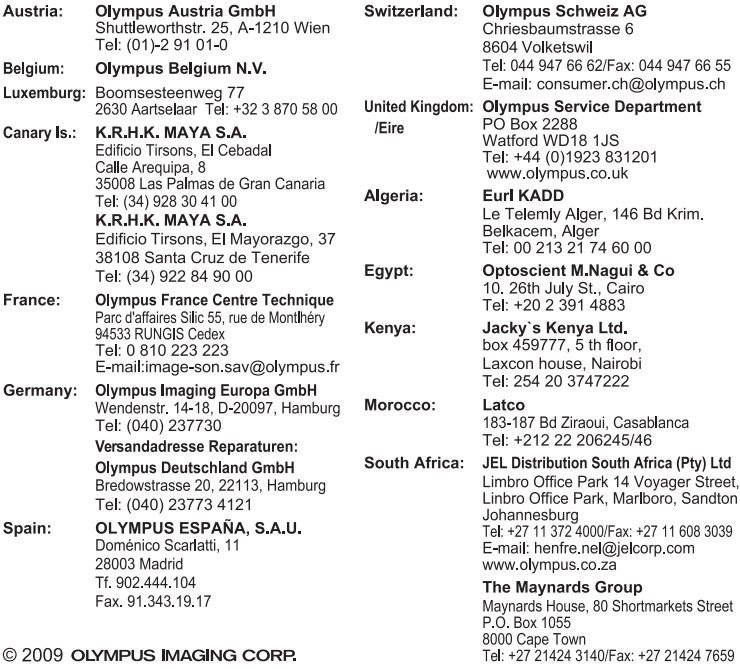

Printed in Indonesia 1AG6P1P5305VN147801

Download from Www.Somanuals.com. All Manuals Search And Download.

Free Manuals Download Website [http://myh66.com](http://myh66.com/) [http://usermanuals.us](http://usermanuals.us/) [http://www.somanuals.com](http://www.somanuals.com/) [http://www.4manuals.cc](http://www.4manuals.cc/) [http://www.manual-lib.com](http://www.manual-lib.com/) [http://www.404manual.com](http://www.404manual.com/) [http://www.luxmanual.com](http://www.luxmanual.com/) [http://aubethermostatmanual.com](http://aubethermostatmanual.com/) Golf course search by state [http://golfingnear.com](http://www.golfingnear.com/)

Email search by domain

[http://emailbydomain.com](http://emailbydomain.com/) Auto manuals search

[http://auto.somanuals.com](http://auto.somanuals.com/) TV manuals search

[http://tv.somanuals.com](http://tv.somanuals.com/)